# **Conquista la era digital**

## vuela

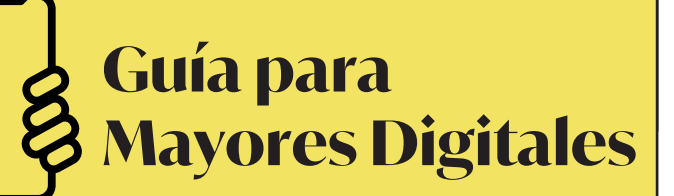

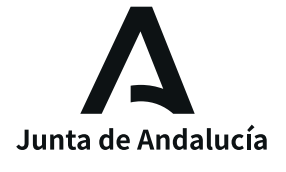

Wes **Agencia Digital** de Andalucía

# vuela

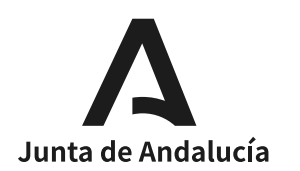

مزاراتي

**Agencia Digital** de Andalucía

## vuela

## **Índice**

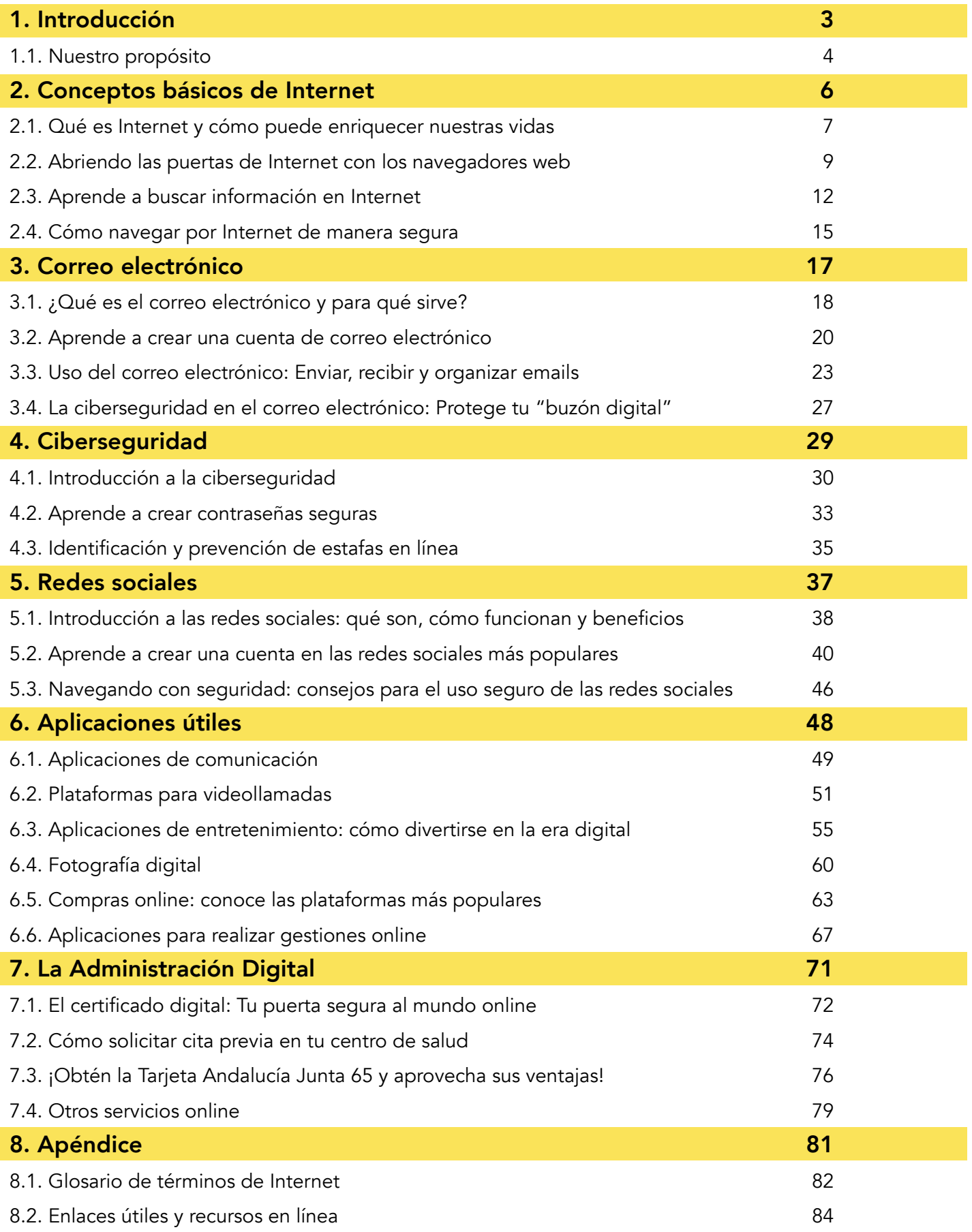

<span id="page-3-0"></span>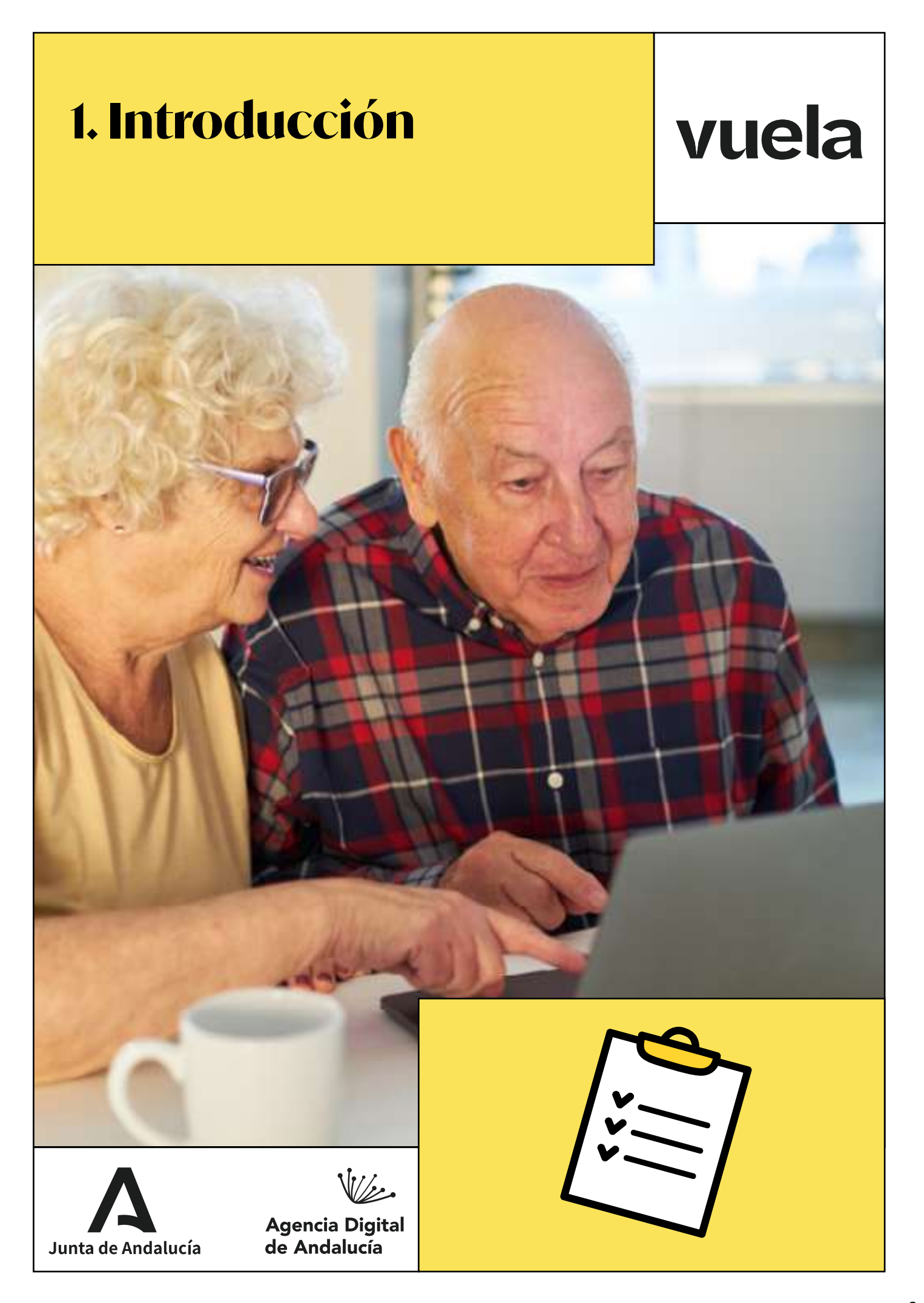

## **1.1. Nuestro propósito**

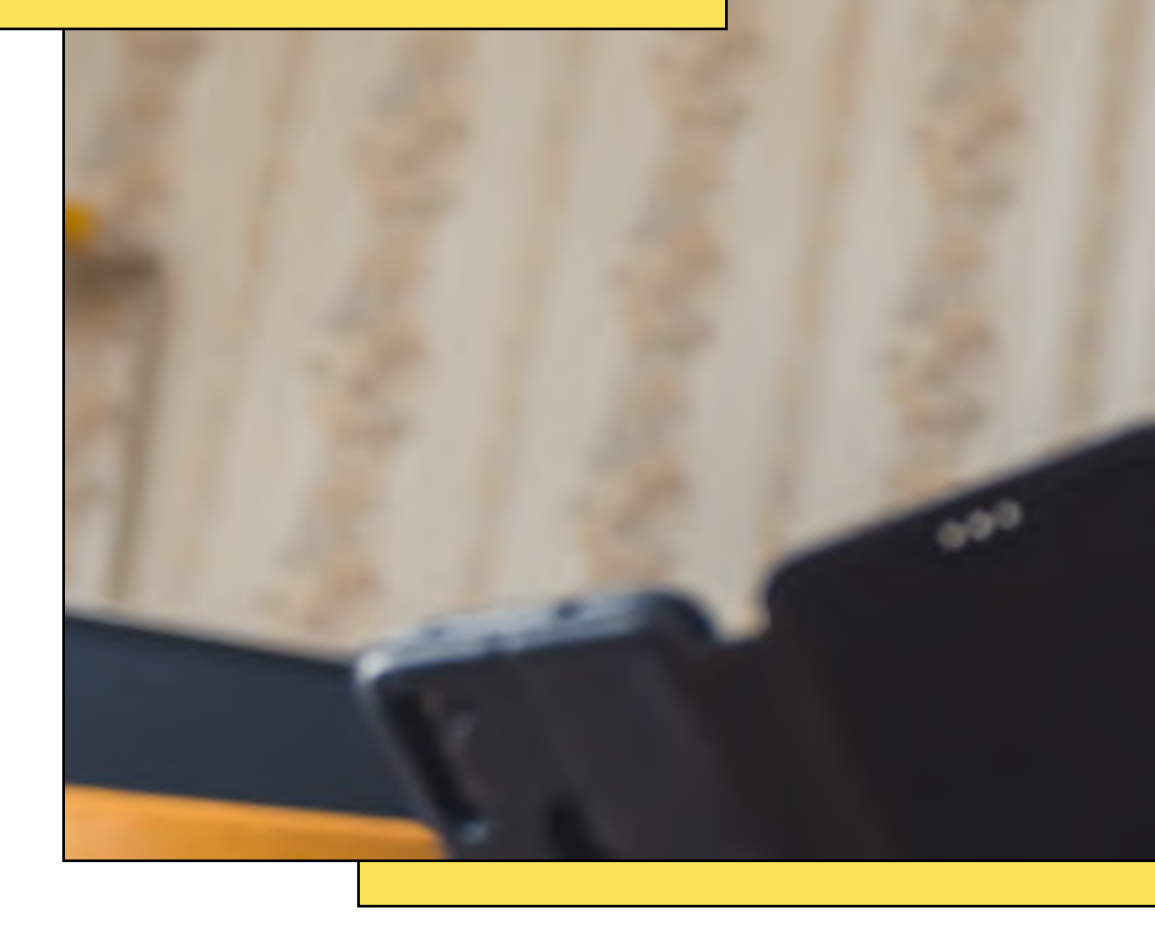

La guía "Conquista la era digital" tiene como objetivo principal acompañar a las personas mayores en su viaje hacia el aprendizaje de la tecnología y la navegación por el mundo digital. Aprovecha todas las oportunidades que ofrece Internet y mejora tu calidad de vida.

Celebramos el Día de las Personas de Edad con una guía diseñada para brindar las herramientas y conocimientos necesarios para que cualquier persona, especialmente mayores, puedan explorar con confianza el mundo digital.

¡Porque nunca es tarde para aprender!

<span id="page-4-0"></span>vuela

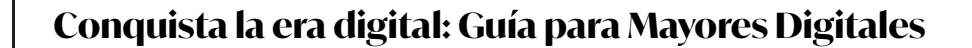

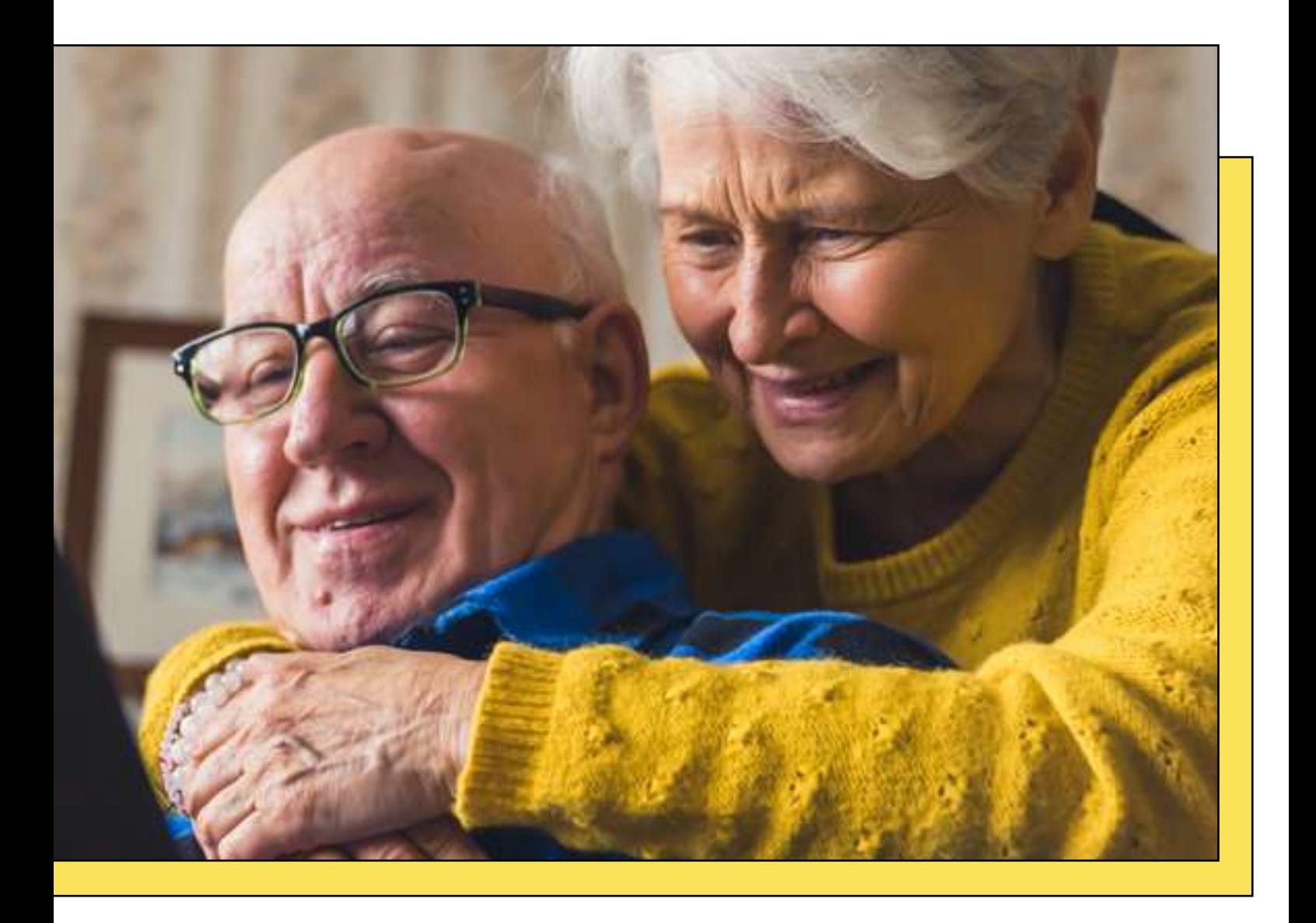

La tecnología y el mundo online pueden resultar desconcertantes para algunas generaciones que no la han aplicado a su día a día. Esta guía se crea con el propósito de proporcionar recursos para que las personas mayores se sientan cómodas, seguras y capaces de aprovechar al máximo las oportunidades y ventajas digitales disponibles.

vuela

De esta forma, no solo se les permite mantenerse al día con los avances tecnológicos, sino que también se les ofrecen las herramientas para participar plenamente en una sociedad digitalizada, enriqueciendo sus experiencias tanto personales como sociales.

Esta guía se ha elaborado en colaboración con la iniciativa Senior TIC.

## <span id="page-6-0"></span>**2. Conceptos básicos**  vuela  **de Internet**

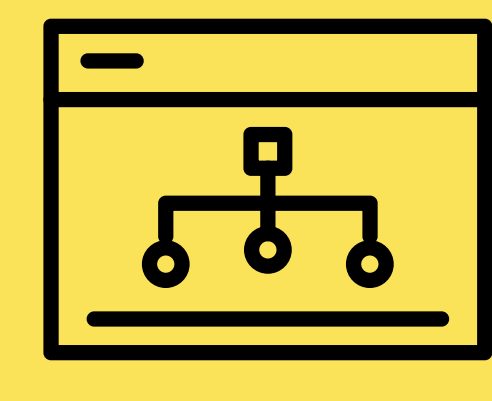

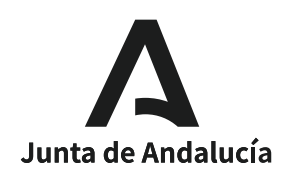

مطراني

**Agencia Digital** de Andalucía

## **2.1. Qué es Internet y cómo puede enriquecer nuestras vidas**

<span id="page-7-0"></span>vuela

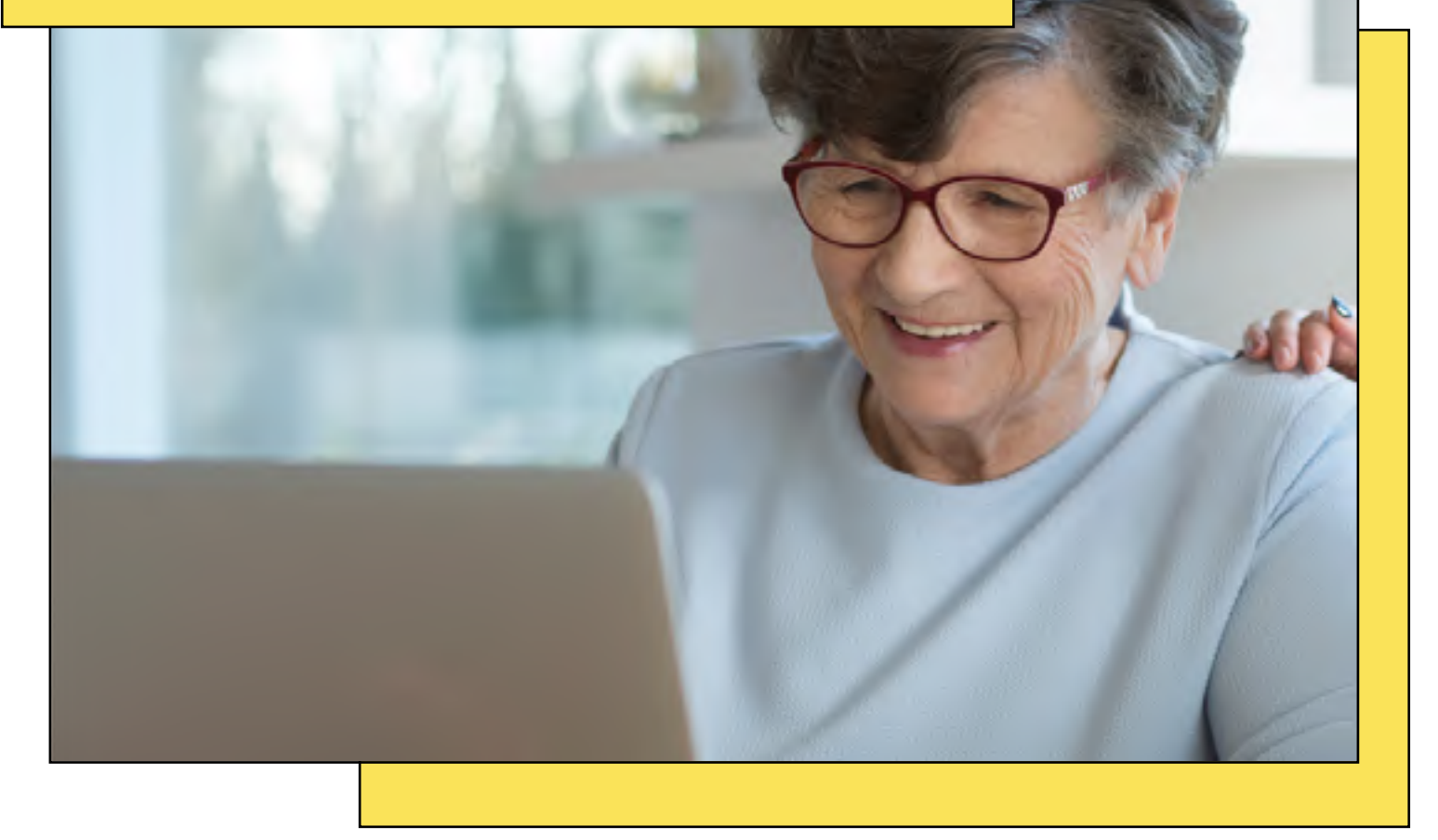

La era digital ha transformado la manera en que vivimos, nos comunicamos e interactuamos con el mundo que nos rodea. En un contexto cada vez más conectado, comprender y utilizar Internet puede brindar innumerables oportunidades: de aprendizaje, conexión con seres queridos, independientemente de la distancia, de entretenimiento y mucho más.

En este primer artículo, vamos a explorar de manera sencilla qué es Internet y cómo puede enriquecer nuestras vidas de formas que quizás nunca imaginamos.

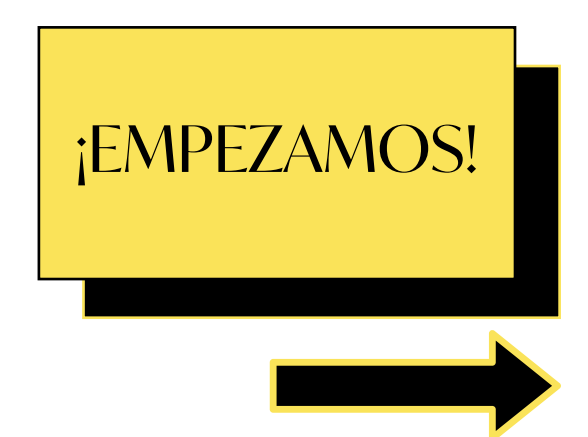

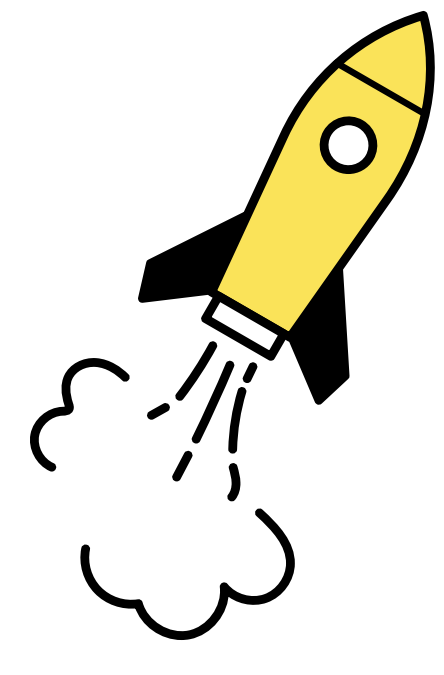

#### Qué es Internet

**vuela** 

¿Alguna vez has imaginado un lugar mágico donde puedes encontrar información de todo tipo sin tener que salir de tu casa? Ese lugar es Internet.

Según la Real Academia Española, Internet se define como una "red informática mundial, descentralizada, formada por la conexión directa entre computadoras mediante un protocolo especial de comunicación". Aunque para que se entienda mejor, vamos a poner un ejemplo.

Imagina Internet como una enorme biblioteca mundial, pero en lugar de libros, tiene páginas web. Una página web es como una hoja de papel en la que alguien pone fotos, palabras o incluso videos. Para entrar en estas páginas web, usamos algo llamado navegador web, que es como una lupa mágica que nos lleva a cualquier página que queramos ver.

Puedes buscar recetas, noticias, fotos de tus seres queridos e incluso ver películas y escuchar canciones. También es como una carta mágica que te permite hablar con amistades y familiares en cualquier parte del mundo, como si estuvieran justo frente a ti.

Solo necesitas escribir lo que buscas en el navegador, como si estuvieras escribiendo una carta, y él te llevará a donde quieras ir.

#### Usos de Internet

Como explicábamos antes, Internet es como una caja de tesoros con muchas cosas interesantes y útiles. Una de sus mayores ventajas es el acceso a información instantánea: las noticias y actualizaciones se encuentran a solo unos clics de distancia. Pero los usos que ofrece Internet son muchos y muy diversos. Estas son algunas formas de cómo puedes aprovecharlo:

- Aprender cosas nuevas: en Internet, hay muchas páginas que te enseñan sobre cosas que te interesan, como arreglar cosas, aprender sobre la historia o incluso cómo cuidar tus plantas. Si tienes curiosidad por algo, solo tienes que escribirlo en el buscador de tu navegador y encontrarás mucha información.
- Hacer videollamadas: ¿Recuerdas cuando llamábamos por teléfono? Ahora, con Internet, puedes ver a tus seres queridos mientras hablas con ellos o ellas. Es como si estuvieran en la misma habitación, ¡pero a través de la pantalla!
- Leer noticias y estar informado/a: si quieres saber lo que está pasando en el mundo, Internet es un lugar donde puedes leer noticias de diferentes lugares. Te mantendrás al día con lo que sucede.
- Entretenimiento: puedes ver películas, programas de televisión o videos online. También hay juegos divertidos que puedes jugar en un dispositivo electrónico.
- Comprar online: si lo prefieres, con Internet puedes comprar casi cualquier cosa y te la envían directamente a tu casa, sin tener que salir de ella. Es muy cómodo.
- Viajar sin salir de casa: aunque no puedas viajar físicamente, en Internet puedes visitar lugares hermosos viendo fotos y videos de diferentes partes del mundo.

¡Conéctate a Internet y prepárate para navegar por el mundo digital!

## **2.2. Abriendo las puertas de Internet con los navegadores web**

<span id="page-9-0"></span>vuela

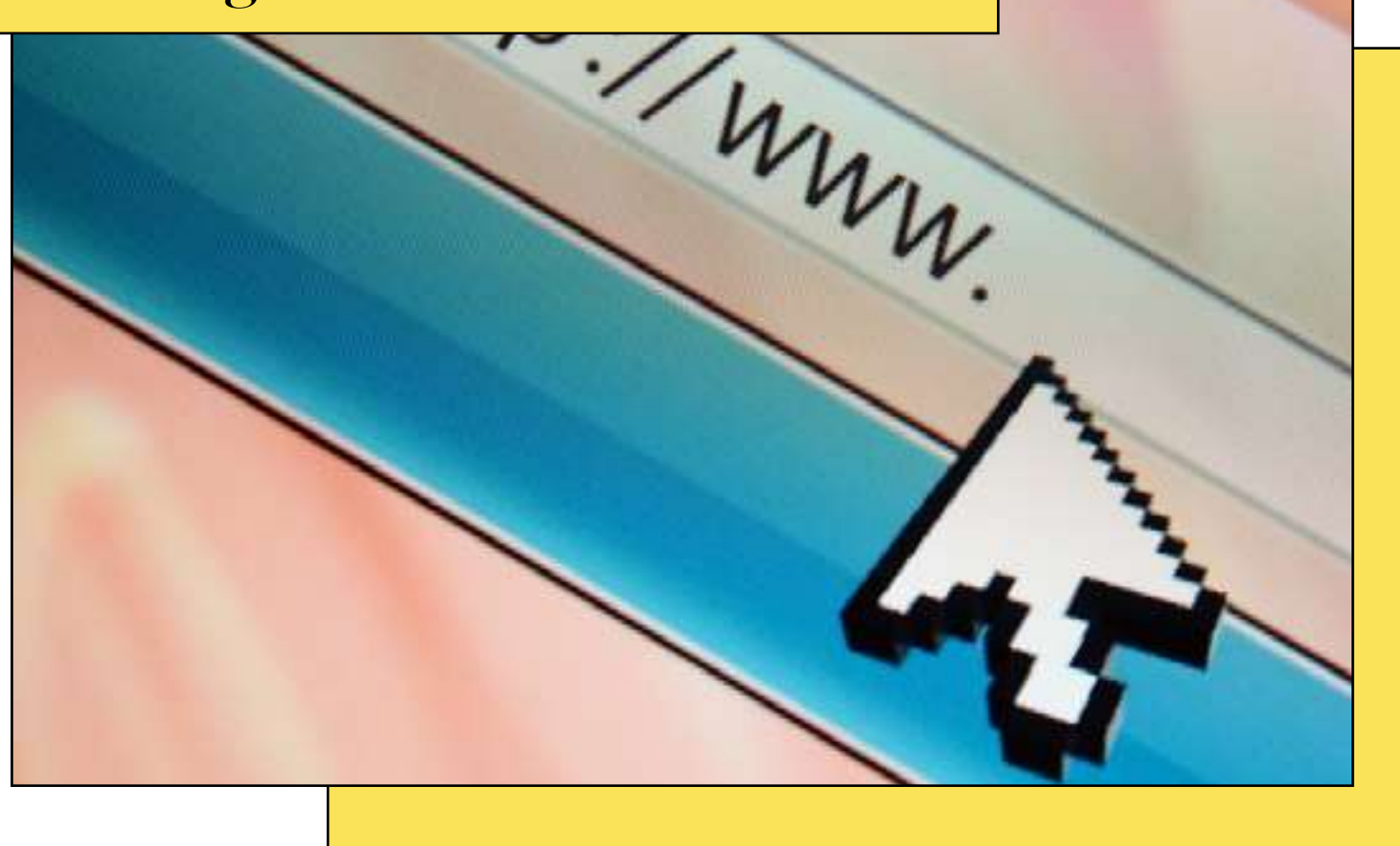

Ya sabemos que en el gran universo de Internet, los navegadores web son como las puertas mágicas que nos permiten acceder a la información online. Cada vez que visitamos una página web, miramos un video o realizamos una búsqueda, estamos utilizando estas herramientas esenciales para navegar por la red.

Entre los navegadores más conocidos y utilizados se encuentran Google Chrome, Firefox y Safari, cada uno con sus propias características especiales. Sigue leyendo para descubrir qué son exactamente los navegadores web y cómo estos tres gigantes de la navegación hacen posible nuestra exploración digital.

#### □ ¿Qué son los navegadores web?

Un navegador web, también conocido simplemente como navegador, es una aplicación de *software* necesaria para acceder a la *World Wide Web*, es decir, a una página web.

Mediante la utilización de estas aplicaciones, podemos explorar diversas páginas web de manera fluida y visitar diferentes sitios online.

El acceso a la web es tan importante en cualquier dispositivo que prácticamente cualquier ordenador, tableta o *smartphone* incluye conectividad a Internet y un navegador web.

Eston son los tres más populares:

vuela

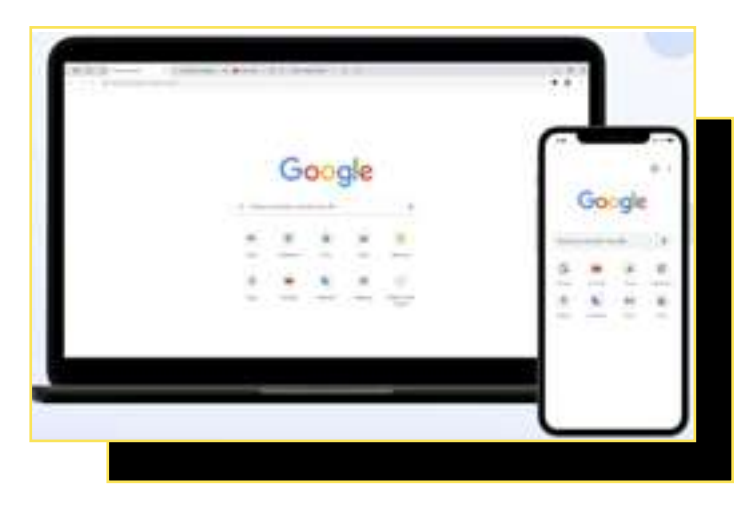

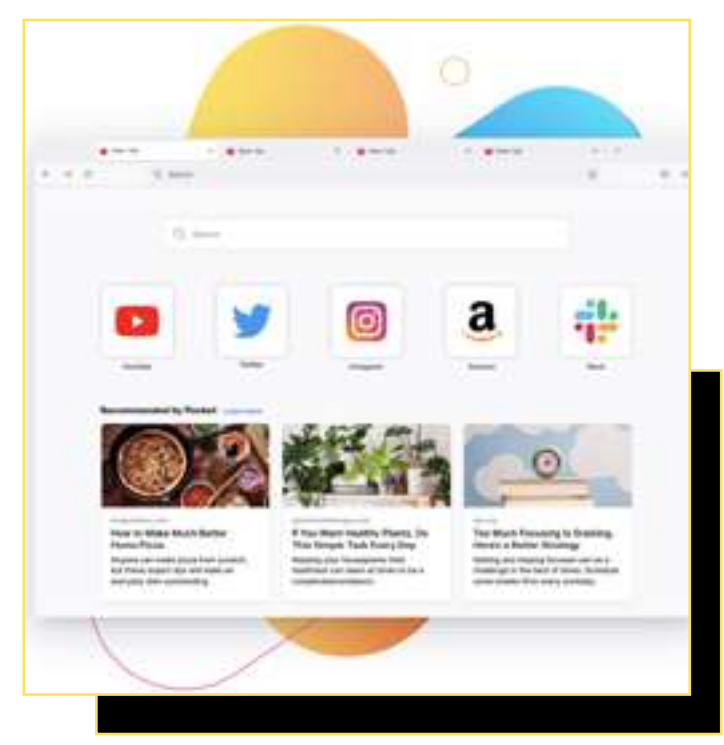

#### [Google Chrome](https://www.google.com/intl/es_es/chrome/?brand=YTUH&gclid=Cj0KCQjwi7GnBhDXARIsAFLvH4mmJEo_O1ObxEgfoZoDrJnzwLDVeecTZrxd2miXUE868vnrOd49NbQaAqBPEALw_wcB&gclsrc=aw.ds)

Este primer ejemplo de navegador web fue desarrollado por Google y está diseñado para brindar una experiencia fluida y eficiente al explorar Internet.

Cuando abres Google Chrome, encuentras una interfaz simple pero poderosa. En la parte superior, hay una barra de direcciones donde puedes escribir la dirección web (también llamada URL) de un sitio que deseas visitar. Simplemente, escribes la dirección y presionas "Enter", y Chrome se encarga de llevarte a ese lugar en línea.

Una de las características más destacadas de Chrome es su integración con el motor de búsqueda de Google. Esto significa que puedes escribir tus preguntas en la barra de direcciones y Chrome te mostrará resultados de búsqueda relevantes, permitiéndote encontrar información rápidamente. Sin tener que visitar un sitio web de búsqueda por separado.

Chrome también ofrece la capacidad de iniciar sesión con tu cuenta de Google. Esto permite que tus marcadores, historial de navegación y preferencias se sincronicen entre tus diferentes dispositivos, para que siempre tengas acceso a tus sitios favoritos sin importar dónde estés.

Otra característica relevante de Chrome son las [ex](https://andaluciavuela.es/noticias/que-son-las-extensiones-del-navegador-aprende-a-instalarlas/)[tensiones web](https://andaluciavuela.es/noticias/que-son-las-extensiones-del-navegador-aprende-a-instalarlas/), que son pequeños complementos que puedes agregar al navegador para funciones adicionales, como bloqueadores de anuncios o herramientas de productividad.

#### $\blacksquare$  [Firefox](https://www.mozilla.org/es-ES/firefox/new/)

Firefox es un navegador web desarrollado por Mozilla y su objetivo es proporcionar una experiencia de navegación personalizable y centrada en la seguridad y la privacidad.

Cuando inicias Firefox, te recibe una interfaz intuitiva que prioriza la funcionalidad y la personalización. La barra de direcciones, conocida como la Barra de Búsqueda, no solo te permite escribir direcciones web, sino que también actúa como una barra de búsqueda. Puedes introducir términos de búsqueda y Firefox mostrará resultados relevantes directamente desde la barra.

Una de las características distintivas de Firefox es su compromiso con la seguridad y la privacidad online. Firefox incorpora una protección contra rastreo que limita la información que los anunciantes y sitios web pueden recopilar sobre tus hábitos de navegación. Además, Firefox te advierte si estás a punto de ingresar en un sitio web potencialmente peligroso o poco seguro.

Firefox se destaca por su capacidad de personalización. Puedes cambiar la apariencia del navegador, elegir diferentes temas y ajustar la disposición de las herramientas en la interfaz.

Asimismo, Firefox permite la instalación de extensiones y conectarte con tu cuenta de Firefox.

**Conquista la era digital: Guía para Mayores Digitales**

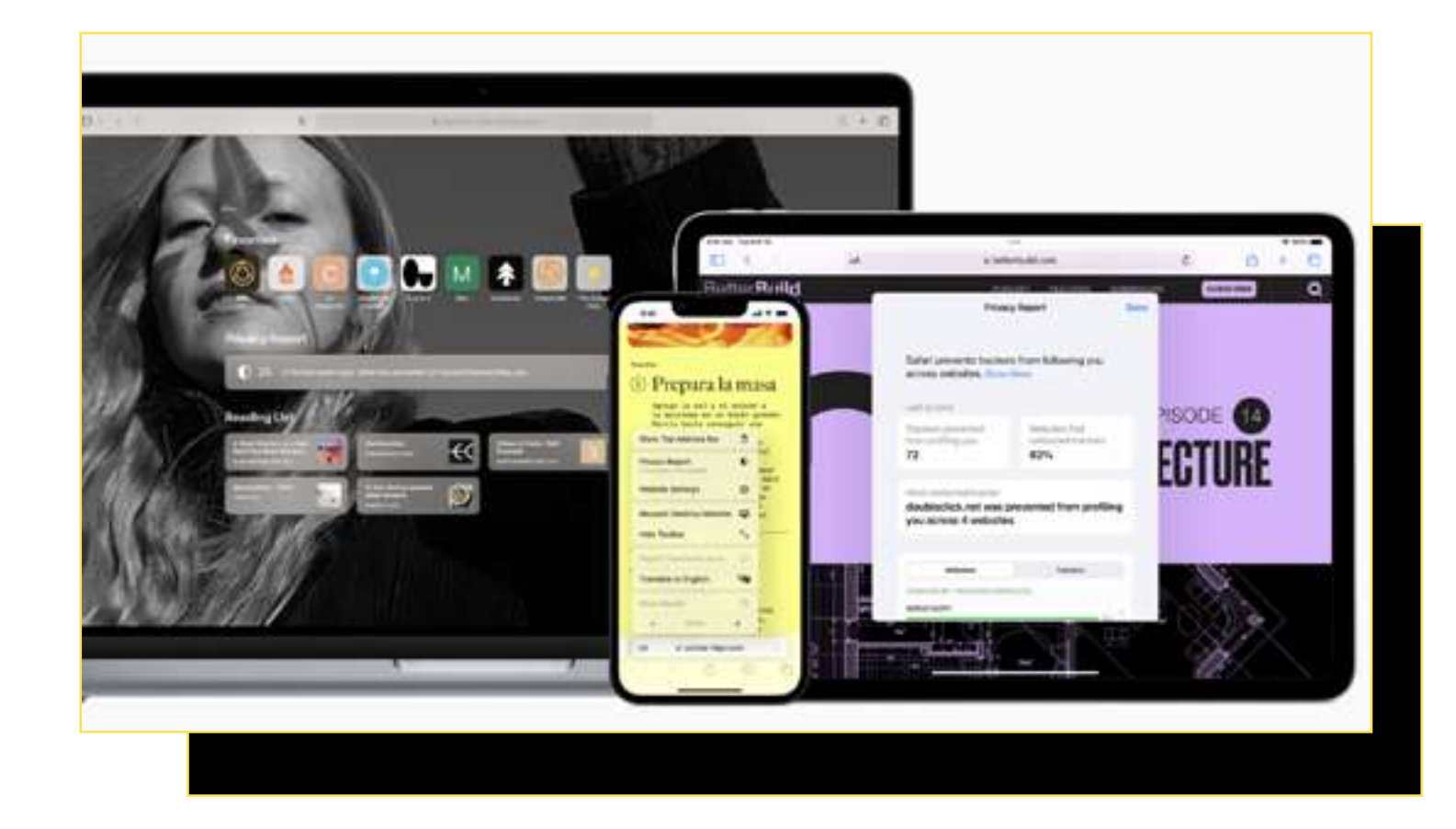

#### **■** [Safari](https://www.apple.com/es/safari/)

vuela

Para finalizar, Safari es un navegador web desarrollado por Apple, diseñado específicamente para brindar una experiencia de navegación fluida y optimizada.

Está pensado para funcionar en armonía con los dispositivos Apple, como iPhones, iPads y Macs. Esto significa que el navegador se adapta perfectamente a la pantalla y el entorno de estos dispositivos, ofreciendo una experiencia de navegación consistente y fluida.

La interfaz de Safari destaca por su simplicidad y elegancia. Al abrir Safari, encuentras la barra de direcciones en la parte superior, donde puedes introducir la dirección de un sitio web, realizar búsquedas o acceder fácilmente a tus sitios web favoritos con solo un toque.

Es importante destacar que Safari se enorgullece de su rendimiento eficiente y su capacidad para ahorrar energía en dispositivos Apple. Utiliza tecnologías avanzadas para cargar páginas web rápidamente y administrar los recursos de manera

eficiente, lo que se traduce en una experiencia de navegación más rápida y duradera.

Así pues, Safari también pone énfasis en la privacidad online. Tiene características como la "Prevención de Rastreo Inteligente", que bloquea los rastreadores de anunciantes y evita que recopilen tus datos de navegación.

Además, si eres usuario o usuaria de iCloud, la plataforma de almacenamiento en la nube de Apple, los marcadores, el historial y las pestañas abiertas se sincronizan entre tus dispositivos Apple, lo que te permite continuar donde lo dejaste sin importar si estás en tu iPhone, iPad o Mac.

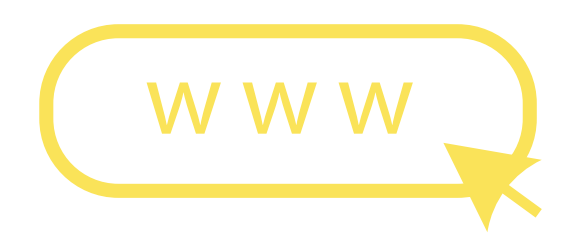

## **2.3. Aprende a buscar información en Internet**

<span id="page-12-0"></span>vuela

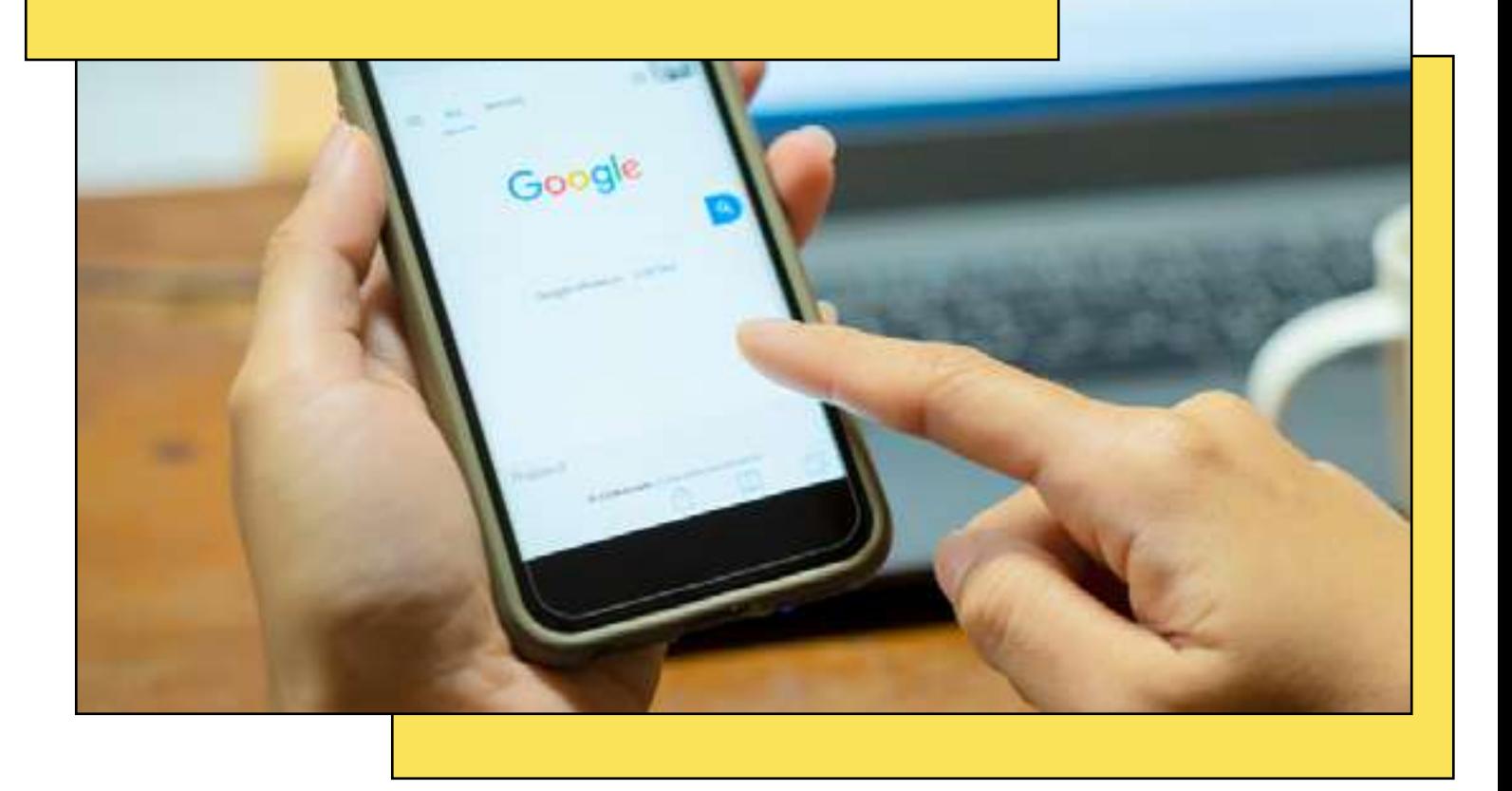

El acceso a la información es uno de los grandes avances de nuestra era. Hace años, si queríamos saber algo, teníamos que consultar una enciclopedia, preguntarle a alguien que supiera sobre determinado tema o visitar una biblioteca. Hoy en día, la mayoría de las respuestas a nuestras preguntas están a unos clics de distancia gracias a Internet.

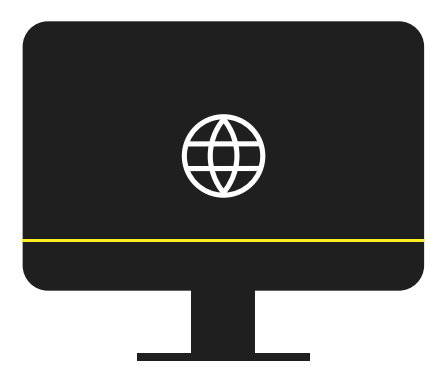

#### □¿Qué es un motor de búsqueda?

La clave está en pensar en Internet como una biblioteca infinita y en los motores de búsqueda como el bibliotecario que nos ayuda a encontrar exactamente lo que buscamos. Un motor de búsqueda es una herramienta que recopila, organiza y presenta información de Internet basada en lo que quieres saber.

Aunque existen muchos buscadores, no cabe duda de que el más personas utilizan es Google. Otros motores que tal vez podrías conocer son Bing o Yahoo! Cada uno tiene sus propias características, pero todos funcionan de forma similar.

#### Pasos para buscar información en Internet:

vuela

ä

- Accede a tu [navegador web:](https://docs.google.com/document/d/1WI6DFfBs8t4orMFFyFEtkyYMQ5DM0hh2g3bYcKB-6Ew/edit) en tu navegador web (por ejemplo, Chrome, Firefox, Safari), escribe la dirección de un motor de búsqueda, como www.google.com.
- Usa la barra de búsqueda: aquí es donde escribes lo que quieres saber. Puede ser una palabra, una pregunta o una frase. Por ejemplo, "recetas de gazpacho andaluz" o "formación online gratuita en Andalucía".
- Navega por los resultados: una vez que presiones "Enter" o hagas clic en el icono de búsqueda (a menudo representado por una lupa), verás una lista de sitios web que contienen información relacionada con tu consulta. Los resultados más relevantes generalmente aparecen los primeros.

Google

 $4.35$ 

- Usa palabras clave: a veces, es posible que no obtengas los resultados que esperabas. Aquí es donde las palabras clave son esenciales. Si buscaste "plantas en verano" y no encontraste lo que querías, podrías intentar "cuidados de plantas en verano" o "consejos para regar plantas en estío".
- Ten cuidado con las fuentes: no toda la información en Internet es precisa o confiable. Aprende a reconocer sitios web de confianza y evita los que parezcan sospechosos o que ofrezcan información sin fundamentos.

Haz clic en los enlaces: si un título o una breve descripción te parece interesante o relevante, haz clic en él para acceder al sitio web completo. Para regresar a la lista de resultados, usa el botón "Atrás" de tu navegador.

View a borney accepted

andaluciavuela.es

**Business and Country** 

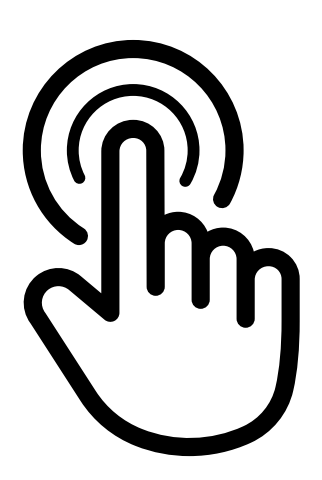

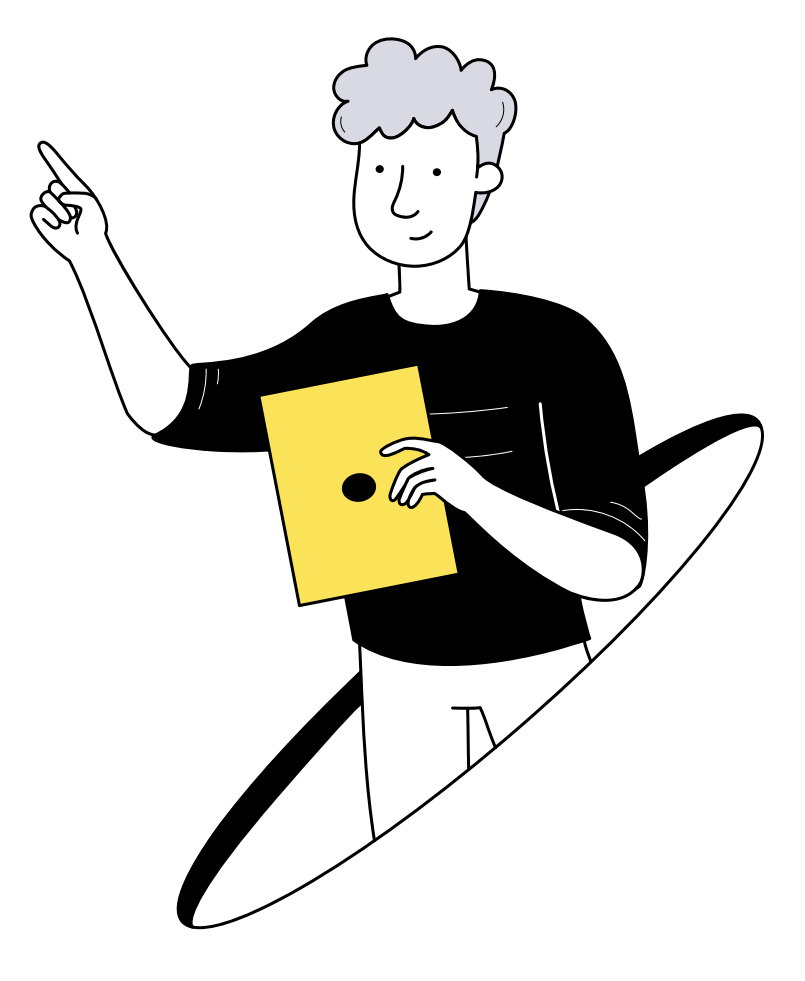

#### **■ Refina tu búsqueda**

vuela

[Google](https://www.google.es/) es, sin duda, el buscador más utilizado del mundo con cerca del 90% del mercado, según datos de [Statista](https://es.statista.com/). Por eso, a continuación te damos algunos consejos para afinar todavía más tu búsqueda y poder encontrar lo que necesitas:

- Usa comillas para búsquedas específicas: si estás buscando una frase exacta, colócala entre comillas. Por ejemplo, "Cervantes Don Quijote". Esto te servirá para que, en la lista de resultados, solo te salgan páginas web que contengan exactamente la frase que has buscado, de esta manera, te aseguras de encontrar lo que buscas.
- Utiliza "-" para excluir palabras: si quieres buscar manzanas pero no quieres resultados sobre "Apple" la compañía de tecnología, escribe "manzanas -Apple".
- Combinar búsquedas: si deseas buscar varios términos a la vez, puedes usar el operador "OR" (en mayúsculas). Ejemplo: "curso OR formación".
- Búsqueda en un sitio específico: si te gustaría buscar información solo en un sitio web específico, usa "site:". Ejemplo: "curso site: andaluciavuela.es".

#### **■** Filtros y herramientas de búsqueda

Después de realizar una búsqueda, notarás justo debajo de la barra de búsqueda una serie de opciones como "Todas", "Noticias", "Imágenes", "Vídeos", entre otras. Estas son categorías que te permiten filtrar tu búsqueda según el tipo de contenido.

- Todas: muestra una combinación de todo tipo de resultados.
- Noticias: filtra los resultados para mostrar solo noticias relacionadas con tu búsqueda.
- **· Imágenes**: muestra imágenes relacionadas con tu búsqueda.
- **Vídeos**: ofrece vídeos relevantes.

Además, haciendo clic en "Herramientas" (debajo de la barra de búsqueda), se desplegarán opciones adicionales que te permitirán filtrar los resultados por fecha, idioma o país, entre otros.

Aprender a buscar información en Internet es como aprender a pescar en el vasto océano digital. Sin embargo, saber buscar información en Internet te abrirá las puertas a un mundo lleno de posibilidades.

Tómate un tiempo para familiarizarte con sus funciones avanzadas y harás que tus búsquedas sean más eficientes y efectivas.

http://www.

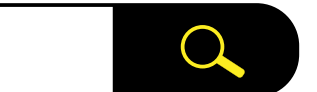

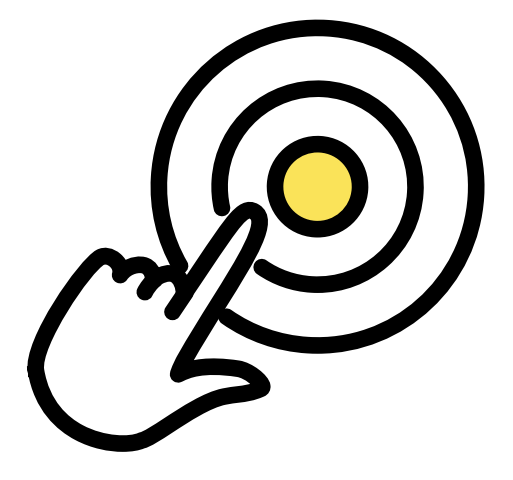

¡Explora, descubre y domina el arte de buscar en la web!

**Conquista la era digital: Guía para Mayores Digitales**

## **2.4. Cómo navegar por Internet de manera segura**

 $\mathsf{L}_{\mathsf{L}}$ 

Agencia Digit<br>Agencia Digit

A

<span id="page-15-0"></span>vuela

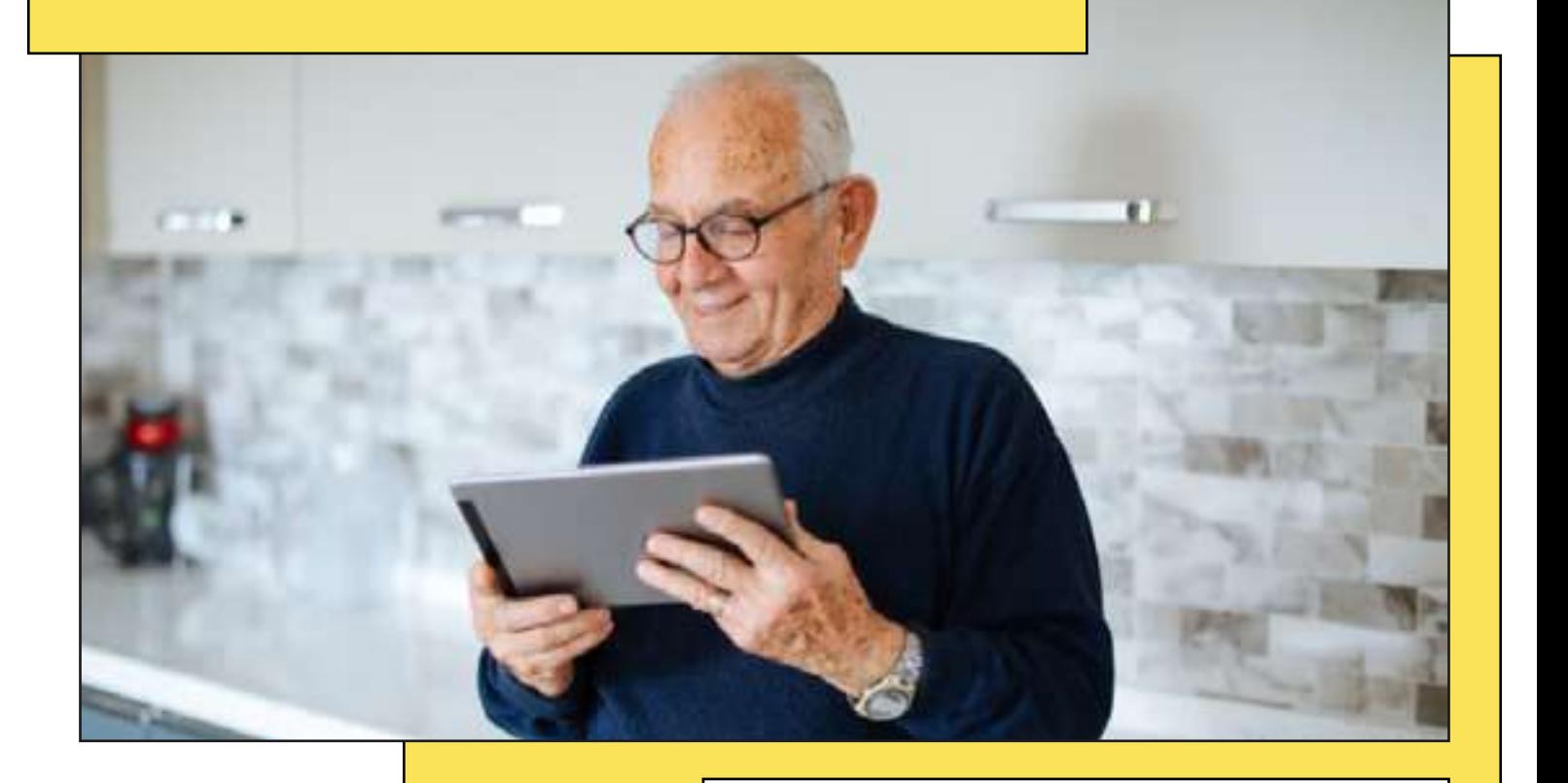

Internet podría compararse a una gigantesca ciudad. Tiene sus lugares para visitar, tiendas para comprar y también, como cualquier ciudad, tiene sus zonas menos seguras. Pero no te preocupes, igual que aprendes a moverte con precaución por un lugar, puedes conocer cómo navegar por Internet de manera segura y protegida.

#### Aprende a reconocer sitios poco seguros

vuela

El primer paso para navegar de forma segura es saber [reconocer un sitio web seguro](https://andaluciavuela.es/articulos/sitio-web-seguro-maneras-de-determinar-si-estas-en-uno-de-ellos/). Existen diferentes factores que te permiten identificar un sitio web seguro, ¡te lo contamos!

Fíjate en la dirección de la página: fíjate si en la barra de búsqueda del navegador la URL comienza por "https". Si es así, estarás accediendo a un lugar seguro, Si, por el contrario, la dirección de la página comienza por "http", sin la "s" (de seguro), tus datos pueden estar en peligro.

#### https://andaluciavuela.es

- Busca el candado: además, en el lado izquierdo, cerca de la dirección web, encontrarás un candado. Este siempre debe estar cerrado, lo que significa que el portal es seguro. En caso contrario, aparecería un triángulo rojo con una exclamación.
- Publicidad agresiva: si al entrar a una página observas que tiene mucha publicidad o ventanas emergentes muy insistentes, es posible que se trate de una página sospechosa.
- Ojo a la ortografía: muchas veces las páginas fraudulentas suelen contener faltas de ortografía evidentes y un diseño poco cuidado.

#### **■ [Algunos de los fraudes más comunes](https://andaluciavuela.es/sin-categoria/fraudes-por-internet-descubre-los-mas-habituales/)**

- *Phishing*: se trata de correos electrónicos o mensajes fraudulentos que intentan que reveles información personal. A menudo, estos correos parecerán venir de bancos o servicios conocidos, pidiéndote que "verifiques" tu información. Nunca hagas clic en estos enlaces ni proporciones datos personales.
- Publicidad engañosa: "¡Has ganado un iPhone!" o "Eres el visitante número 1.000.000". Seguro que te suena. Estos anuncios son trampas. No hagas clic en ellos.

#### El mejor ataque es una buena defensa

Además de conocer cómo detectar una página fraudulenta y los ataques más comunes, es importante que protejas tus equipos. De esta forma, aunque caigas en uno de estos ataques, contarás con una barrera que te ayudará a mantener tu información a salvo.

- Usa contraseñas seguras: las contraseñas son como la llave de tu casa digital. No querrías tener una cerradura fácil de abrir, ¿verdad? Es importante que utilices contraseñas que:
	- » Combinen mayúsculas y minúsculas.
	- Utilicen números y símbolos.
	- » No repitas la misma contraseña para cuentas diferentes.
	- » Evita datos obvios como fechas de nacimiento o nombres de familiares.
	- » Si te cuesta recordar todas tus contraseñas, puedes probar a utilizar un [gestor de con](https://andaluciavuela.es/sin-categoria/gestor-de-contrasenas-descubre-como-proteger-mas-tu-seguridad/)[traseñas.](https://andaluciavuela.es/sin-categoria/gestor-de-contrasenas-descubre-como-proteger-mas-tu-seguridad/) Se trata de una herramienta que administrará y organizará todas tus contraseñas de manera segura. De esta forma solo tendrás que recordar una única clave.
- Utiliza un [antivirus:](https://andaluciavuela.es/sin-categoria/virus-informatico-recomendaciones-para-utilizar-un-antivirus/) el antivirus será el encargado de vigilar que todo está en orden dentro de tu dispositivo. Asegúrate de tenerlo actualizado en todo momento.
- La privacidad importa: evita compartir información personal en sitios web a menos que sea necesario. Revisa la configuración de privacidad de las páginas antes de dar información comprometida.

Navegar por Internet puede ser una experiencia enriquecedora y segura si te tomas un momento para conocer las precauciones básicas. La ciberseguridad es como el cinturón cuando conduces: puede que no siempre lo necesites, pero estarás muy agradecido o agradecida de tenerlo cuando sea el caso. Así que, con estos consejos en mente, ¡estás listo para explorar el vasto mundo digital con confianza y seguridad!

<span id="page-17-0"></span>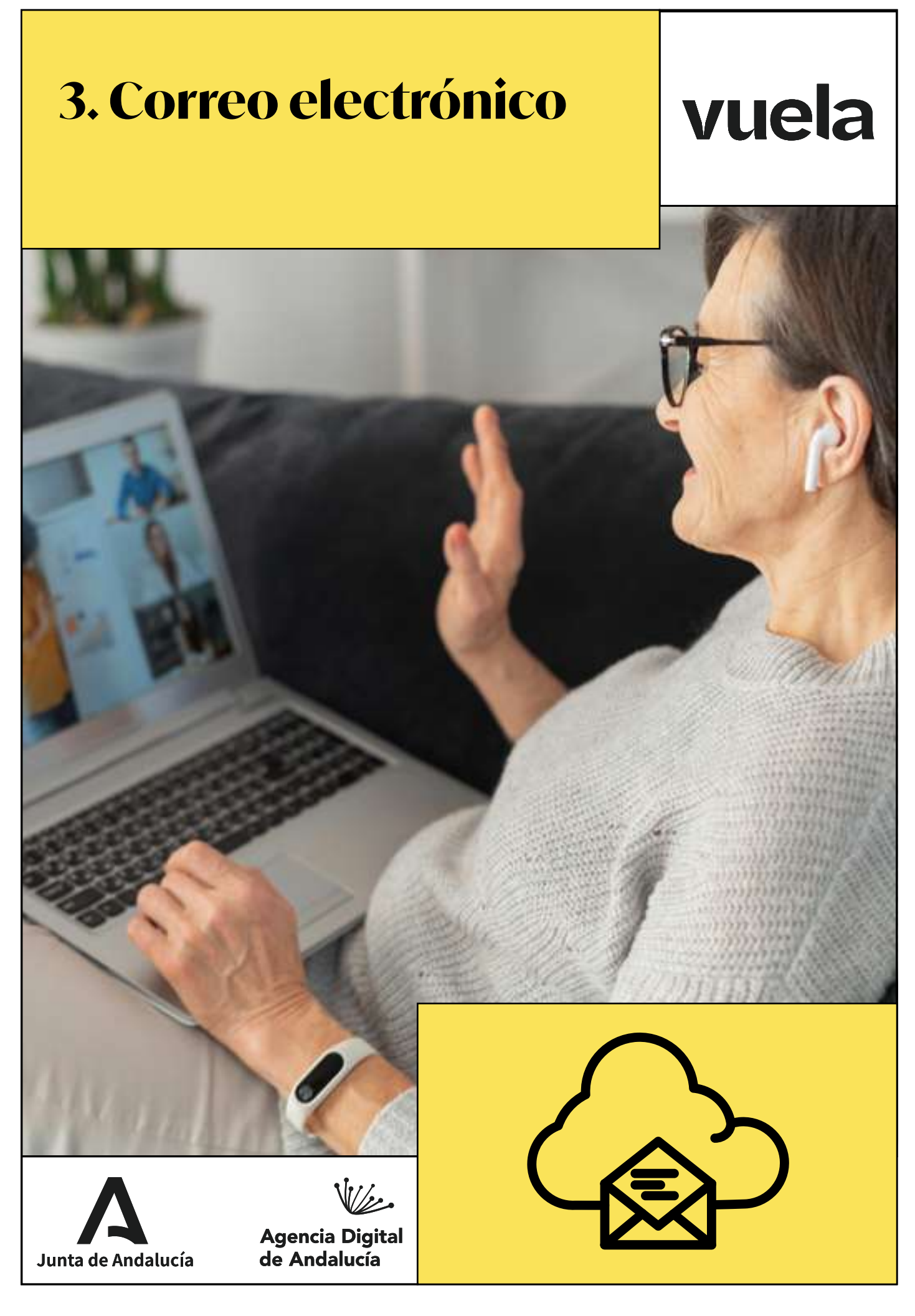

## **3.1. ¿Qué es el correo electrónico y para qué sirve?**

<span id="page-18-0"></span>vuela

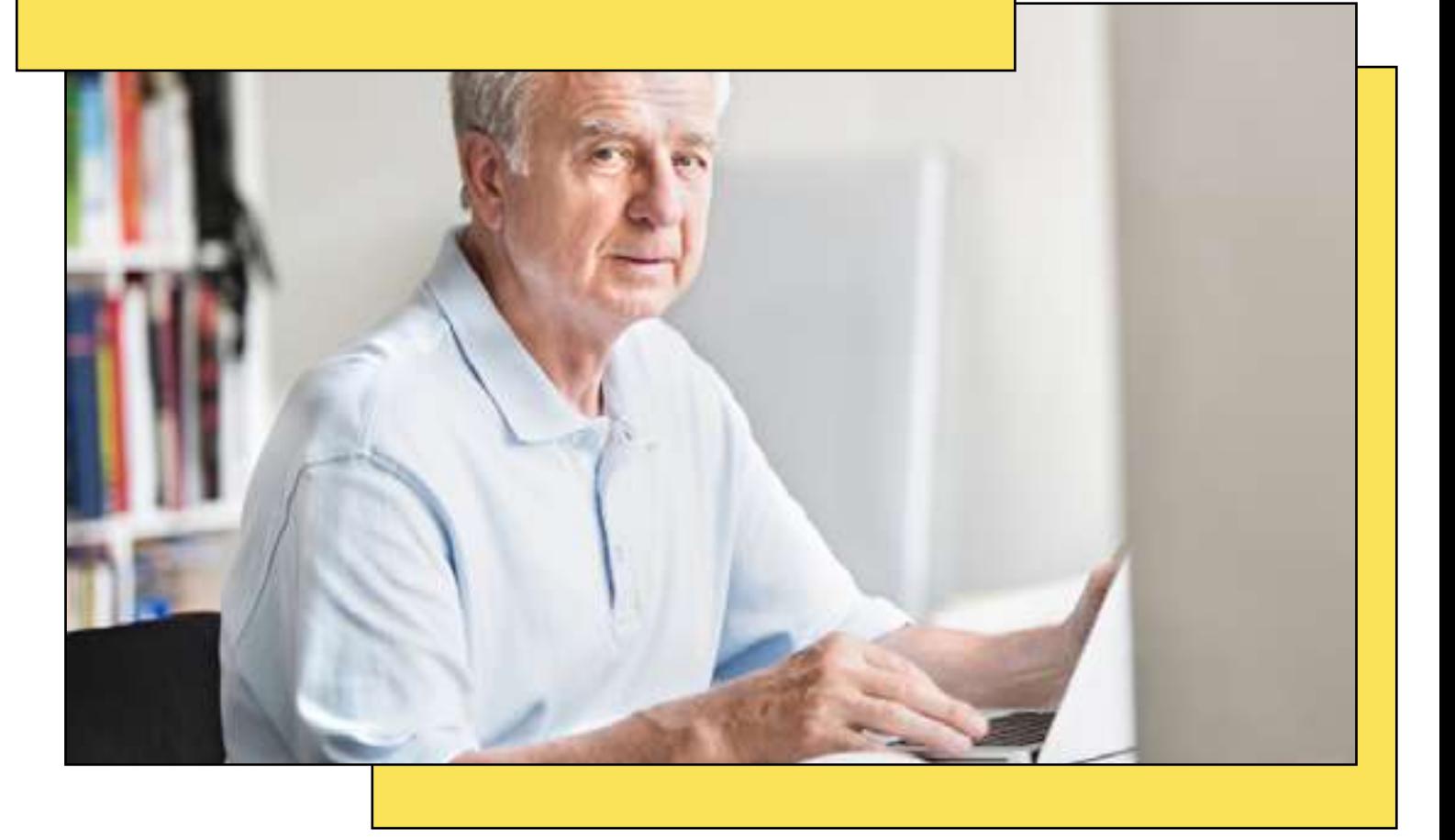

El correo electrónico, comúnmente conocido como "e-mail" (abreviatura del inglés *electronic mail*), ha revolucionado la forma en que las personas se comunican desde su creación. ¿Recuerdas las cartas manuscritas que se enviaban por correo postal? Pues, el correo electrónico es una versión digital de esas cartas tradicionales.

El e-mail no es algo reciente; de hecho, lleva con nosotros desde los primeros días de la era de la informática. Se desarrolló en la década de 1960 como una forma de permitir a los usuarios de las primeras computadoras comunicarse entre sí. No obstante, su popularidad creció exponencialmente con la aparición de la World Wide Web en la década de 1990.

#### ¿Cómo funciona?

Cada usuario de correo electrónico tiene una dirección única, similar a la dirección postal de una casa. Esta dirección electrónica tiene generalmente un formato como por ejemplo ["jorgeperez@gmail.com"](mailto:jorgeperez@gmail.com) o "mariateresa@hotmail.com".

Al escribir un mensaje y enviarlo a esa dirección, el destinatario puede leerlo, responderlo o reenviarlo, todo desde la comodidad de su dispositivo digital.

#### ■ ¿Para qué sirve el correo electrónico?

vuela

Para muchos, esta herramienta se ha convertido en algo esencial en su vida cotidiana, tanto para la comunicación personal como profesional. A continuación enumeramos algunos de los usos más comunes que puedes hacer del correo electrónico:

- Comunicación personal: al igual que las llamadas telefónicas o los mensajes de texto, el e-mail es una forma popular de mantenerse en contacto con familiares y amigos.
- Trabajo y profesión: las empresas usan el correo electrónico para la comunicación interna, para enviar y recibir documentos, coordinar reuniones y mantenerse en contacto con clientes y proveedores.
- Educación: profesores y estudiantes lo utilizan para enviar tareas, hacer consultas, compartir recursos educativos y mucho más.
- Boletines y noticias: muchas organizaciones y empresas envían boletines informativos por e-mail para mantener informados e informadas a sus suscriptores o subcriptoras sobre eventos, noticias y ofertas.
- Compra en línea: cuando compramos algo en línea, la confirmación y los detalles del pedido suelen enviarse por correo electrónico.
- Invitaciones y eventos: desde reuniones formales hasta reuniones informales, el e-mail se ha convertido en una herramienta común para enviar invitaciones.

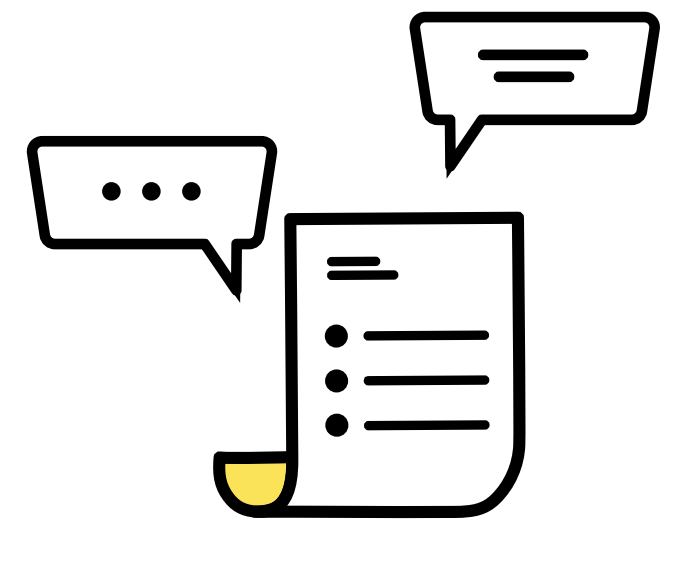

#### **■** Ventajas de utilizar el correo electrónico

- Comunicación instantánea: un e-mail se envía y se recibe casi al instante, independientemente de la distancia geográfica entre la persona remitente y la destinataria.
- Coste: enviar un correo electrónico es generalmente gratuito, lo que lo hace más accesible y económico que el correo postal, especialmente para comunicaciones internacionales.
- Documentos y multimedia: el correo electrónico permite enviar no solo texto, sino también imágenes, documentos, videos y otros archivos adjuntos.
- Registro: una ventaja clave es la capacidad de tener un registro organizado de las comunicaciones. Los e-mails se pueden guardar, archivar, buscar y recuperar con facilidad.
- Multifuncionalidad: el e-mail no es solo para mensajes individuales. Puede usarse para enviar boletines a grupos grandes, para realizar encuestas, para marketing y muchas otras funciones.
- Acceso global: con una conexión a Internet y un dispositivo, se puede acceder al correo electrónico desde cualquier lugar del mundo.

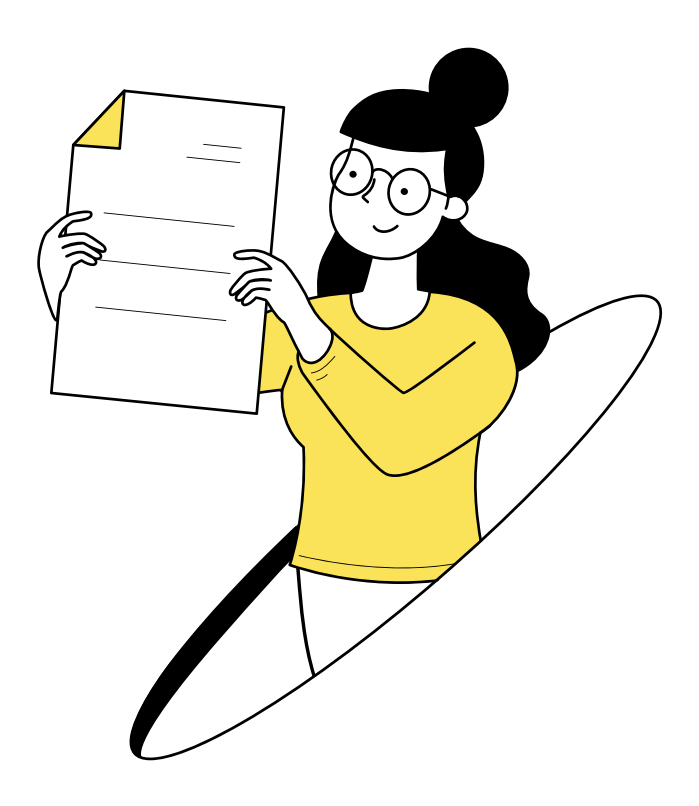

**Conquista la era digital: Guía para Mayores Digitales**

## **3.2. Aprende a crear una cuenta de correo electrónico**

<span id="page-20-0"></span>vuela

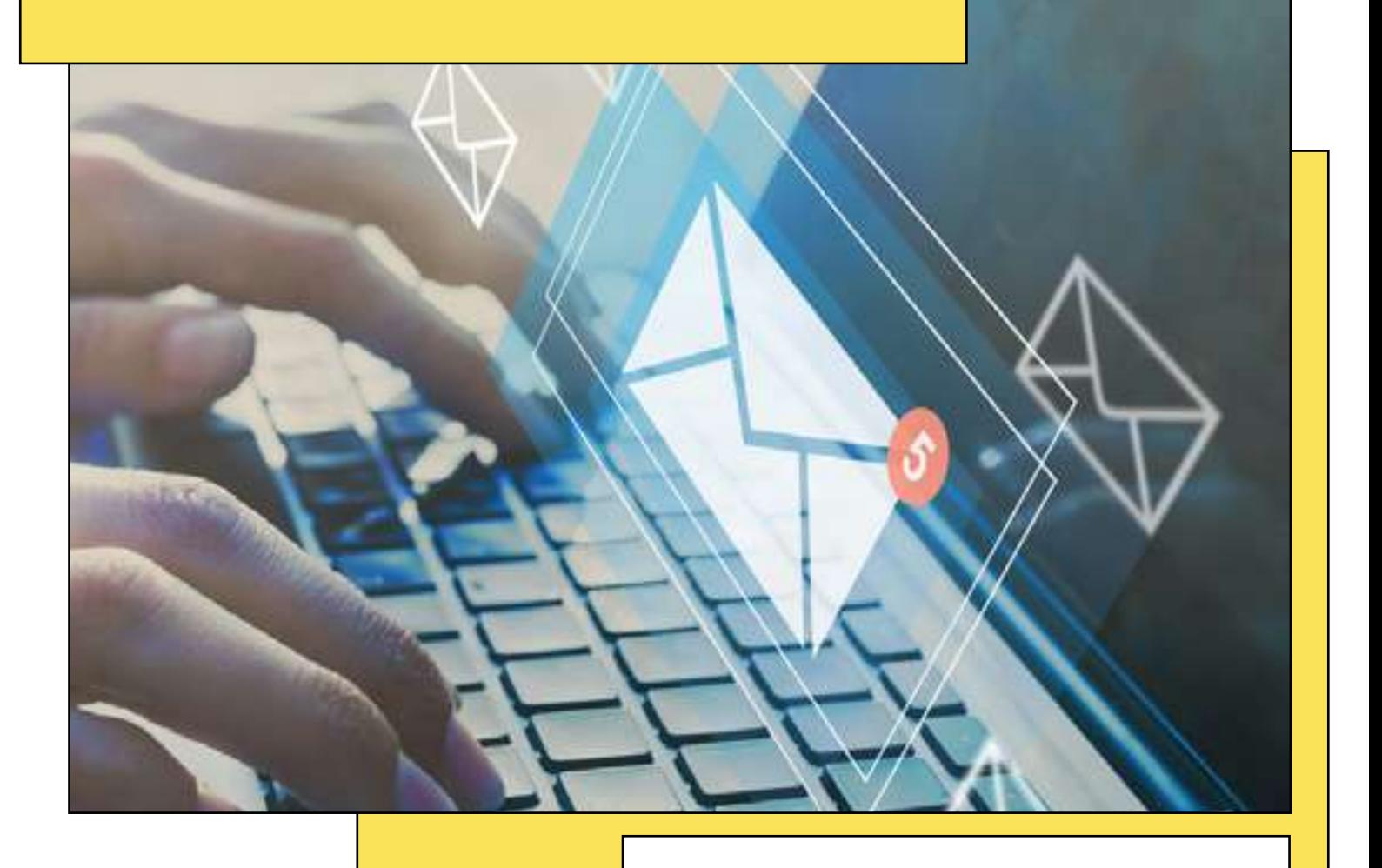

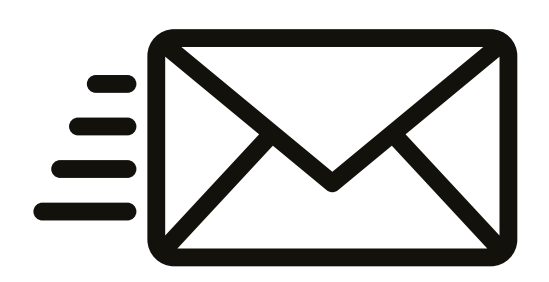

El correo electrónico es una de las herramientas más fundamentales y esenciales del mundo digital. Es la puerta de entrada a muchas de las facilidades que ofrece Internet, desde recibir noticias hasta comprar en línea.

Si aún no tienes una cuenta de correo electrónico o deseas aprender a crear una nueva, ¡estás en el lugar adecuado! En este artículo, te guiaremos paso a paso a través del proceso en tres plataformas populares: Gmail, Outlook y Thunderbird.

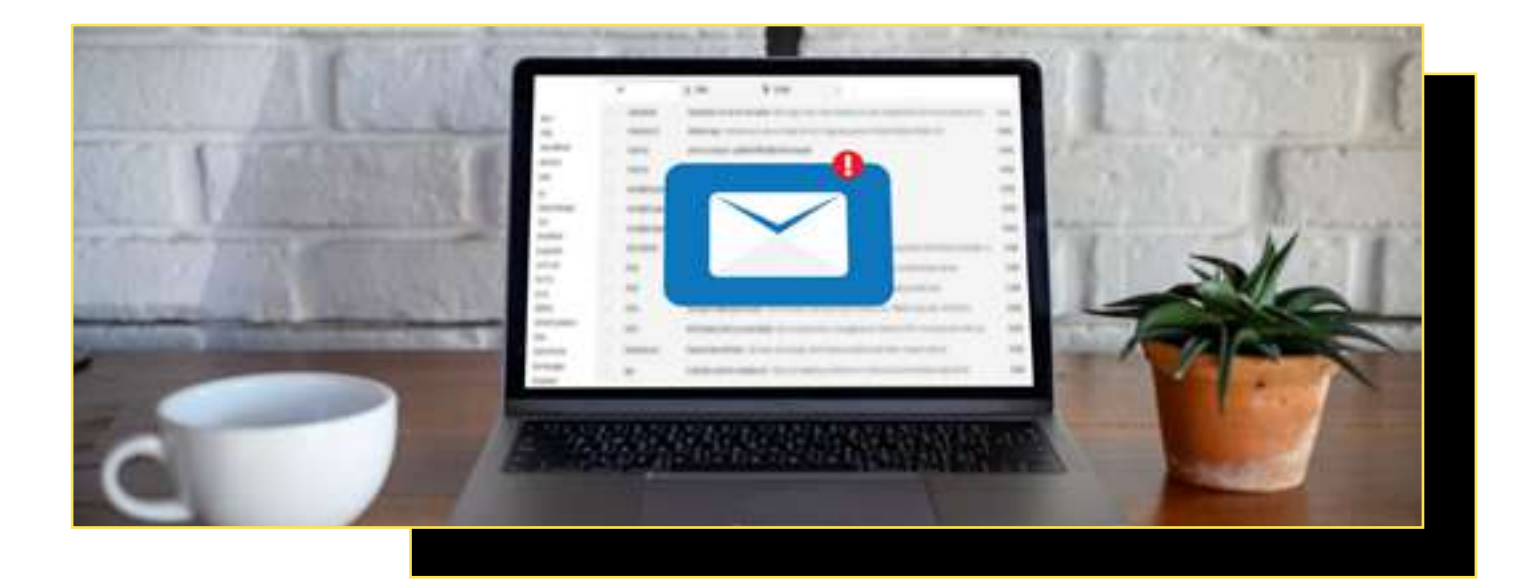

#### **■Gmail:**

vuela

Gmail, proporcionado por Google, es uno de los servicios de correo electrónico más populares y fá ciles de usar.

سطحیت<br>Agencia Digit<br>de Andalucía

#### Pasos para crear una cuenta en Gmail:

- Abre tu navegador de Internet y visita [www.gmail.com](http://www.gmail.com).
- » Haz clic en "Crear cuenta".
- » Completa el formulario con tu nombre, apellido y el nombre de usuario deseado (esto será parte de tu dirección de correo electrónico).
- » Elige una contraseña segura. Asegúrate de que contenga al menos 8 caracteres, mezclando números, letras y símbolos.
- » Sigue las instrucciones en pantalla para proporcionar información adicional y con figurar opciones de recuperación.
- » Finalmente, acepta los términos y condi ciones de Google y completa el proceso de configuración.

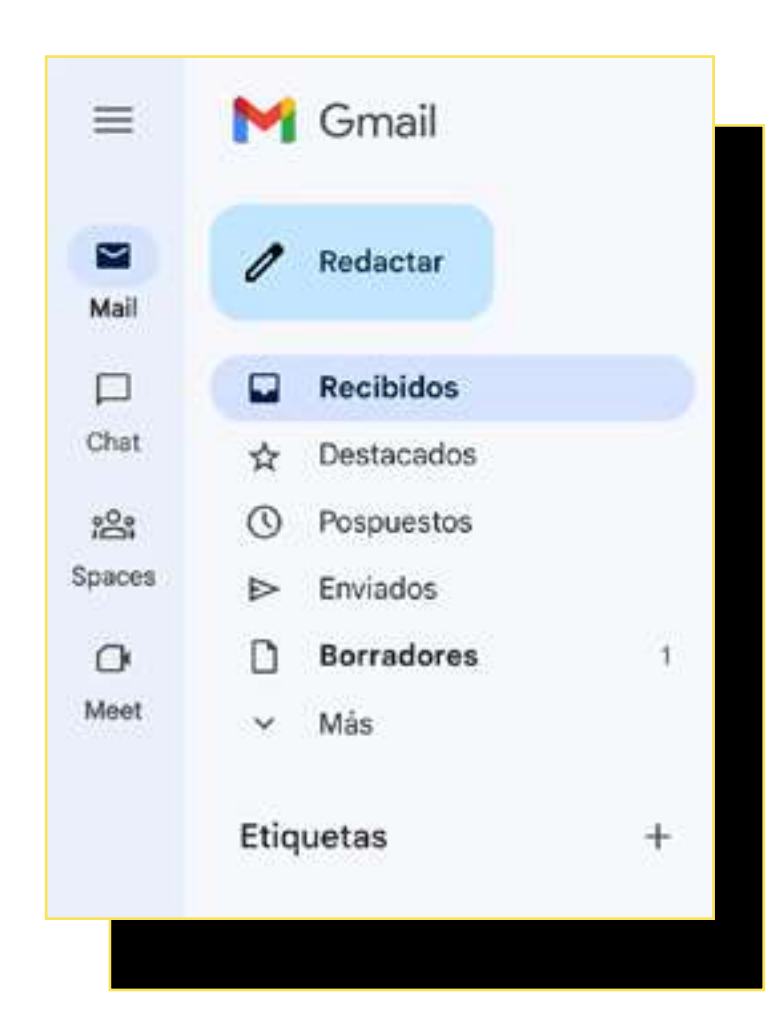

#### ■ Outlook:

Outlook, ofrecido por Microsoft, también es ampliamente utilizado y proporciona una interfaz sencilla.

#### Pasos para crear una cuenta en Outlook:

- » Dirígete a [www.outlook.com](http://www.outlook.com) en tu navegador.
- » Haz clic en "Crear cuenta gratuita".
- » Elige tu nombre de usuario y selecciona "@outlook.com" en el menú desplegable (también puedes optar por "@hotmail.com").
- » Crea una contraseña robusta, siguiendo las recomendaciones de seguridad.
- » Completa el formulario con tu nombre y apellido.
- » Configura opciones de seguridad, como preguntas de recuperación y número de teléfono.
- » Acepta los términos y condiciones de Microsoft y termina tu registro.

#### **Thunderbird:**

A diferencia de Gmail y Outlook, Thunderbird es un cliente de correo electrónico, lo que significa que necesitas una cuenta de correo electrónico existente para usarlo. Sin embargo, lo mencionamos aquí porque es una herramienta excelente para gestionar múltiples cuentas de correo.

#### Pasos para configurar una cuenta en Thunderbird:

- » Descarga e instala Thunderbird desde la web oficial (<https://www.thunderbird.net/es-ES>).
- » Al abrirlo por primera vez, selecciona "Configurar una cuenta existente".
- Ingresa tu nombre, dirección de correo electrónico (de Gmail, Outlook u otro proveedor) y contraseña.
- » Thunderbird intentará detectar automáticamente los ajustes de tu cuenta. Si todo está en orden, haz clic en "Listo".

Tener una dirección de correo electrónico es esencial en la era digital. Será tu puerta de entrada a muchos servicios y oportunidades. Al seguir los pasos anteriores, estarás comenzando el viaje por el mundo virtual. ¡Da la bienvenida al emocionante mundo del correo electrónico!

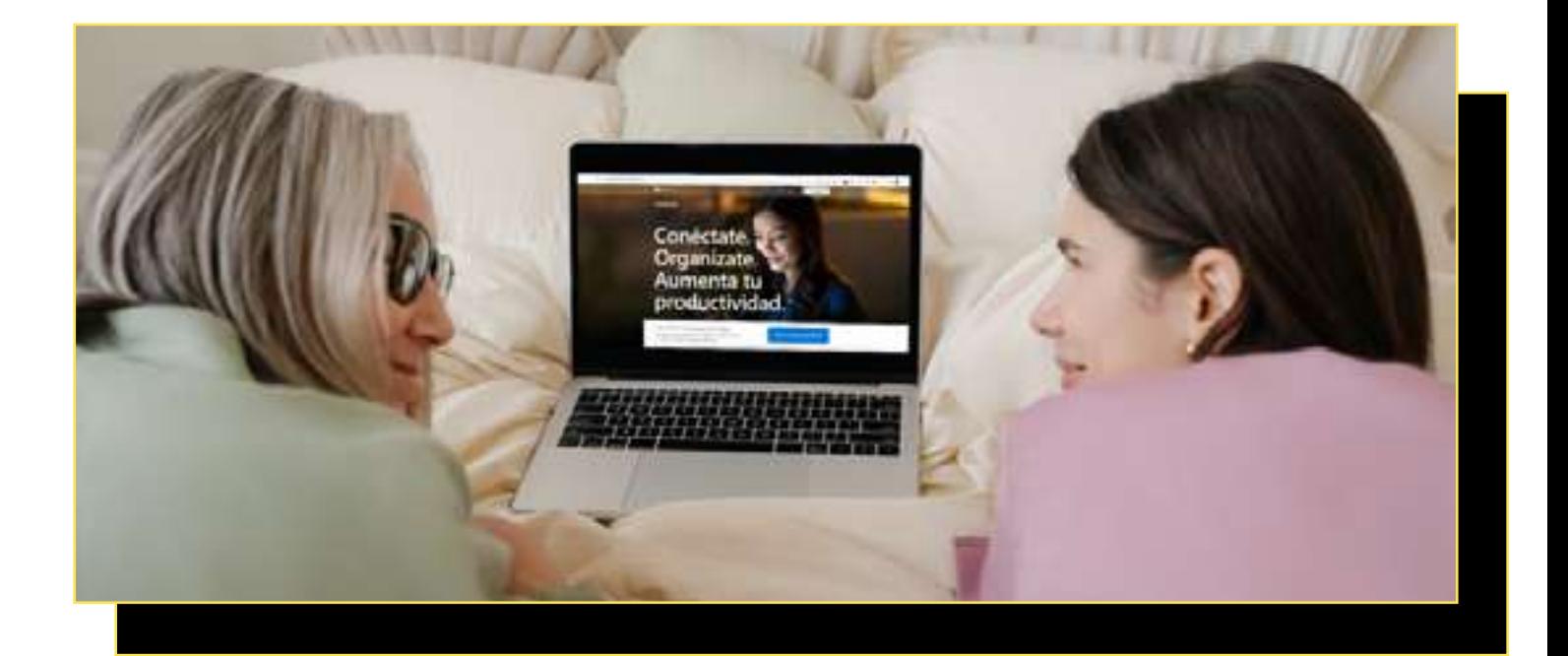

## **3.3. Uso del correo electrónico: enviar, recibir y organizar emails**

<span id="page-23-0"></span>vuela

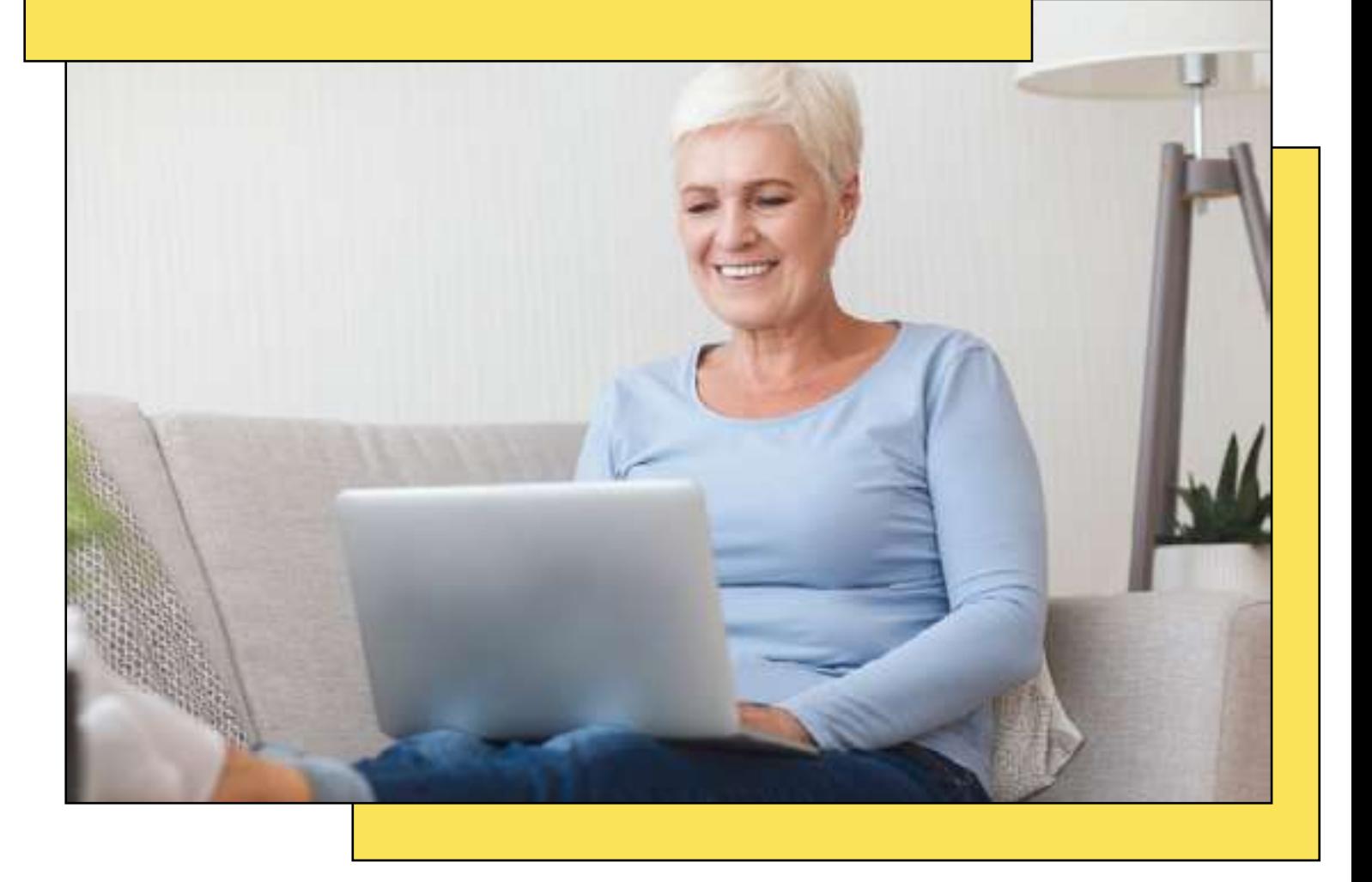

El correo electrónico, conocido comúnmente como email, es una de las herramientas más útiles y esenciales del mundo digital.

Es equivalente a enviar una carta, pero de manera instantánea, sin importar dónde se encuentre la persona destinataria.

Esta herramienta se ha vuelto esencial en la vida cotidiana para comunicarnos con amistades o familiares, gestionar trámites, recibir noticias y mucho más. A continuación, veremos cómo utilizarlo, ¡sigue leyendo!

#### **Envía correos electrónicos**

vuela

- Acceso y creación: para empezar, inicia sesión o bien [crea una cuenta de correo electróni](https://docs.google.com/document/d/1j3l76YwHgBsBys1EuL_4TW7a4bSmJfjavmDoDvCVgUg/edit)[co.](https://docs.google.com/document/d/1j3l76YwHgBsBys1EuL_4TW7a4bSmJfjavmDoDvCVgUg/edit) Una vez dentro, busca un botón que diga "Nuevo", "Crear" o "Redactar". En el caso de Gmail y Outlook, las principales plataformas, lo encontrarás arriba a la izquierda.
- Destinatarios: en la sección "Para", introduce la dirección de correo electrónico de la persona a la que quieres enviar el mensaje. Si quieres enviar el mismo mensaje a varias personas, separa las direcciones con comas.
- Asunto: es la línea que resume de qué trata tu email. Es importante incluir un asunto claro para que el destinatario sepa de qué trata el correo antes de abrirlo. Por ejemplo, puedes poner "Viaje a Málaga" si tu email tiene como objetivo organizar el viaje.
- Cuerpo del mensaje: aquí es donde redactas tu mensaje, similar a cómo escribirías una carta tradicional.
- Adjuntar archivos: si quieres enviar fotos, documentos o cualquier otro archivo, busca un icono de un clip o que diga "Adjuntar". A continuación, selecciona el archivo que deseas enviar.
- Enviar: una vez que hayas redactado tu correo y estés listo para enviarlo, busca un botón que diga "Enviar" y haz clic en él.

Por ejemplo, imagina que quieres enviar un mensaje a tu amiga María para invitarla a pasar un fin de semana en Málaga estas Navidades. Este es un ejemplo de cómo se estructuraría el mensaje:

Si todavía no tienes claro cómo enviar correos electrónicos, puedes ver este video tutorial donde se explica paso a paso:

https://www.youtube.com/watch? v=yth5DqMJsQE

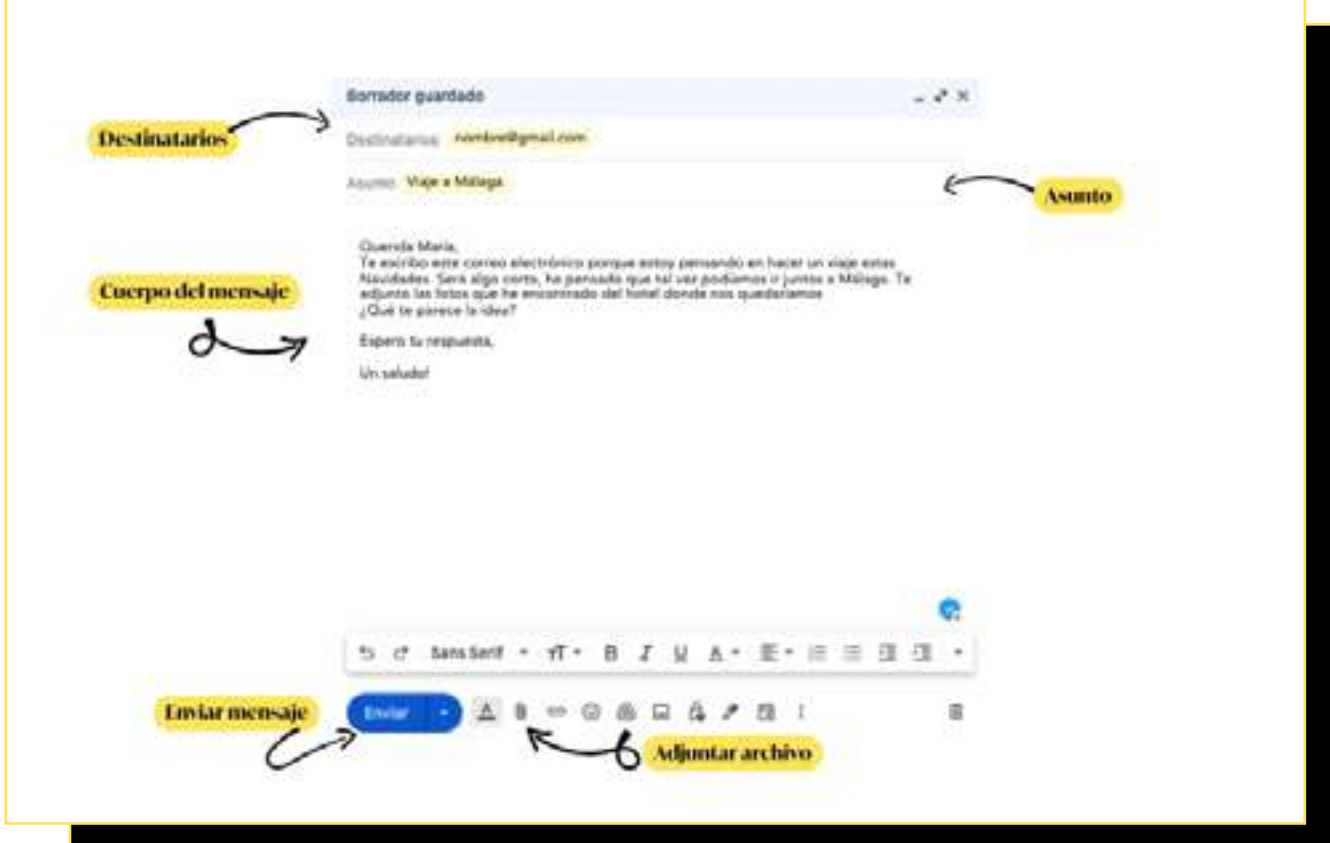

#### Recibir y leer correos electrónicos

vuela

- *Inbox* o Bandeja de entrada: es el lugar donde encontrarás todos los correos que te han envia do. Al entrar en tu cuenta de correo, general mente te llevará directamente a esta sección.
- Abrir y leer: haz clic en el correo que deseas leer. Una vez leído, puedes responder directa mente usando el botón "Responder", o si de seas escribir a varias personas, puedes selec cionar "Responder a todos".
- Responder / Responder a todos / Reenviar: al hacer clic en el correo que deseas leer se abrirá una pantalla con todo el mensaje. Una vez leído, tienes tres opciones:
	- Responder: crearás lo que se conoce como "hilo de mails", es decir, una cadena con todos los mensajes que intercambies con tu destinatario dentro de un mismo asunto de mail.
	- Responder a todos: este botón tiene la misma función que el anterior, la única diferencia es que si la persona que te ha mandado el mail lo ha mandado a diferen tes destinatarios, al dar al botón "respon der" solo contestarás a quien te haya man dado el email. En cambio, si haces clic en "responder a todos" automáticamente se responderá a todos los destinatarios del correo original.
	- Reenviar: por último, con esta función podrás enviar el mensaje original a otra persona que no estaba involucrada ini cialmente en el correo electrónico. Por ejemplo, si María quiere invitar a alguien más al viaje a Málaga, podría reenviar tu correo a otra persona para preguntarle si le gustaría unirse.

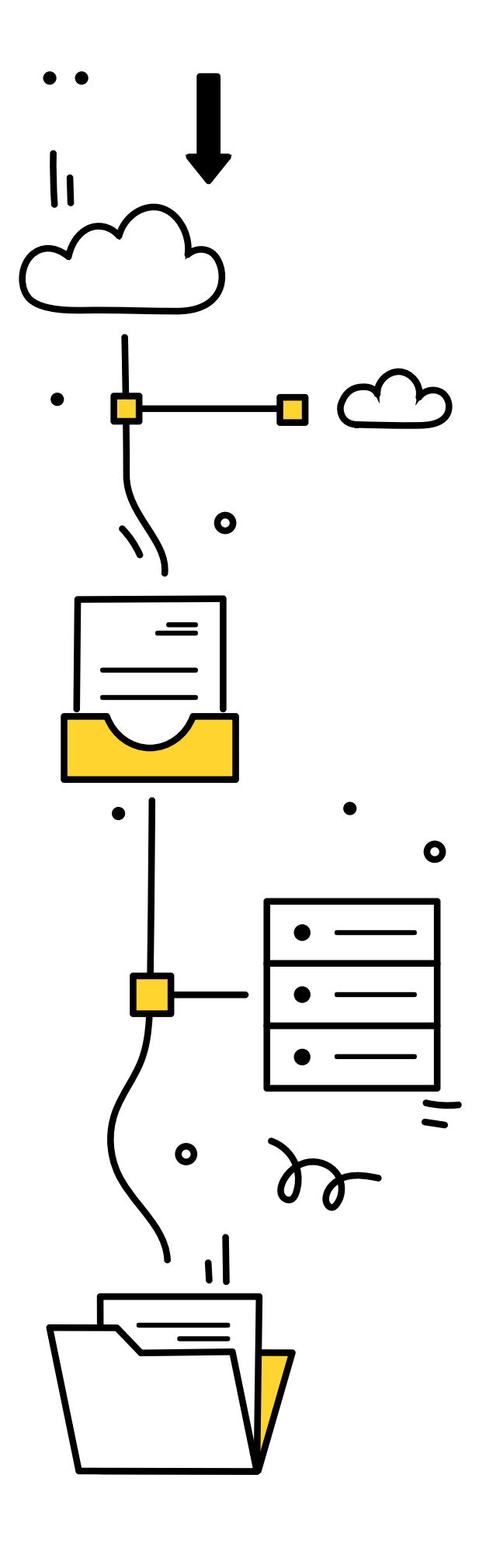

#### **□** Organiza tus correos electrónicos

vuela

Cuando comiences a utilizar el correo electrónico, te darás cuenta de que es esencial mantenerlo ordenado para no perderte en un "tsunami" de mensajes. Las plataformas disponen de algunas opciones que te ayudarán a conseguirlo:

- Carpetas y etiquetas: la mayoría de los servicios de correo te permiten crear carpetas o etiquetas para organizar tus mensajes. Puedes tener carpetas para "Familia", "Trabajo", "Facturas", etc.
- Correo no deseado o spam: los correos no deseados o irrelevantes a menudo se filtran automáticamente a una carpeta llamada "Spam" o "Correo no deseado". Revisa ocasionalmente esta carpeta para asegurarte de que no haya correos importantes allí por error. ¡Ojo! Si detectas que tienes en tu bandeja de entrada algún correo electrónico que consideres spam, márcalo como tal para que la plataforma lo envíe a esta carpeta cuando vuelvas a recibir algo de ese destinatario o destinataria.
- **Archivar:** si no quieres eliminar un correo, pero deseas sacarlo de tu bandeja de entrada, puedes "Archivarlo". Esto mantiene el correo en tu cuenta, pero lo retira de la vista principal.
- Eliminar: si ya no necesitas un correo, puedes eliminarlo. Asegúrate de vaciar periódicamente la "Papelera" o "Bin" para liberar espacio.

El correo electrónico es una herramienta poderosa que, con un poco de práctica, se vuelve sencilla y esencial en la vida diaria. No solo permite una comunicación rápida y efectiva, sino que también ayuda a mantenernos organizados y conectados con el mundo que nos rodea.

Con estos consejos, ya puedes aprovechar al máximo esta herramienta y mantenerte en contacto con el mundo digital.

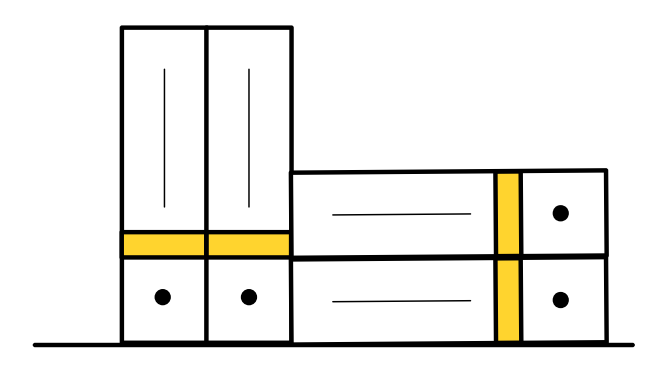

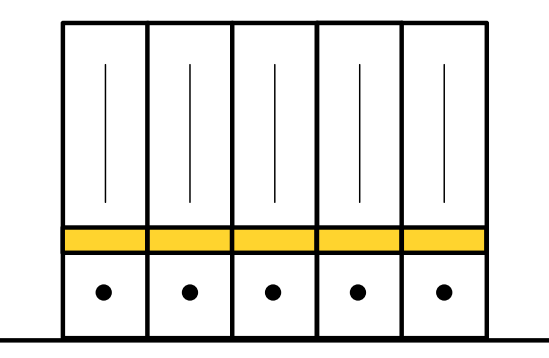

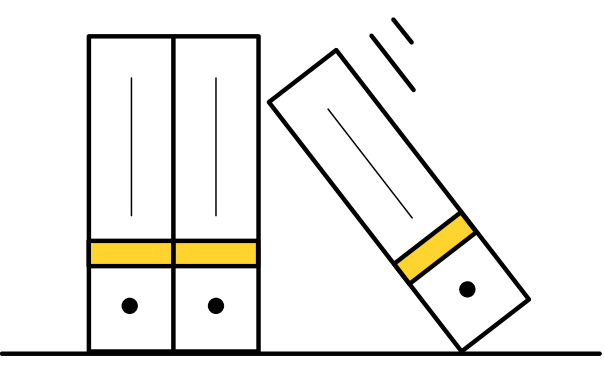

¡Adéntrate y explora las posibilidades que el correo electrónico tiene para ofrecer!

## **3.4. La ciberseguridad en el correo electrónico: protege tu "buzón digital"**

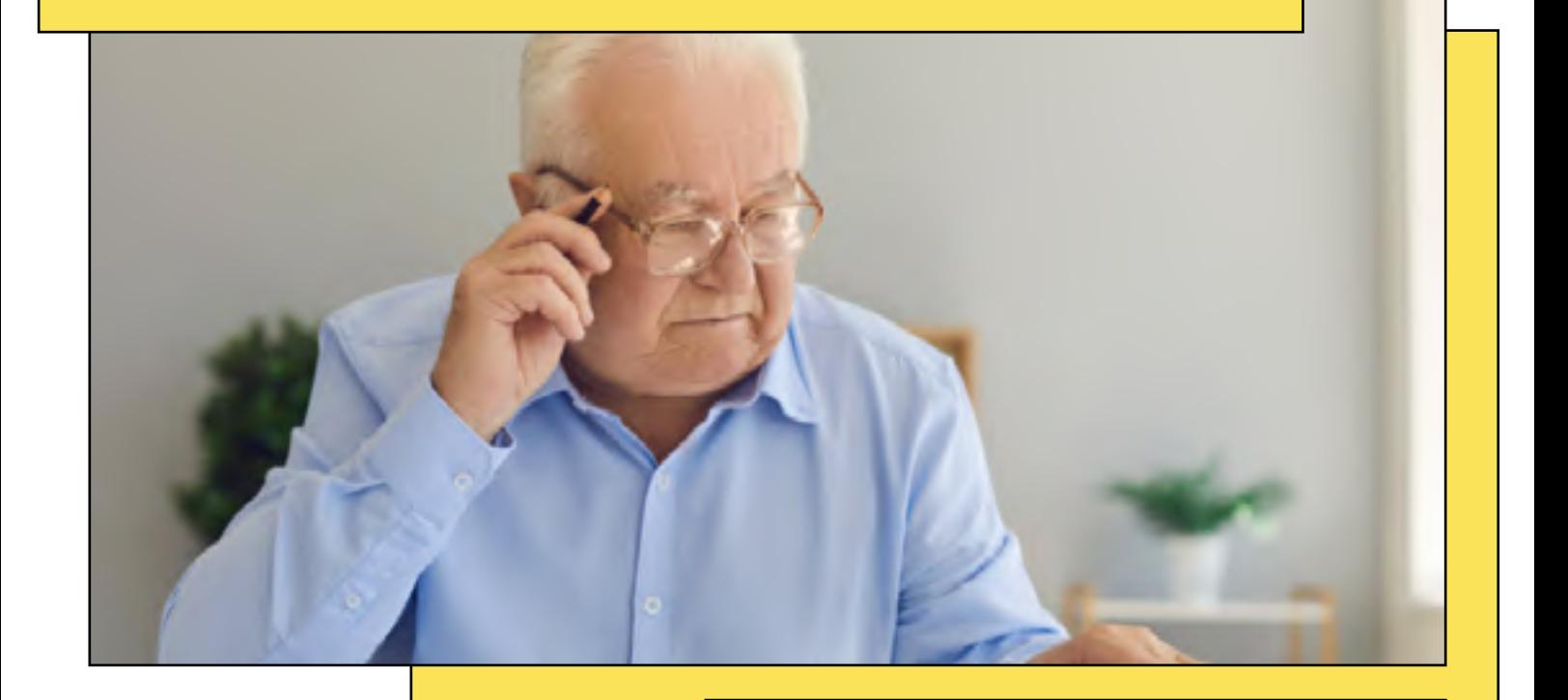

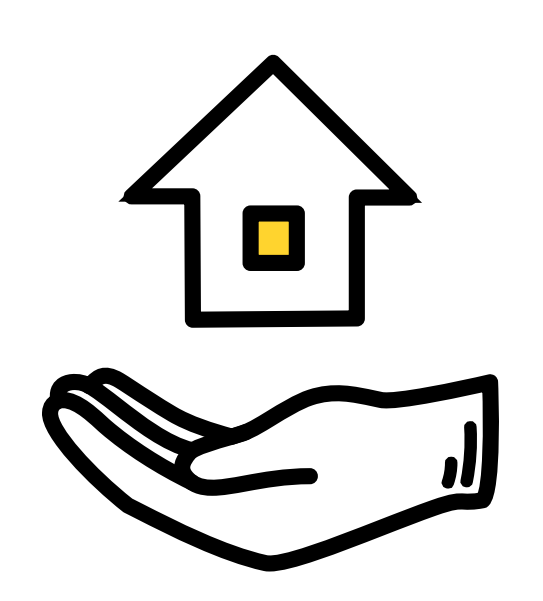

<span id="page-27-0"></span>vuela

Tras adentrarnos en el fascinante mundo del correo electrónico y conocer sus maravillosas ventajas, es momento de hablar de un aspecto crucial: la ciberseguridad.

Imagina tu correo electrónico como una casa donde guardas tus cartas más preciadas. ¿Verdad que cierras la puerta y ventanas de tu hogar cada día? De igual manera debes proteger tu correo. Vamos a aprender cómo hacerlo.

#### Una contraseña fuerte es como una cerradura de calidad

**vuela** 

Si pensamos en la contraseña como la cerradura de nuestra puerta, es esencial elegir una que no sea fácil de "forzar". Evita usar cosas simples como "123456" o "contraseña". Es mejor combinar letras (mayúsculas y minúsculas), números y símbolos.

**¡Consejo!** Piensa en una frase o canción que te guste, y utiliza las primeras letras de cada palabra, añadiendo números o símbolos. Por ejemplo, "Mis nietos nacieron en abril y mayo" se transformaría en "Mnne04yM05".

#### Los correos no deseados: ¡Ojo con el spam!

El [spam](https://andaluciavuela.es/articulos/evitar-el-spam-y-sus-riesgos-esta-en-tus-manos-que-puedes-hacer/) es como esos folletos publicitarios que a veces encuentras en tu buzón postal, pero en versión digital. Aunque algunos son inofensivos, otros pueden tener intenciones maliciosas.

Si un mensaje te parece extraño, aunque prometa cosas maravillosas, ¡ten cuidado! No hagas clic en enlaces sospechosos y nunca descargues archivos de correos que no esperas. Al igual que no abrirías la puerta de tu casa a una persona desconocida, no "abras" correos electrónicos extraños.

#### **Información personal: no compartas más** de lo necesario

¿Le darías a cualquiera la dirección de tu casa o tu número de teléfono? Entonces no compartas información personal en correos electrónicos, a menos que estés completamente seguro de con quién estás tratando.

Si recibes un correo pidiendo datos como tu dirección, número de DNI o información bancaria, desconfía. ¡Asegúrate siempre de que es legítimo antes de responder! Si tienes dudas, siempre es mejor llamar directamente a la empresa o institución para verificar.

#### **Las actualizaciones: mantén tu buzón en** buen estado

Es fundamental mantener tu correo electrónico actualizado y con las configuraciones de seguridad adecuadas. Asegúrate de usar siempre la versión más reciente de tu plataforma de correo. Si te ofrecen activar configuraciones adicionales de seguridad, como [la verificación en dos pasos](https://andaluciavuela.es/sin-categoria/que-es-la-autenticacion-de-doble-factor-y-como-puedes-activarla/), no dudes en hacerlo.

#### **□ Cuidado con las redes públicas**

Las redes de wifi públicas son puntos de acceso inalámbrico disponibles en lugares como cafeterías, aeropuertos, hoteles o bibliotecas, que ofrecen acceso a Internet, generalmente de forma gratuita.

Sin embargo, estas redes suelen carecer de las condiciones de seguridad que pueden tener las redes privadas, como la de tu casa.

Si te ves en la necesidad de conectarte a una red pública, asegúrate de cerrar sesión cuando termines y evita realizar acciones importantes o confidenciales.

Como en la vida real, en el mundo digital también existen peligros de los que debemos protegernos, pero con precaución y sentido común, podemos navegar con seguridad. Ahora que ya conoces las principales medidas para proteger tu correo electrónico, ¡empieza a disfrutar de él!

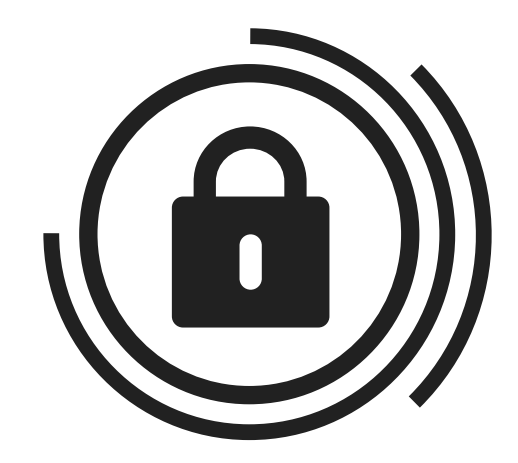

<span id="page-29-0"></span>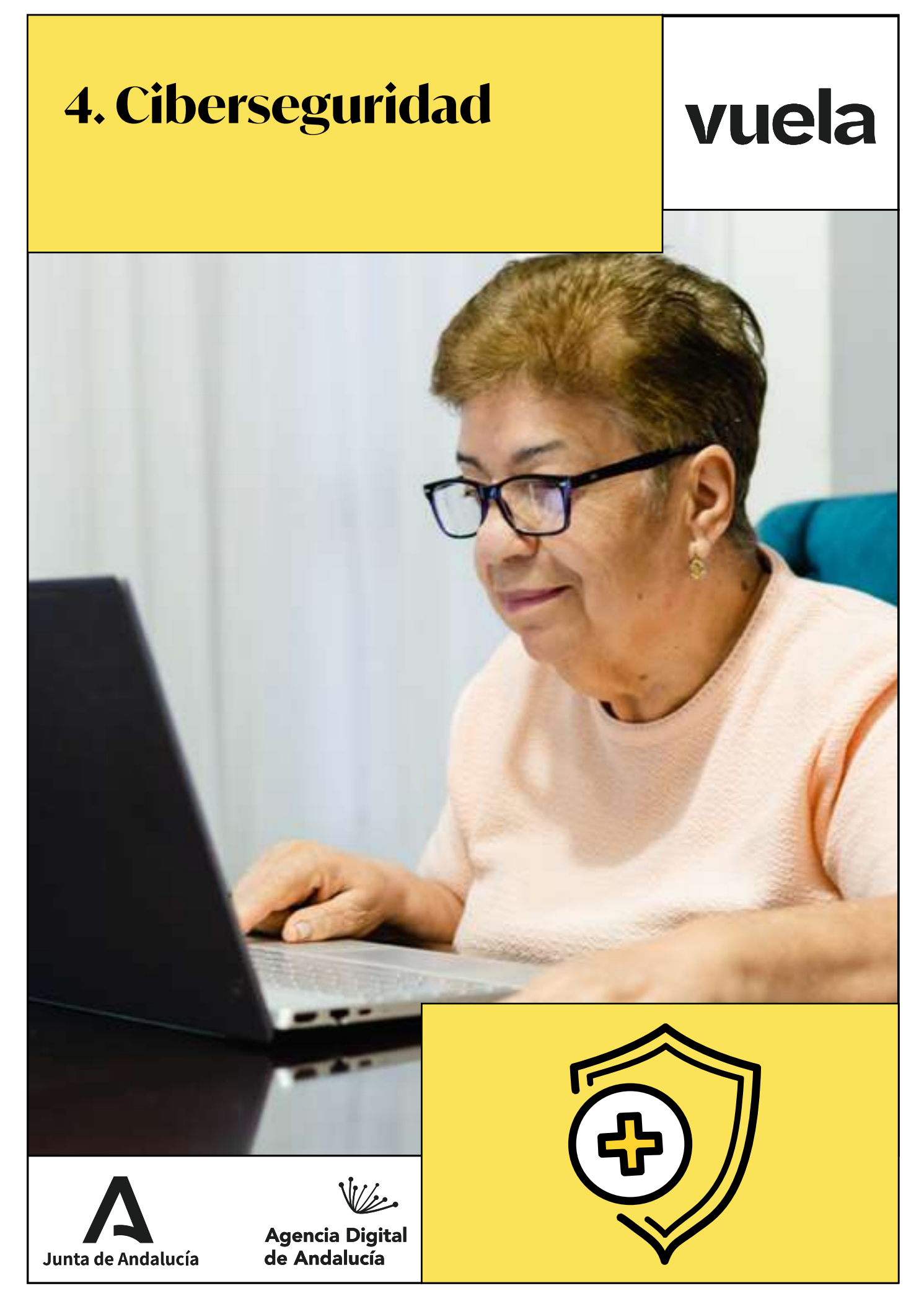

## **4.1. Introducción a la ciberseguridad**

<span id="page-30-0"></span>vuela

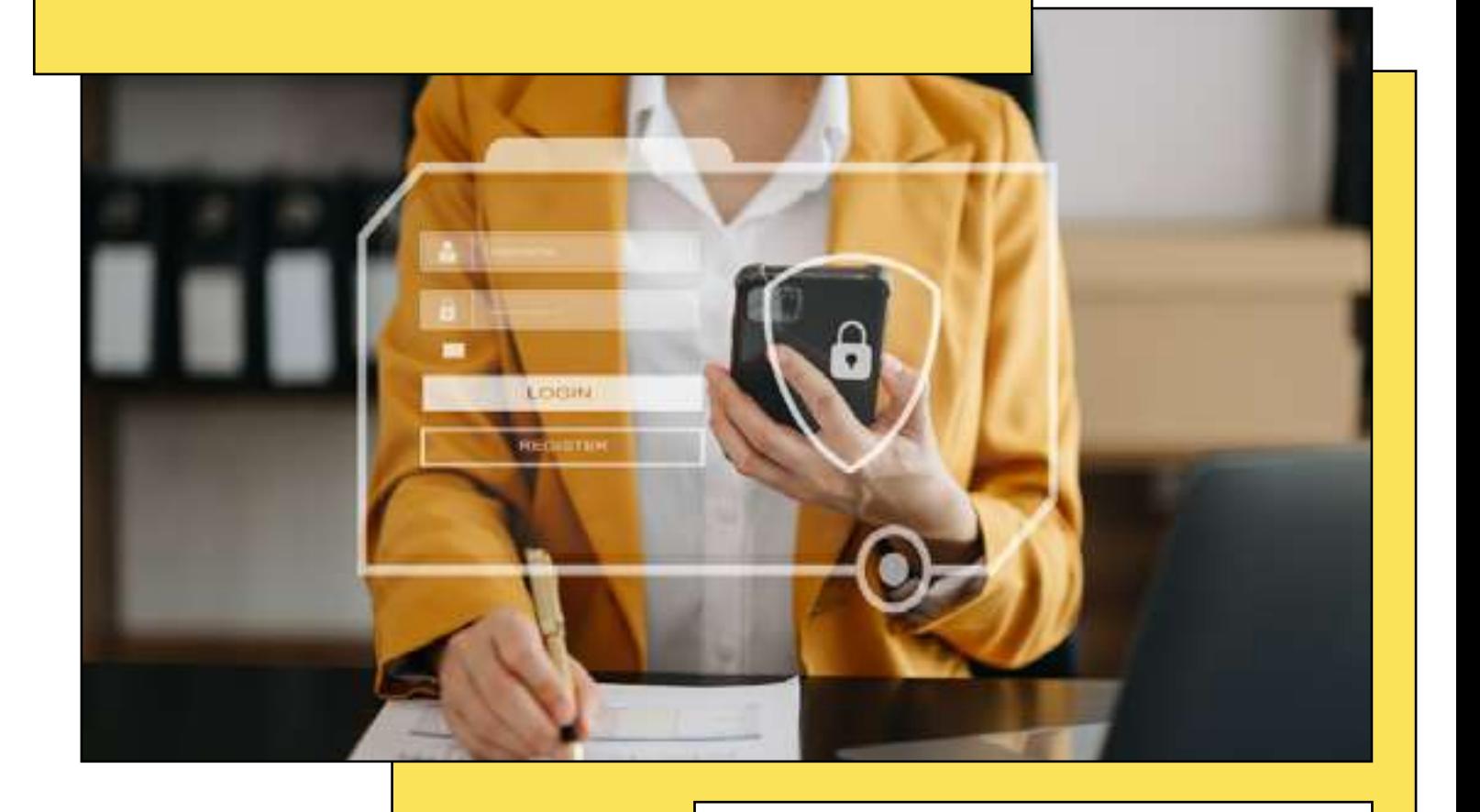

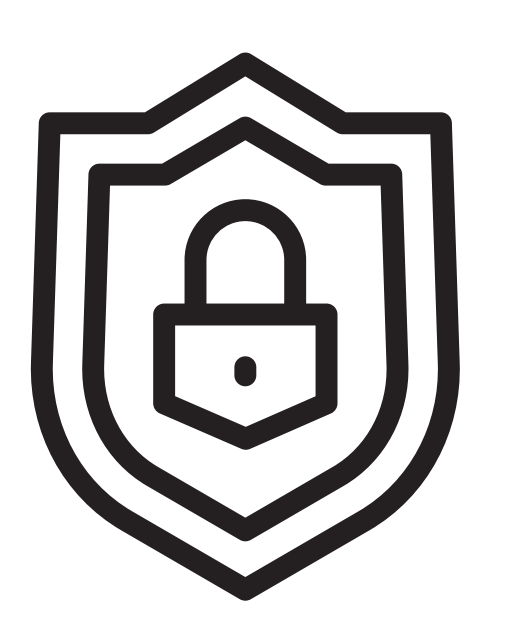

Navegar por Internet es como sumergirse en un océano inmenso y fascinante. Hay miles de lugares que visitar, desde páginas con recetas de cocina y vídeos musicales hasta portales de noticias y tiendas online.

Sin embargo, como cualquier gran aventura, tiene sus riesgos. Y así como nos protegemos al cruzar una calle concurrida, también debemos cuidarnos al navegar por este océano digital. Esta introducción a la ciberseguridad es nuestra primera brújula para hacerlo.

#### ¿Qué es la ciberseguridad?

vuela

Cuando pensamos en seguridad, solemos imaginar candados, alarmas o cámaras. En el mundo digital, la seguridad tiene una forma diferente, pero su esencia es la misma: protegernos de amenazas. La ciberseguridad nos garantiza que, mientras navegamos, chateamos, compramos o aprendemos en línea, lo hacemos de manera segura, evitando peligros y resguardando nuestra información.

#### Los riesgos del mundo digital

Del mismo modo que un explorador debe conocer las amenazas de una selva o un desierto, quienes nos aventuramos en la web debemos ser conscientes de sus riesgos. El entorno digital, con sus maravillas y posibilidades infinitas, también oculta trampas y peligros que es fundamental conocer para evadir.

- Virus y Malware: son programas dañinos que se pueden instalar en nuestro dispositivo sin que nos demos cuenta, robando información o dañando el equipo. Alguno de lo[s malware](https://andaluciavuela.es/articulos/malware-que-es-y-como-puedes-prevenirlo-de-forma-muy-efectiva/) [más comunes](https://andaluciavuela.es/articulos/malware-que-es-y-como-puedes-prevenirlo-de-forma-muy-efectiva/) son: el gusano informático, el troyano o el ransomware.
- Estafas y engaños: hay personas que buscan aprovecharse de las personas usuarias mediante falsas ofertas o haciéndose pasar por alguien que no son. Una de las metodologías más utilizadas es el *phishing,* donde los ciberdelincuentes se hacen pasar por una fuente fiable como tu banco o una empresa de mensajería para conseguir tus datos personales.
- [Robo de identidad:](https://andaluciavuela.es/articulos/suplantacion-de-identidad-en-internet-las-claves-para-responder/) en algunos casos, los ciberdelincuentes pueden hacerse pasar por otra persona para cometer un fraude, conseguir datos, practicar ciberacoso o conseguir un beneficio económico mediante el chantaje.

#### ¿Cómo protegernos?

Al igual que no dejaríamos nuestra puerta abierta de par en par, hay algunas acciones sencillas, pero efectivas, que podemos llevar a cabo:

- Actualiza el sistema y programas: mantener nuestro ordenador o dispositivo actualizado es como reforzar las cerraduras de nuestra casa. Las actualizaciones suelen incluir mejoras en la seguridad, por lo que es esencial disponer siempre de las últimas versiones. Normalmente, será el propio ordenador o la aplicación la que te avise de que existe una nueva versión pendiente de actualizar, ¡no lo pospongas ni un minuto!
- No compartas información personal: nunca debemos dar datos personales, como el número de DNI o datos bancarios, a menos que estemos completamente seguros o seguras de la confiabilidad del sitio o de la persona con la que estamos interactuando. Antes de proporcionar esta información, asegúrate de que se trata de [un sitio web seguro.](https://docs.google.com/document/d/1McFEoNAO5a4GAX_XvX5X_a6wT3aw4sS8cg6nYlam-e8/edit)
- Desconfía de ofertas demasiado buenas para ser verdad: si algo suena increíblemente beneficioso o nos pide actuar con urgencia, es importante detenerse, reflexionar y verificar antes de actuar. ¿Has solicitado tú esta información? ¿Has proporcionado tu correo electrónico a la persona o empresa que te lo envía? Si la respuesta es no, seguramente se trate de un fraude.

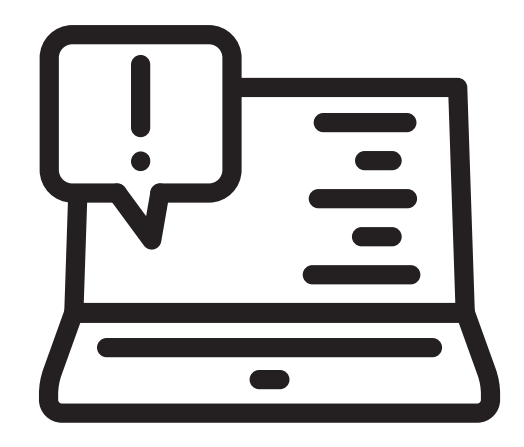

**Conquista la era digital: Guía para Mayores Digitales**

#### ■ Herramientas para la protección de tus equipos

vuela

Además de las precauciones que podemos tomar para proteger nuestra información, existen herramientas que nos proporcionarán una seguridad extra a la hora de navegar por Internet. ¡Toma nota!

- Antivirus: son como nuestros guardianes, vigilando constantemente para detectar y neutralizar amenazas.
- Firewall o cortafuegos: actúa como un muro, controlando el tráfico que entra y sale de nuestros dispositivos, asegurándose de que nada peligroso penetre nuestras defensas.
- Gestores de contraseñas: nos ayudan a mantener y recordar contraseñas fuertes y únicas para cada servicio, asegurando que no usemos siempre la misma y facilitando su gestión. Con este tipo de herramientas podrás guardar todas tus contraseñas dentro de una plataforma a la que solo tú tendrás acceso. Esto te permitirá olvidarte de recordar todas las contraseñas, ya que tan solo tendrás que recordar la de tu gestor, la herramienta recordará el resto por ti.
- [Autentificación de doble factor:](https://andaluciavuela.es/articulos/que-es-la-autenticacion-de-doble-factor-y-como-puedes-activarla/) es una capa adicional de seguridad que, además de nuestra contraseña, solicita una segunda verificación para acceder a nuestras cuentas. Puede ser un código enviado a nuestro teléfono o una aplicación específica que genera códigos. Es como tener una segunda llave para abrir una puerta muy valiosa. Activando esta opción darás una seguridad extra a tus cuentas.

Navegar por internet es una experiencia enriquecedora y, con estos consejos básicos, puede ser también segura. La ciberseguridad no es algo de lo que debamos temer, sino una herramienta más en nuestro viaje digital, asegurando que nuestra travesía sea siempre placentera y libre de peligros. ¡A explorar con confianza!

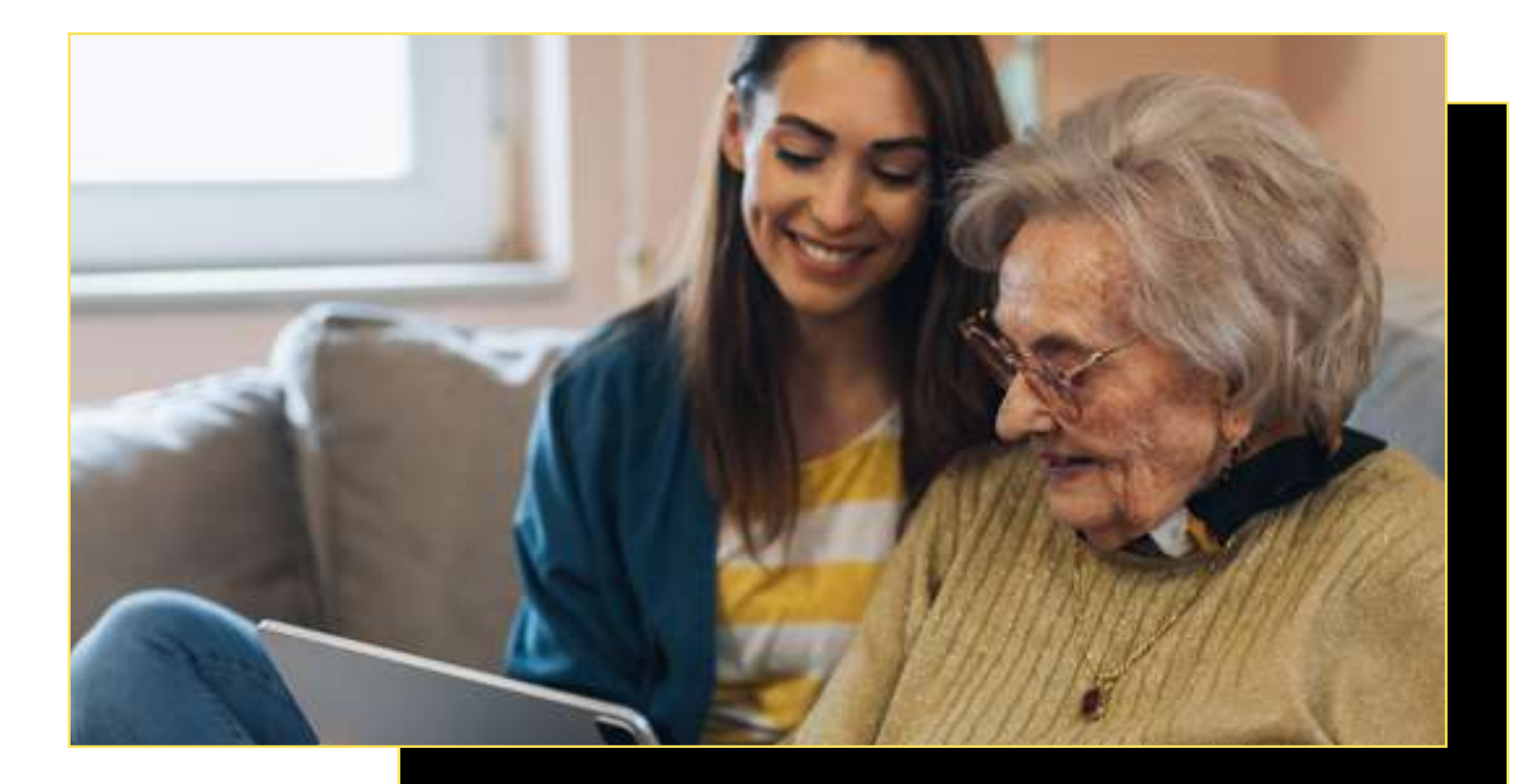

## **4.2. Aprende a crear contraseñas seguras**

سطحیات<br>Agencia Digit<br>de Andalucía

<span id="page-33-0"></span>vuela

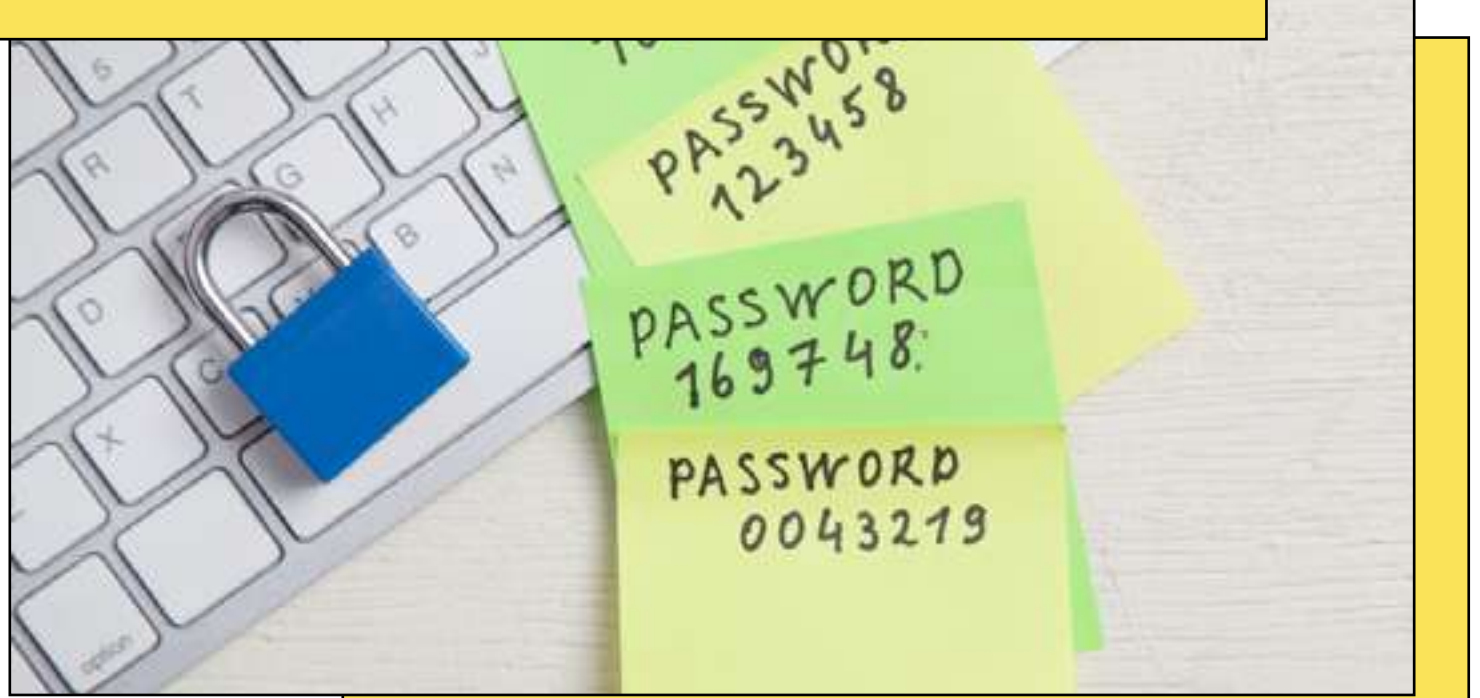

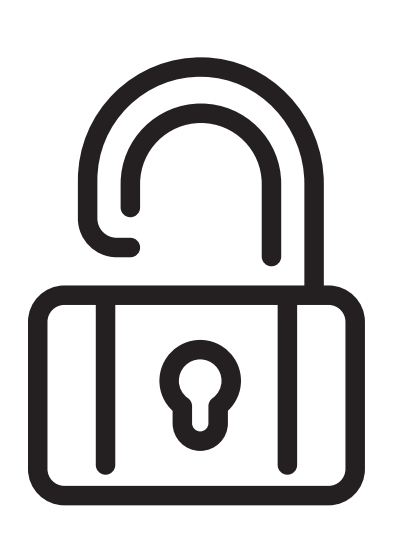

Elegir correctamente una contraseña puede ser básico a la hora de protegerte de posibles amenazas. Se trata de la puerta de entrada a tu información y datos personales, por eso es esencial que aprendas a [crear contraseñas seguras.](https://andaluciavuela.es/articulos/contrasenas-crea-y-almacena-tus-password-de-forma-segura/)

#### ¿Por qué es tan importante una contraseña fuerte?

Pensemos en la contraseña como la cerradura de una puerta. Si es simple y común, alguien malintencionado podría "abrir" fácilmente esa puerta y acceder a tus datos, fotos, e incluso, en algunos casos, a tu dinero. Una contraseña fuerte actúa como un robusto candado que protege todo lo que hay detrás de esa puerta.

#### $\Box$  Reglas básicas para una contraseña segura

**vuela** 

- Evita lo obvio: no uses palabras comunes, fechas de nacimiento, nombres de familiares o mascotas. Son las primeras combinaciones que intentarán quienes quieran acceder sin permiso.
- Combina elementos: usa una mezcla de letras (mayúsculas y minúsculas), números y símbolos. Por ejemplo, en lugar de "Juan Pérez" podrías usar "Ju4n!P3r3z".
- Longitud: cuanto más larga sea la contraseña, más difícil será de descifrar. Intenta que tenga al menos 12 caracteres.

#### Consejos prácticos para crear contraseñas fuertes

- Relaciona la contraseña con el servicio: si la contraseña es para una librería online, podrías incluir algo relacionado con libros en ella, pero siempre evitando lo obvio.
- Utiliza la técnica del acrónimo: puedes hacer un acrónimo de una experiencia personal o una frase que solo tenga sentido para ti. Por ejemplo, "Mi primer viaje fue a Granada en 1995" podría convertirse en "MpVfAGe95".
- Relaciona con imágenes: asocia tu contraseña con una imagen mental. Por ejemplo, si tu contraseña es "Luna3Estrellas!", imagina una luna brillante en el cielo nocturno con tres estrellas alineadas justo debajo. Al visualizar esta imagen cada vez que ingresas tu contraseña, te será más fácil recordarla.
- Método del cuento: crea un pequeño cuento o historia que incluya los elementos de tu contraseña. Si tu contraseña es "GatoRojo!45", imagina una historia donde un gato rojo va a una tienda y compra 45 sardinas. ¡Mientras más absurdo, más fácil será recordarlo!
- Añade ritmo: piensa en una de tus canciones favoritas y utilízala de contraseña. Añadir un ritmo o melodía a tu contraseña puede ayudarte a memorizarla.

#### **□ Consejos para una mayor ciberseguridad**

- Además de una contraseña fuerte, es importante que sigas los siguientes consejos para proteger tus cuentas:
- No uses la misma llave para todo: así como no tendrías la misma llave para tu hogar, tu coche y tu buzón, es aconsejable tener diferentes contraseñas para distintos servicios en línea. Si alguien descubre una contraseña, no podrá acceder a todos tus servicios.
- No anotes tus contraseñas: sabemos que recordar todas las contraseñas puede resultar complicado, pero si lo anotas en un sitio al alcance de cualquiera, puede ser un riesgo. Puedes hacer uso de un [gestor de contraseñas](https://andaluciavuela.es/articulos/gestor-de-contrasenas-descubre-como-proteger-mas-tu-seguridad/) para ayudarte a gestionar el acceso a tus cuentas.
- Cambia las contraseñas: sobre todo si detectas que tus equipos pueden estar en peligro, pero es recomendable que hagas esto periódicamente.

En resumen, crear contraseñas seguras es uno de los pasos más importantes para disfrutar de la era digital con confianza y tranquilidad. Revisa que tus contraseñas cumplan con todos los consejos que te hemos mencionado y ...

> ¡Cuida bien las llaves de tu mundo digital!

## **4.3. Identificación y prevención de estafas en línea**

<span id="page-35-0"></span>vuela

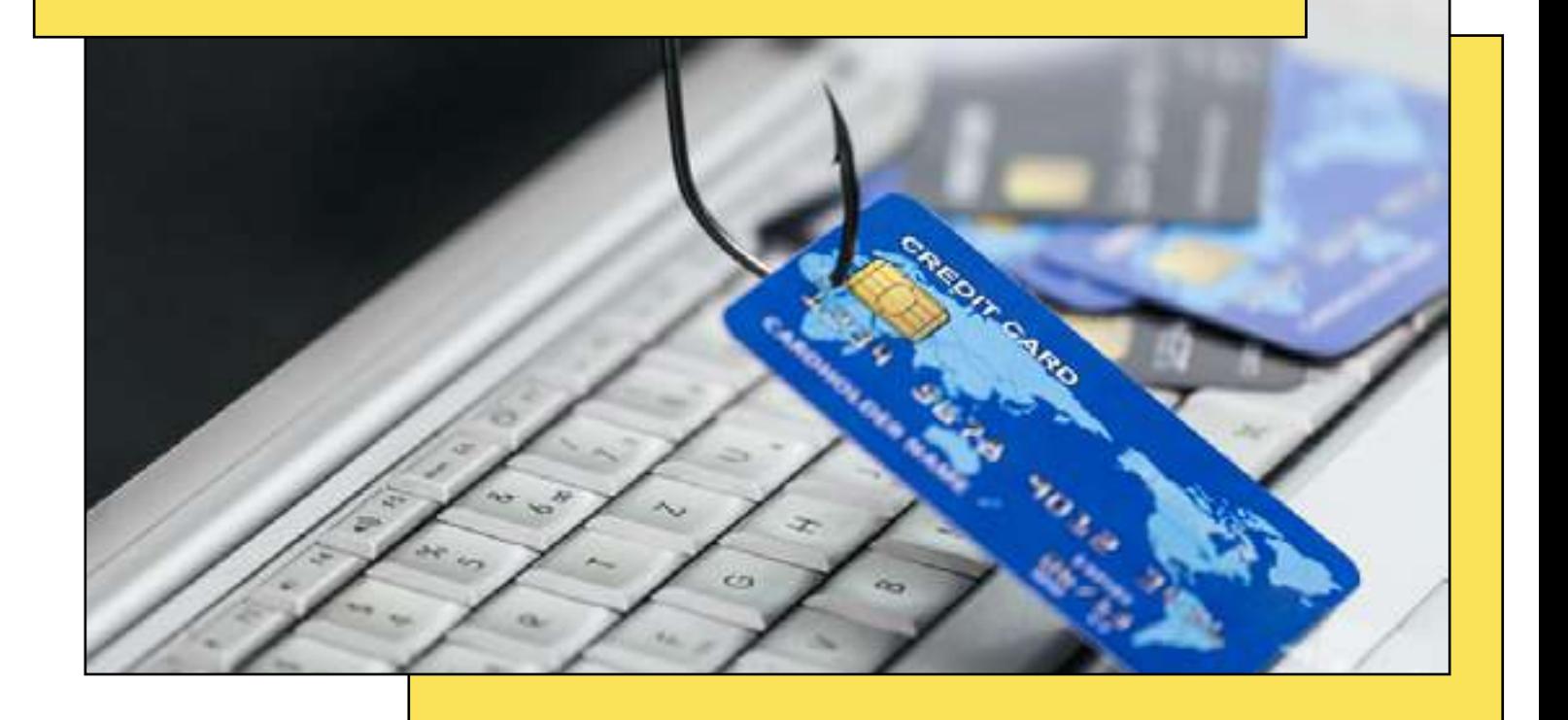

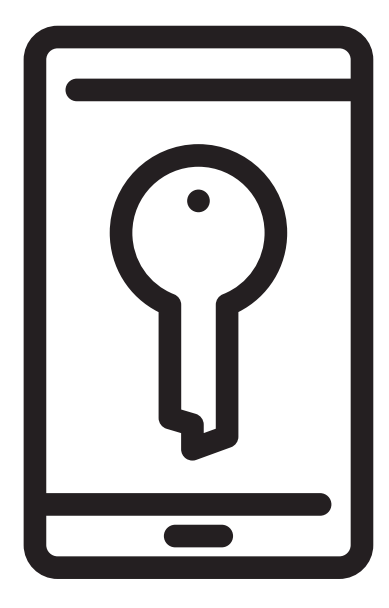

El avance tecnológico ha traído consigo un sinfín de oportunidades y facilidades en nuestro día a día. Sin embargo, al igual que en el mundo real, en el digital existen personas con intenciones maliciosas. A continuación, aprenderemos a identificar y prevenir las estafas más comunes en el mundo online.
### **□ Conociendo las estafas más frecuentes**

vuela

Así como hay timos y trucos en la calle que reconocemos porque hemos escuchado hablar de ellos, en el mundo digital existen estafas que se repiten con cierta frecuencia. Al conocerlas, estaremos un paso adelante para evitar caer en ellas.

- **Phishing**: se refiere a los intentos de obtener información confidencial de forma fraudulenta. Puede ser a través de un correo electrónico que aparenta ser de una entidad conocida, solicitándonos datos personales o contraseñas. Un ataque de phishing que vemos con frecuencia es el de los SMS. Recibimos lo que parece una alerta de nuestro banco o un mensaje de un familiar que dice haber perdido el móvil. Normalmente, todos estos ataques tendrán como objetivo que hagamos clic en un enlace fraudulento o que proporcionemos nuestros datos. Cuando te encuentres ante esta situación, si tienes dudas de la veracidad de la información, siempre puedes ponerte en contacto con la entidad o la empresa a través de un canal oficial de comunicación antes de dar la información que te solicita.
- Estafas con premios falsos: ¿Alguna vez has recibido un mensaje diciendo que has ganado un premio? Mucho cuidado, porque podría ser un truco para obtener tus datos o hacerte pagar por un premio que no existe. Si no has participado en ningún concurso, seguramente se trate de una estafa.
- Ofertas de trabajo falsas: en ocasiones, podemos encontrar ofertas de trabajos muy atractivos cuya intención solo es recopilar tus datos personales o pedirte dinero por adelantado.

#### **□** Señales de alerta para identificar una estafa

Al igual que cuando algo nos parece sospechoso en la vida real, hay ciertas señales en el mundo digital que nos pueden advertir de una posible estafa. Es esencial prestar atención a las pequeñas pistas que las personas estafadoras, por más astutas que sean, suelen dejar.

- Errores gramaticales y de ortografía: los mensajes de estafa a menudo contienen errores. Un banco o empresa seria se asegurará de que sus comunicaciones sean claras y correctas.
- Direcciones de correo sospechosas: son muchas las ocasiones en las que el correo electrónico que envía el mensaje no coincide con el nombre que aparece. Por ejemplo, que el nombre sea Apple, pero el correo electrónico sea [1234@gmail.com](mailto:1234@gmail.com). La compañía tecnológica nunca enviaría un mensaje con esa dirección.
- Solicitudes inesperadas de información personal: desconfía siempre de los correos que te piden datos personales o bancarios sin motivo aparente.

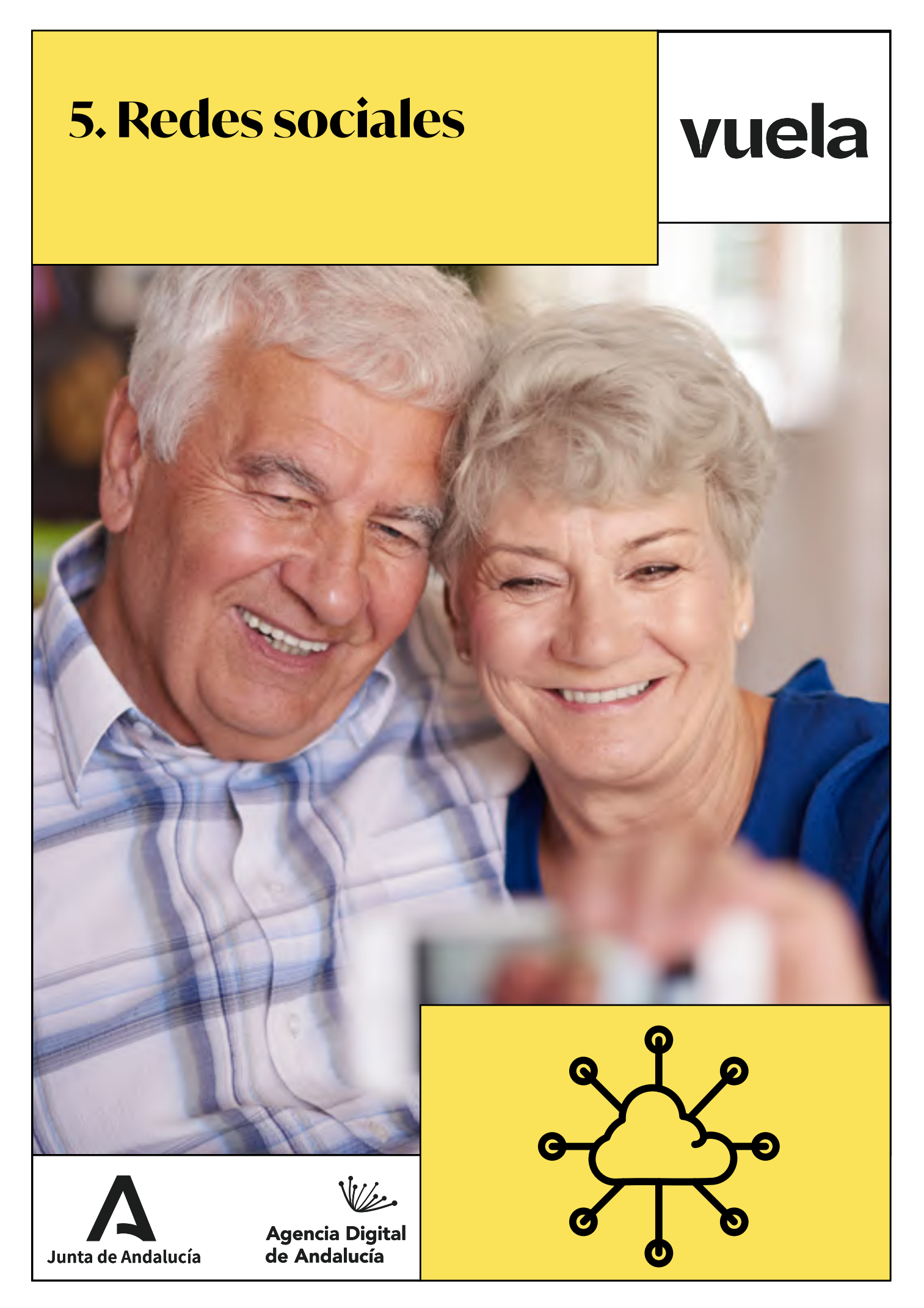

## **5.1. Introducción a las redes sociales: qué son, cómo funcionan y beneficios**

vuela

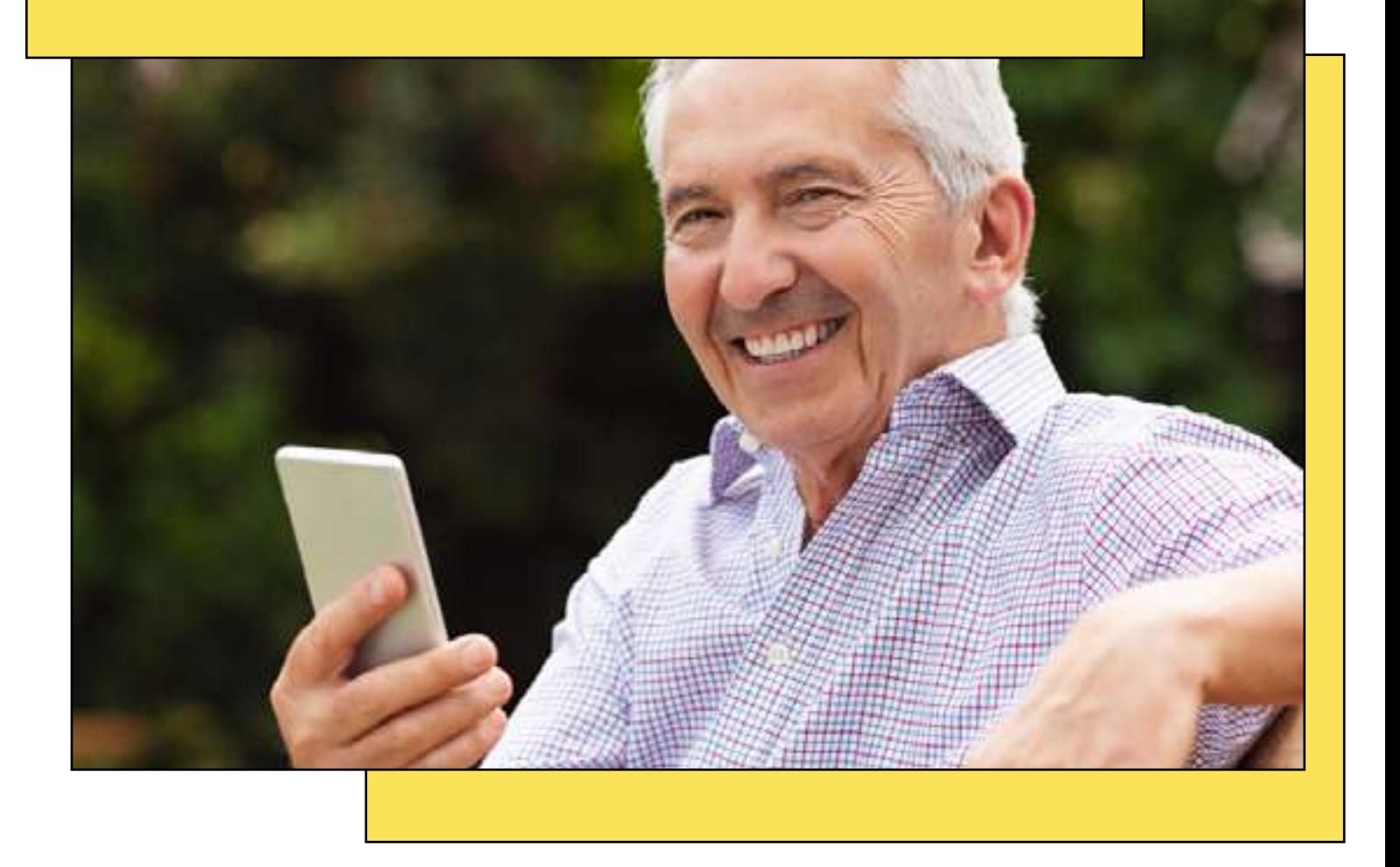

¿Alguna vez te has preguntado qué son las redes sociales? Si quieres explorar este nuevo mundo, este artículo te ayudará a entender qué son las redes sociales y cómo pueden enriquecer tu vida.

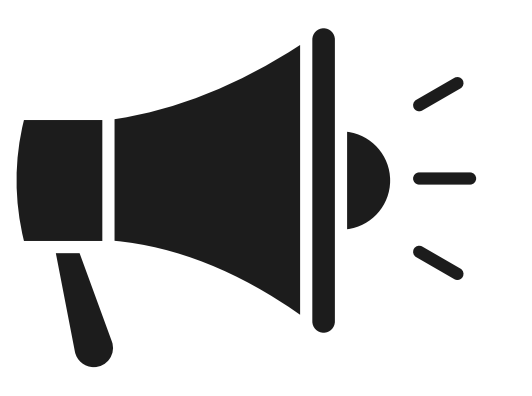

## ¿Qué son las redes sociales?

Las redes sociales son como una gran comunidad online. Imagina que es como una plaza o un club, pero en Internet. En estas redes, las personas pueden hacer amistades y compartir cosas con ellos, como fotos, mensajes y noticias.

Puedes pensar en ellas como una manera de mantenerse en contacto con conocidos y conocidas que están lejos, así como de conocer gente nueva que comparta tus intereses.

Es como tener una conversación con alguien, pero en tu ordenador o por teléfono, sin ser presencial.

## ¿Cómo funcionan las redes sociales?

vuela

Para aprovechar al máximo las redes sociales, es importante comprender cómo funcionan. Aquí te mostramos una breve descripción de los pasos esenciales:

- Registro: para comenzar en una red social, necesitarás [crear una cuenta.](https://andaluciavuela.es/articulos/introduccion-a-las-redes-sociales-mas-populares/) Esto generalmente implica proporcionar información personal, como tu nombre, fecha de nacimiento y correo electrónico.
- Buscar y conectar con amistades: una vez que tengas una cuenta, puedes buscar a personas que también estén en la plataforma y conectarte con ellas enviando solicitudes de amistad.
- Publicar contenido: puedes compartir fotos, videos o simplemente escribir mensajes y publicarlos en tu perfil. Esto permite que las personas que te siguen vean lo que estás haciendo o pensando.
- Interacción: las redes sociales te permiten interactuar con las publicaciones de otros usuarios. Puedes dar "Me gusta", comentar o compartir contenido que encuentres interesante.
- Privacidad: la mayoría de las redes sociales ofrecen opciones de privacidad para controlar quién puede ver tu contenido. Esto te permite tener un control total sobre tu información.

#### $\Box$  Beneficios de las redes sociales para personas mayores

Para finalizar, es importante que sepas que si las redes sociales se usan de forma sensata y con las precauciones adecuadas, pueden ofrecer beneficios significativos para las personas mayores.

En primer lugar, te mantienen en contacto con amistades y familiares que viven lejos, permitiéndote seguir de cerca sus vidas y compartir momentos especiales.

Además, brindan la oportunidad de aprender y explorar nuevos intereses al unirse a grupos online relacionados con pasatiempos y actividades.

También sirven como una fuente de noticias y eventos actualizados, manteniéndote al corriente sobre lo que está sucediendo en el mundo. Participar en conversaciones y aprender a usar nuevas tecnologías a través de las redes sociales puede ayudar a mantener tu mente activa y estimulada.

Por todo ello, las redes sociales enriquecen nuestra vida al ofrecer una nueva forma de conectarse con otras personas y estar al tanto de lo que está ocurriendo en la sociedad. Así que, ¡anímate a explorar y descubrir todo lo que las redes sociales tienen para ofrecerte!

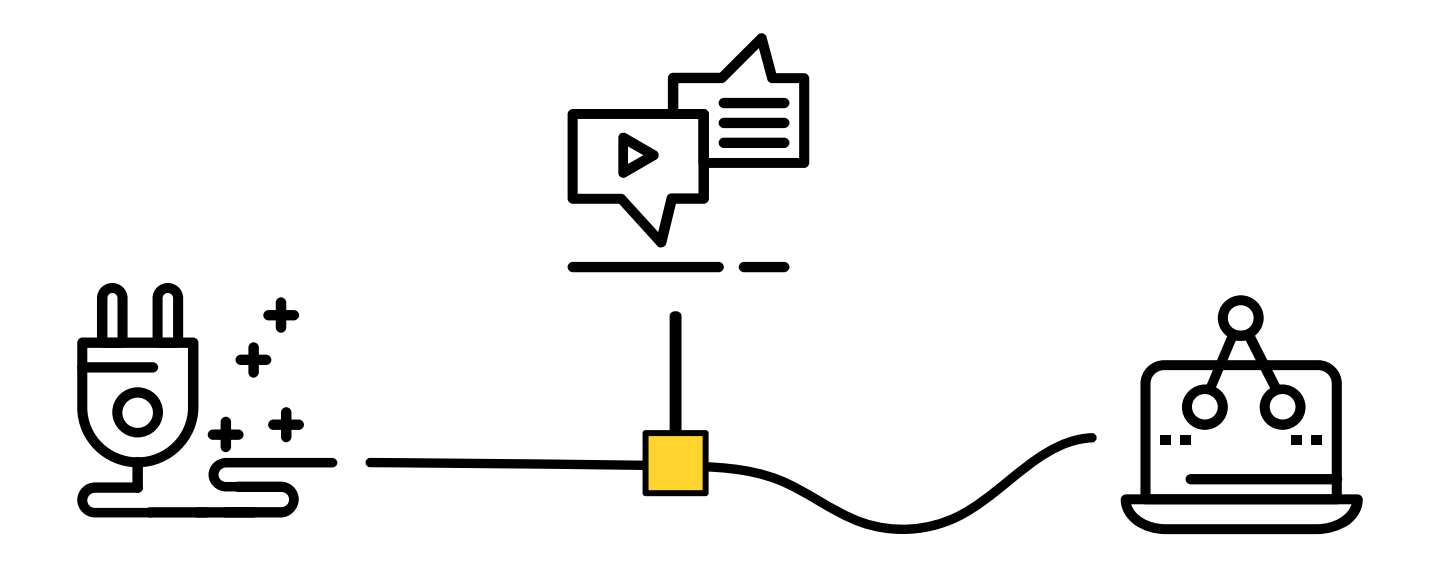

## **5.2. Aprende a crear una cuenta en las redes sociales más populares**

vuela

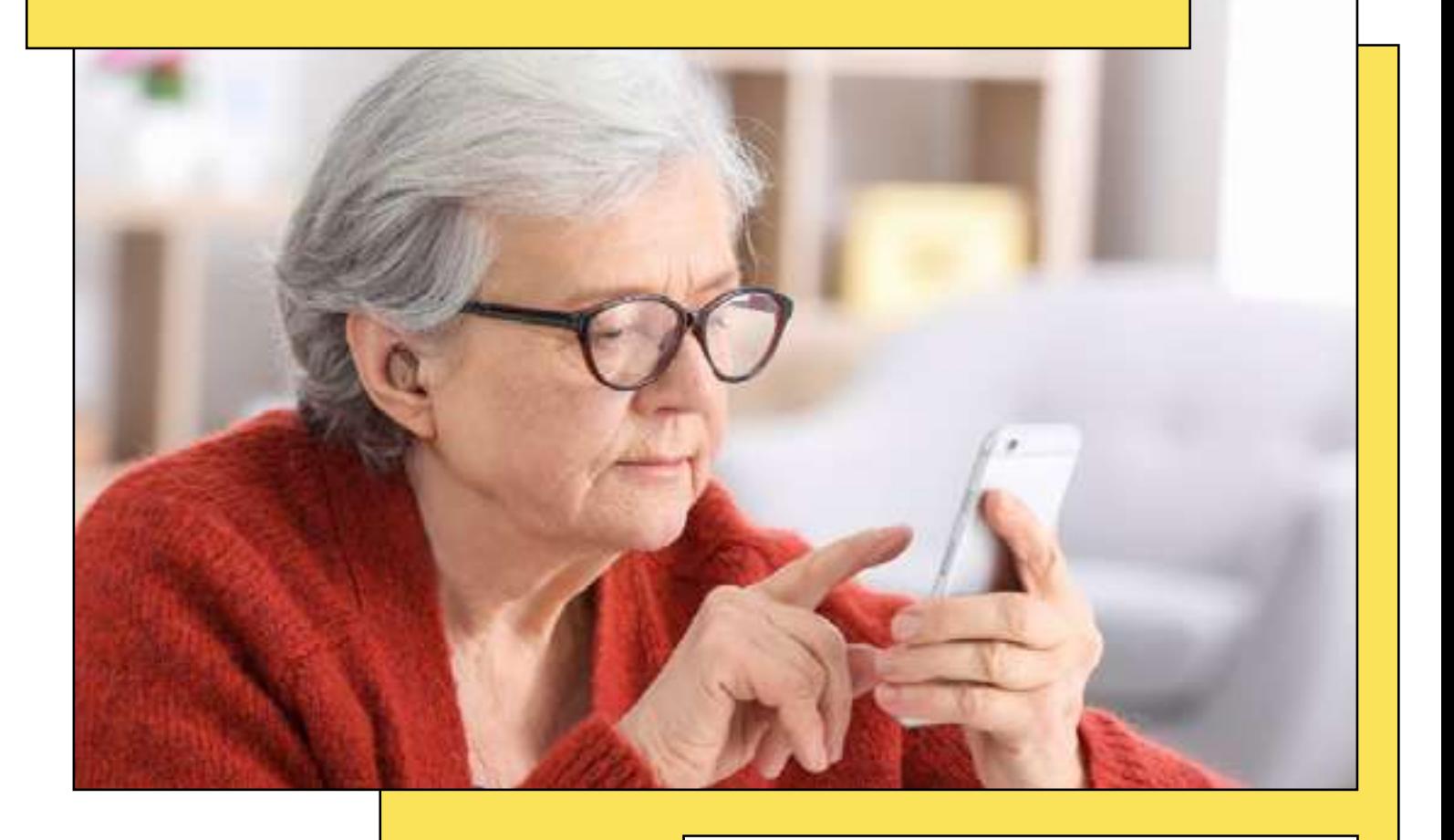

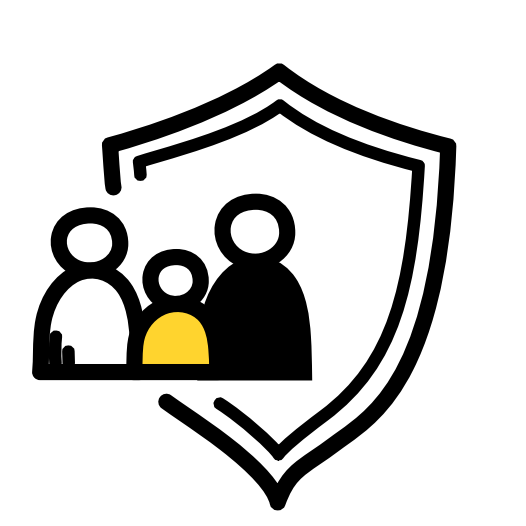

Si te interesan las redes sociales pero no sabes cómo manejarlas, en este artículo te contamos los pasos necesarios a seguir para comenzar a utilizar las más populares: Facebook, Instagram, Tiktok, X y YouTube.

¿Cómo creo una cuenta y cómo puedo publicar contenido? Conoce las respuestas a estas preguntas y descubre todo lo que las redes sociales pueden ofrecerte.

## $\blacksquare$  [Facebook](https://www.facebook.com/)

Comenzamos con Facebook, una plataforma versátil y muy utilizada, que ofrece una amplia gama de funciones para interactuar con tus contactos.

Aquí te mostramos qué debes hacer para crear una cuenta:

- Cuando entres a Facebook, pincha en "Crear cuenta nueva". Completa el formulario de registro con tu nombre, dirección de correo electrónico o número de teléfono, fecha de nacimiento y sexo. Asegúrate de proporcionar información precisa y utilizar una dirección de correo electrónico válida.
- Crea una [contraseña segura](https://andaluciavuela.es/noticias/haz-tu-contrasena-mas-segura/) para proteger tu cuenta. Asegúrate de elegir una combinación de letras, números y símbolos para aumentar su efectividad.
- Una vez que hayas completado el formulario de registro, Facebook te pedirá que encuentres amistades agregando personas de tu lista de contactos o buscándolos por su nombre. Puedes omitir este paso si prefieres hacerlo más tarde.
- Para finalizar, puedes añadir una foto de perfil y elegir una foto de portada. También puedes proporcionar información adicional sobre ti, como tu educación, empleo, intereses y ciudad actual, teniendo presente qué uso vas a darle a esta red social.

Una vez que hayas configurado tu cuenta, es hora de comenzar a explorar y utilizar las funciones de Facebook:

- **·** Explora el "Inicio", la página principal de Facebook donde encontrarás las publicaciones de tus contactos y las páginas y grupos que sigues. Puedes interactuar con las publicaciones dándoles "Me gusta", comentándolas o compartiéndolas.
- Busca a tus amistades y familiares utilizando la función de búsqueda o importa tus contactos desde tu correo electrónico para encontrar personas conocidas en Facebook. También puedes enviar solicitudes de amistad a personas que conozcas y te gustaría agregar a tu red.
- Utiliza el cuadro de estado en la parte superior de tu perfil para compartir tus pensamientos, fotos, videos o enlaces con tus amigos. Puedes controlar quién puede ver tus publicaciones utilizando las opciones de privacidad.
- Explora los **grupos y páginas** de tu interés y únete a los que desees. Son excelentes lugares para conectarte con personas afines, participar en discusiones relevantes o seguir a marcas que te interesen.
- Asegúrate de revisar y ajustar la configuración de privacidad de tu cuenta. Puedes controlar quién puede ver tus publicaciones, quién puede buscarte en Facebook y otras configuraciones de privacidad en la sección de configuración de privacidad.

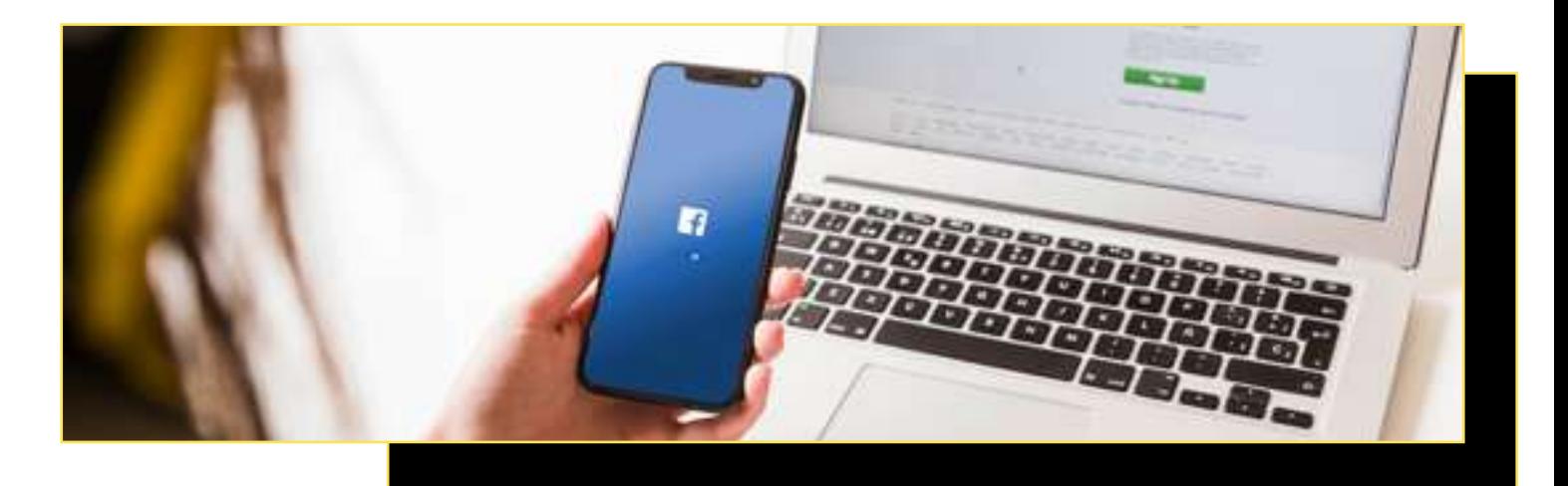

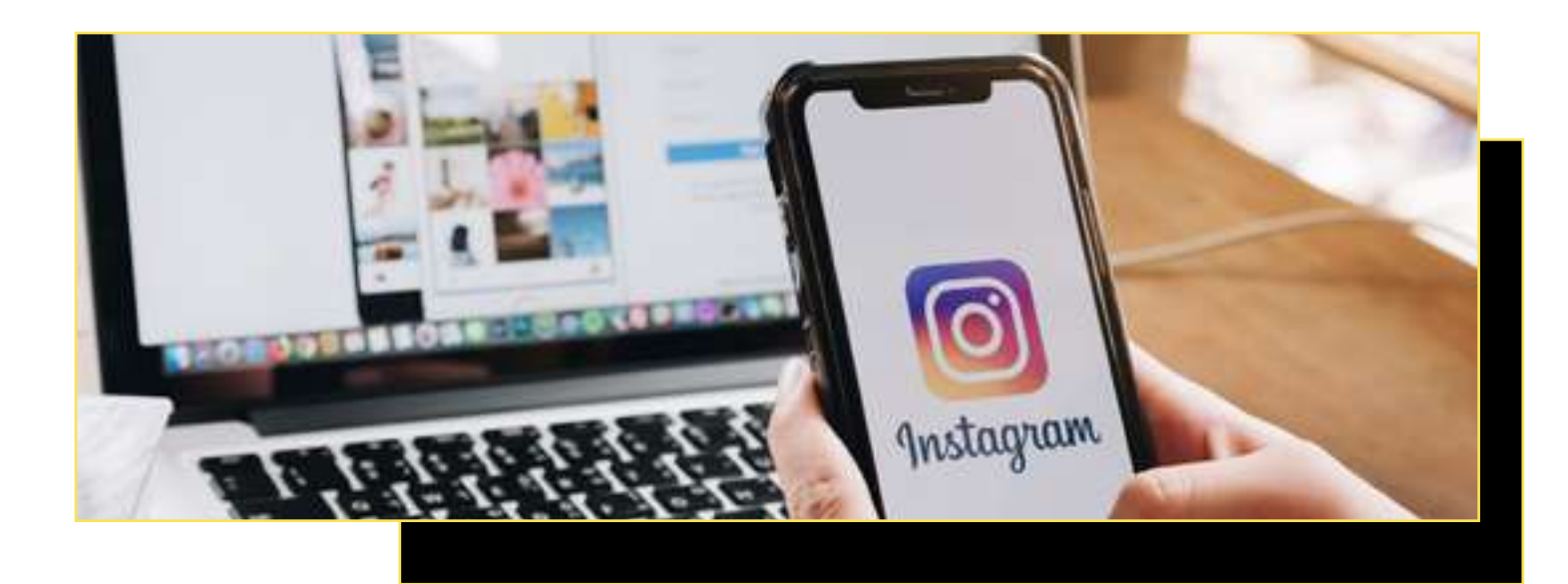

#### $\blacksquare$  [Instagram](https://www.instagram.com/)

vuela

Es el turno de la aplicación más visual, en la que se capturan y comparten diferentes contenidos; desde la vida cotidiana hasta de lo más creativos: Instagram.

Sigue estos pasos para crear tu propio perfil:

- Abre la aplicación y toca en "Registrarse". A continuación, podrás crear una cuenta utilizando una dirección de correo electrónico o tu número de teléfono. Si prefieres, también puedes optar por registrarte utilizando tu cuenta de Facebook, lo cual te permitirá vincular ambas cuentas y compartir contenido entre ellas.
- Después de ingresar tus datos de registro, elige un nombre de usuario. Este será tu identificación en Instagram, así que elige un nombre que sea fácil de recordar o que represente tu identidad o intereses.
- Instagram te guiará a través de algunos pasos para personalizar tu perfil, incluyendo la opción de añadir una foto de perfil y escribir una breve biografía que resuma quién eres y lo que compartes en la plataforma.
- Una vez tengas tu perfil creado, es momento de configurar la privacidad de tu perfil. Dentro del panel de configuración, encontrarás la opción "quién puede ver tu contenido". Te recomendamos que actives la opción de "cuenta privada", de esta manera, solo los seguidores que apruebes podrán ver el contenido que compartas, como tus fotos o vídeos.

Ahora ya puedes publicar tu primer post en Instagram, para ello:

- Toca en el ícono "+" en la parte inferior de la pantalla de inicio. Esto te llevará a la pantalla de subir contenido.
- Selecciona la foto o video que deseas compartir desde tu galería o haz uno en el momento utilizando la cámara de Instagram.
- Edita tu foto o video si lo deseas. Instagram te permite aplicar filtros, ajustar el brillo y el contraste, recortar la imagen y añadir texto o stickers.
- Si quieres, también puedes escribir una descripción para tu publicación. Puedes añadir texto descriptivo, mencionar a otras cuentas utilizando el símbolo "@" y utilizar *hashtags* relevantes y así aumentarás la visibilidad de tu publicación.
- Una vez que hayas terminado de editar tu publicación y configurar la privacidad, toca en "Compartir" para que tu post se publique en tu perfil.

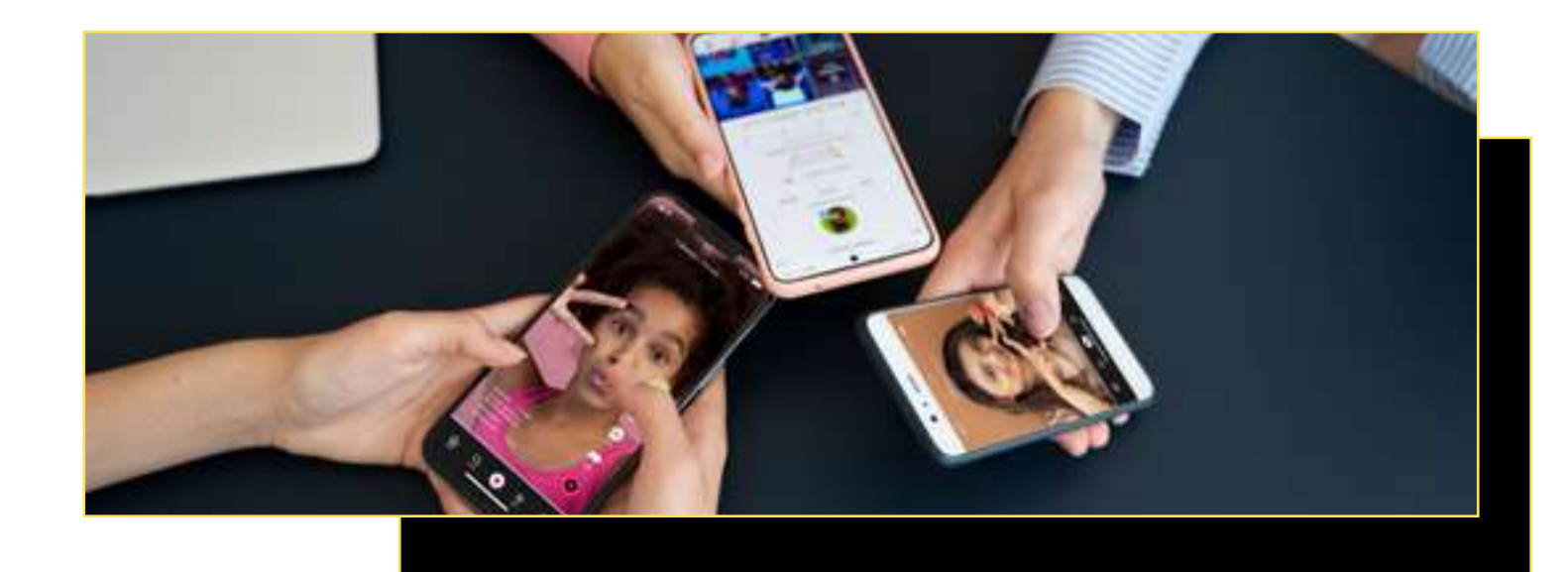

### $\blacksquare$  [TikTok](https://www.tiktok.com/)

vuela

TikTok se ha convertido en una sensación global, especialmente entre la gente joven, ya que es una red social muy creativa y entretenida por su formato de vídeos cortos.

Si quieres formar parte de su comunidad, estas son las pautas a tener en cuenta:

- Créate una cuenta en el botón "Registrarse". Puedes optar por acceder con tu número de teléfono, tu dirección de correo electrónico o utilizando tu cuenta de redes sociales existente, como Facebook o Google.
- Después TikTok te mostrará una selección de videos populares en la página "Para ti". Desplázate y mira los videos para descubrir el tipo de contenido que te interesa. De esta forma la app aprenderá de tus interacciones y te mostrará videos más personalizados a medida que sigas utilizándola.
- Si encuentras creadores de contenido cuyos videos te gusten, puedes comenzar a seguirles tocando en el botón "Seguir". De esta manera, verás su contenido en tu *feed*.
- Si deseas ser parte de la comunidad creativa de TikTok, toca en el ícono "+" en la parte inferior de la pantalla para comenzar a grabar tu propio video. Puedes grabar directamente desde la aplicación o importar vídeos existentes desde tu galería. Tienes una gran variedad

de herramientas de edición, como agregar música, efectos especiales o filtros, y más para personalizar tus videos.

- Ten en cuenta que TikTok se basa en el uso de *hashtags* y desafíos para organizar y descubrir contenido temático. Puedes agregar *hashtags* relevantes a tus videos y participar en desafíos populares (lo que aumentará la visibilidad de tus publicaciones) y conectarte con otras personas usuarias que compartan tus intereses.
- Puedes interactuar con otras cuentas de varias formas. Puedes dar "Me gusta" al contenido que más te guste, dejar comentarios o compartir los videos en otras plataformas de redes sociales.

TikTok es una red conocida por sus tendencias virales y desafíos populares. Explora la sección "Descubrir" para estar al tanto de las tendencias actuales. Puedes participar en ellas, si te interesan.

## $\Box$  X

Esta plataforma permite compartir tus pensamientos, opiniones y noticias en mensajes breves llamados "tuits".

Para crear una cuenta en X (antes Twitter) debes seguir los siguientes pasos:

- Accede a la plataforma y haz clic en "Registrarse" o "Crear cuenta". Deberás proporcionar tu nombre completo, número de teléfono o dirección de correo electrónico y crear una contraseña segura.
- Elige tu nombre de usuario, que como en las otras redes sociales, será tu identificación en la plataforma.
- Después, completa tu perfil. Añade una foto de perfil como una foto personal o un logotipo si estás creando una cuenta para tu empresa. También puedes escribir una breve descripción sobre ti o sobre lo que compartirás en X.

Una vez tengas tu cuenta creada, es hora de publicar tu primer tuit:

- En la página principal o en la pestaña "Inicio" de la aplicación, encontrarás un cuadro de texto que dice "¿Qué está pasando?". Haz clic en él para comenzar a redactar tu tuit.
- Los tuits tienen un límite de caracteres, en concreto de 280 caracteres en la versión gratuita. Puedes incluir texto, enlaces, menciones a otros perfiles y *hashtags* para agregar contexto y aumentar la visibilidad de tu tuit.
- Cuando lo hayas redactado, puedes hacer clic en el botón "Twittear" para publicarlo y tu tuit será visible.

También puedes compartir contenido de otras cuentas, dar respuestas a otros tuits, hacer retuits (compartir un tuit de otra persona en tu propio perfil) y crear hilos (redactar varios tuits relacionados que se pueden publicar en secuencia).

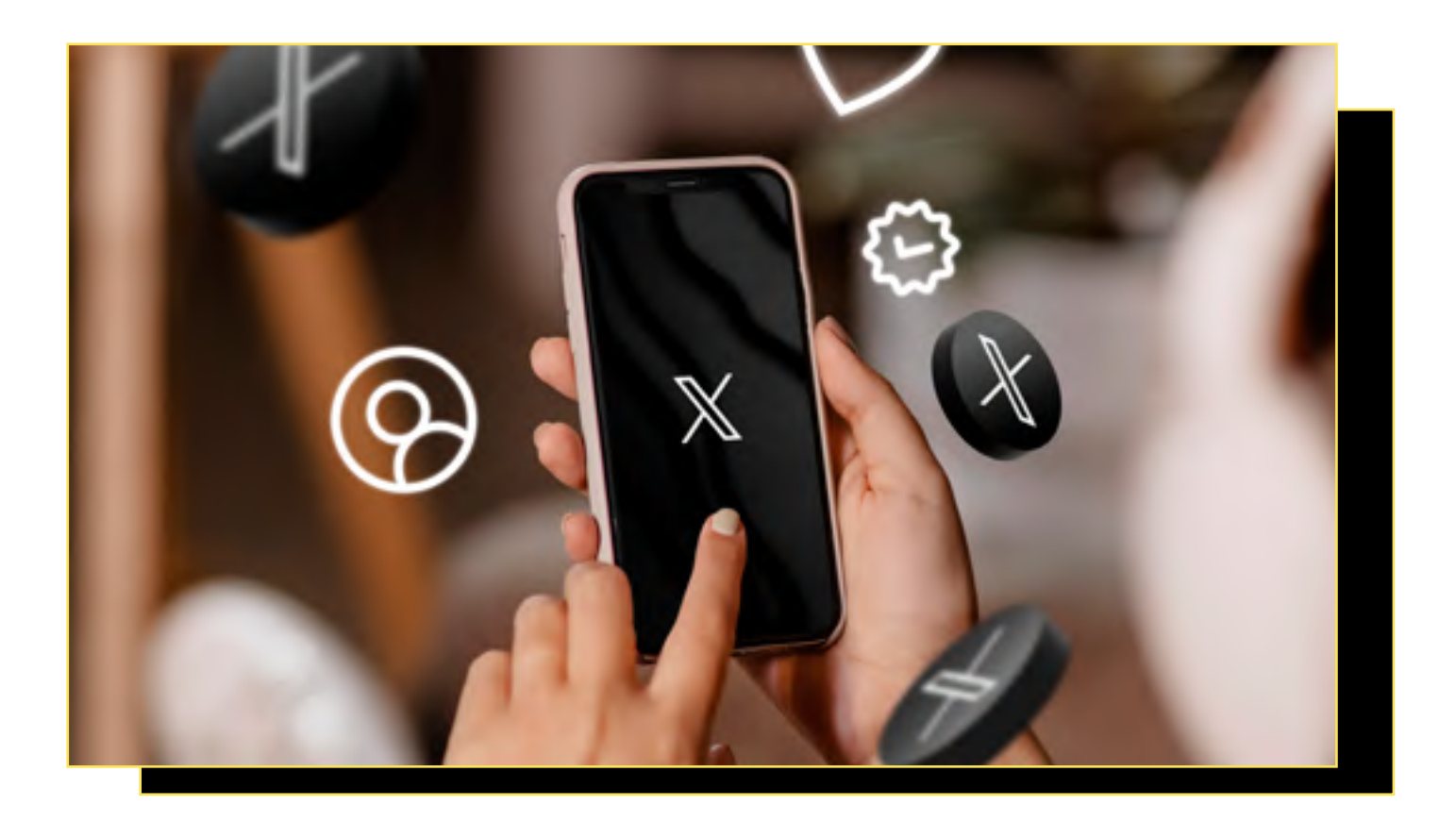

## vuela

**Agencia Digita**<br>de Andalucía

### **N** [YouTube](https://www.youtube.com/)

Finalizamos con la plataforma líder en vídeos, YouTube. Te explicamos cómo comenzar a usarla:

- Si ya tienes una cuenta de Google, puedes utilizarla para iniciar sesión en YouTube. Si no, puedes crear una nueva cuenta proporcionando tu dirección de correo electrónico y creando una clave de acceso.
- **·** Una vez que hayas iniciado sesión, podrás explorar los videos de YouTube. Utiliza la barra de búsqueda para encontrar contenido específico o navega por las categorías populares, como música, entretenimiento, tutoriales, vlogs y mucho más.
- Si encuentras un perfil cuyos videos disfrutes, puedes suscribirte a su canal tocando el botón "Suscribirse". Esto te permitirá recibir notificaciones cuando se publiquen nuevos videos en el canal y te mantendrá al tanto de su contenido.

También puedes crear tu propio canal y compartir tus vídeos siguiendo estos pasos:

- Haz clic en tu imagen de perfil en la esquina superior derecha y selecciona "Crear un canal" en el menú desplegable. Sigue las instrucciones para configurar tu canal, incluyendo la personalización de la imagen de portada, el logotipo y la descripción.
- Una vez que hayas creado tu canal, puedes comenzar a subir tus propios videos. Haz clic en

el ícono de cámara en la esquina superior derecha y selecciona "Subir vídeo". Selecciona el archivo de video que deseas subir desde tu dispositivo y sigue las instrucciones para agregar título, descripción y etiquetas relevantes.

- Puedes personalizar la configuración de tu canal, incluyendo la privacidad de tus videos, la organización de listas de reproducción y la gestión de comentarios. Asegúrate de ajustar la configuración según tus preferencias y necesidades.
- YouTube te permite interactuar con otros perfiles mediante comentarios, me gusta y compartiendo videos en otras plataformas de redes sociales. Participa en la comunidad de YouTube dejando comentarios constructivos y apoyando a creadores.

Recuerda que para una mayor seguridad, debes descargar las aplicaciones de cada red social desde la tienda oficial de tu dispositivo móvil o tablet.

Para los sistemas operativos de **iOS** es [\(https://](https://www.apple.com/es/app-store/) [www.apple.com/es/app-store](https://www.apple.com/es/app-store/)) y para Android es (<https://play.google.com/store>).

En el caso de que accedas a estas plataformas desde tu ordenador, asegúrate de que también sean las páginas web oficiales de cada red social.

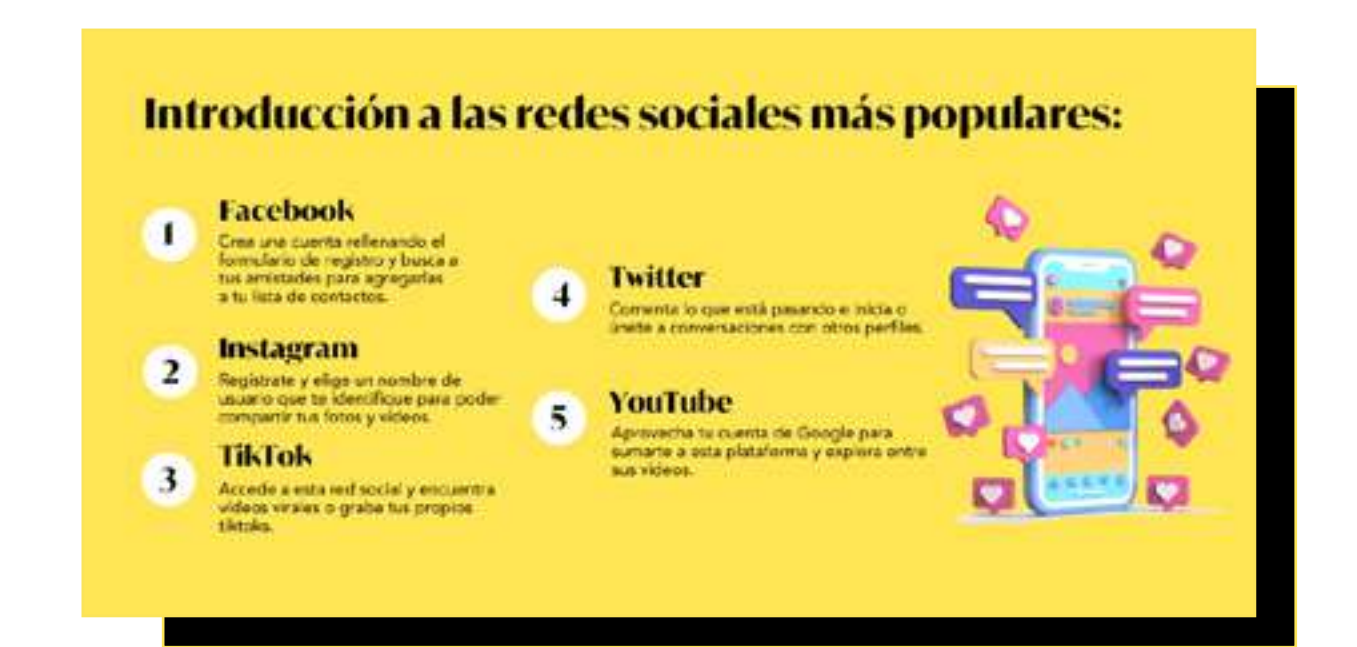

## **5.3. Navegando con seguridad: consejos para el uso seguro de las redes sociales**

vuela

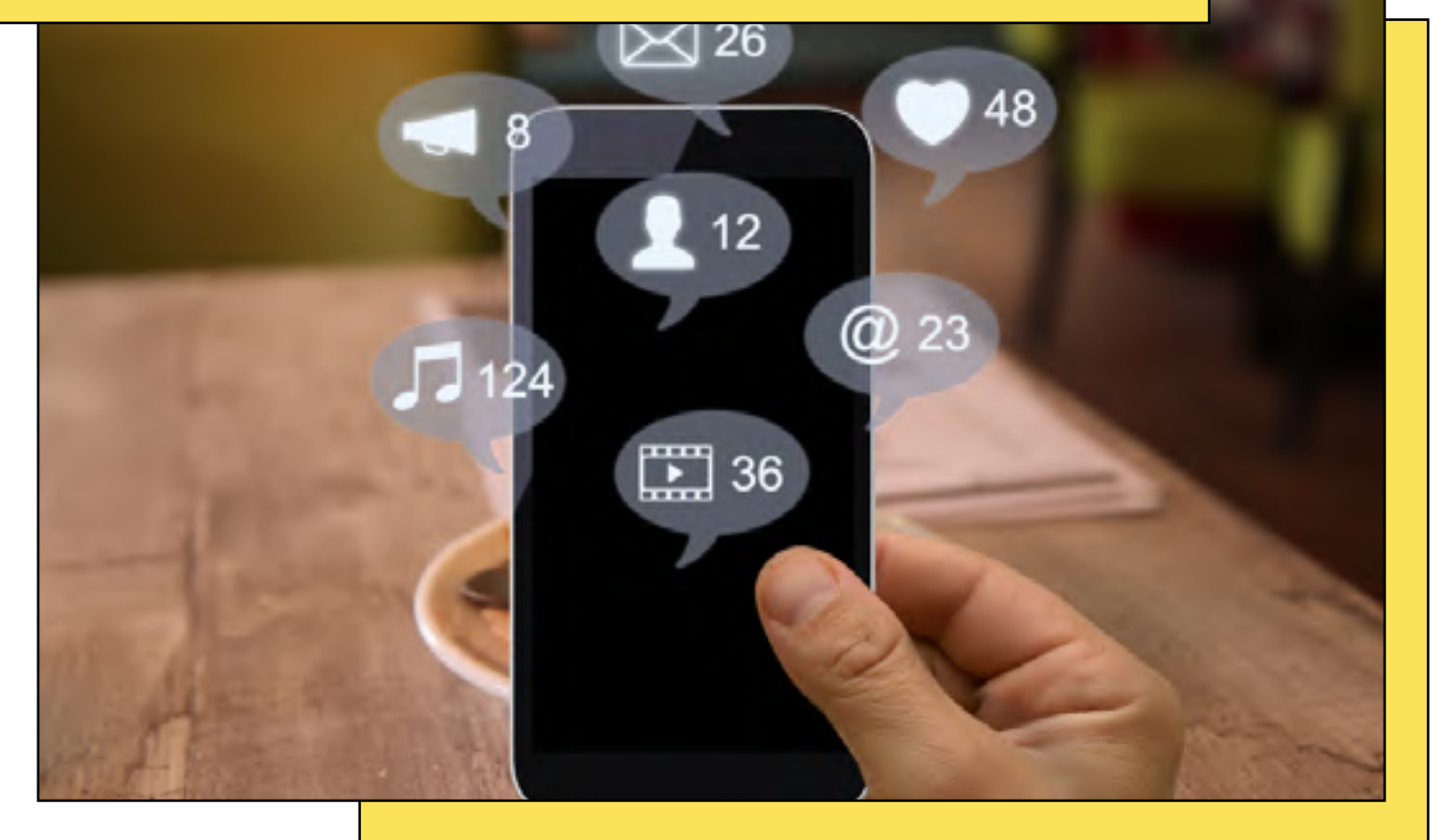

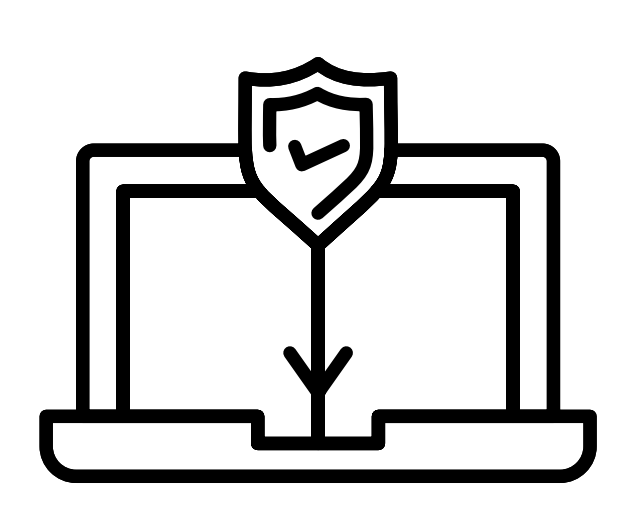

Ya hemos visto que las redes sociales pueden ser una valiosa herramienta para mantenerse en contacto con seres queridos, explorar intereses y mantenerse al día con las noticias. Aunque, al igual que ocurre en cualquier otro aspecto de la vida, es importante navegar con precaución y seguridad.

En este artículo, te damos algunos consejos esenciales para que puedas disfrutar de las redes sociales de manera segura y confiable, aprovechando al máximo los beneficios que ofrecen mientras protegen tu privacidad online.

#### $\Box$  Disfruta de las redes sociales siguiendo estos 10 consejos

#### ● 1. Configura tu privacidad

Cada plataforma ofrece opciones de privacidad que te permiten controlar quién puede ver tu información personal y tus publicaciones.

Asegúrate de limitar el acceso a tu perfil solo a amistades y familiares de confianza para reducir la exposición no deseada.

#### 2. No compartas información sensible

Evita compartir información personal, como números de teléfono, direcciones o detalles financieros en tus publicaciones. Mantén esta información privada.

#### 3. Cuida tus contraseñas

Utiliza [contraseñas seguras](https://andaluciavuela.es/noticias/haz-tu-contrasena-mas-segura/) que incluyan letras, números y caracteres especiales. No compartas tus contraseñas con nadie, y cámbialas periódicamente.

#### 4. Ten cuidado con las solicitudes de amistad

Acepta solicitudes de amistad solo de personas que conozcas o tengas conexiones mutuas con amigos de confianza. No aceptes solicitudes de gente extraña.

#### ● 5. Verifica la información

Antes de compartir noticias o información, verifica su veracidad.

Las noticias falsas pueden propagarse rápidamente en las redes sociales, así que pregúntate cuál es su fuente y busca aquellas que sean confiables.

#### ● 6. No hables con personas desconocidas

Evita conversaciones con personas que no conoces en la vida real.

Si alguien que no conoces te envía mensajes inapropiados o no te hace sentir bien, bloquea a esa persona y denúnciala si es necesario.

#### 7. Controla tus publicaciones

Piensa antes de compartir información personal o sensible. Asegúrate de que te sientas cómodo con que otros la vean antes de publicarla.

8. Actualiza tus aplicaciones y sistemas Mantén tus aplicaciones de redes sociales y tus dispositivos (ordenador, tableta o teléfono) actualizados con las últimas versiones de seguridad.

#### ● 9. Educa a tus seres queridos

Si tienes hijos, hijas, nietos, nietas, amigos o amigas que están familiarizados con las redes sociales, pídeles ayuda y consejos sobre cómo usarlas de manera segura.

#### 10. No hagas clic en cualquier enlace

En ocasiones, pueden existir "bots" o cuentas falsas que te etiqueten en publicaciones extrañas o que traten de enviarte mensajes con enlaces en los que quieren (insistentemente) que hagas clic. Es importante que cuando los recibas, bloquees el perfil y no pinches en esta clase de enlaces. Por desgracia, los y las ciberdelincuentes están en todas partes, también en las redes sociales, por eso es importante que te mantengas alerta.

Como hemos comentado en el punto número uno, puedes configurar tu privacidad para determinar que solo te envíen mensajes las personas que tengas como "amigos" o que permitas que siga tu perfil.

Siguiendo estos consejos de seguridad, puedes disfrutar de una experiencia en redes sociales positiva y proteger tu privacidad.

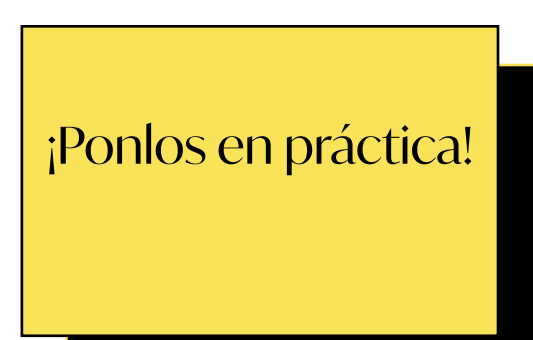

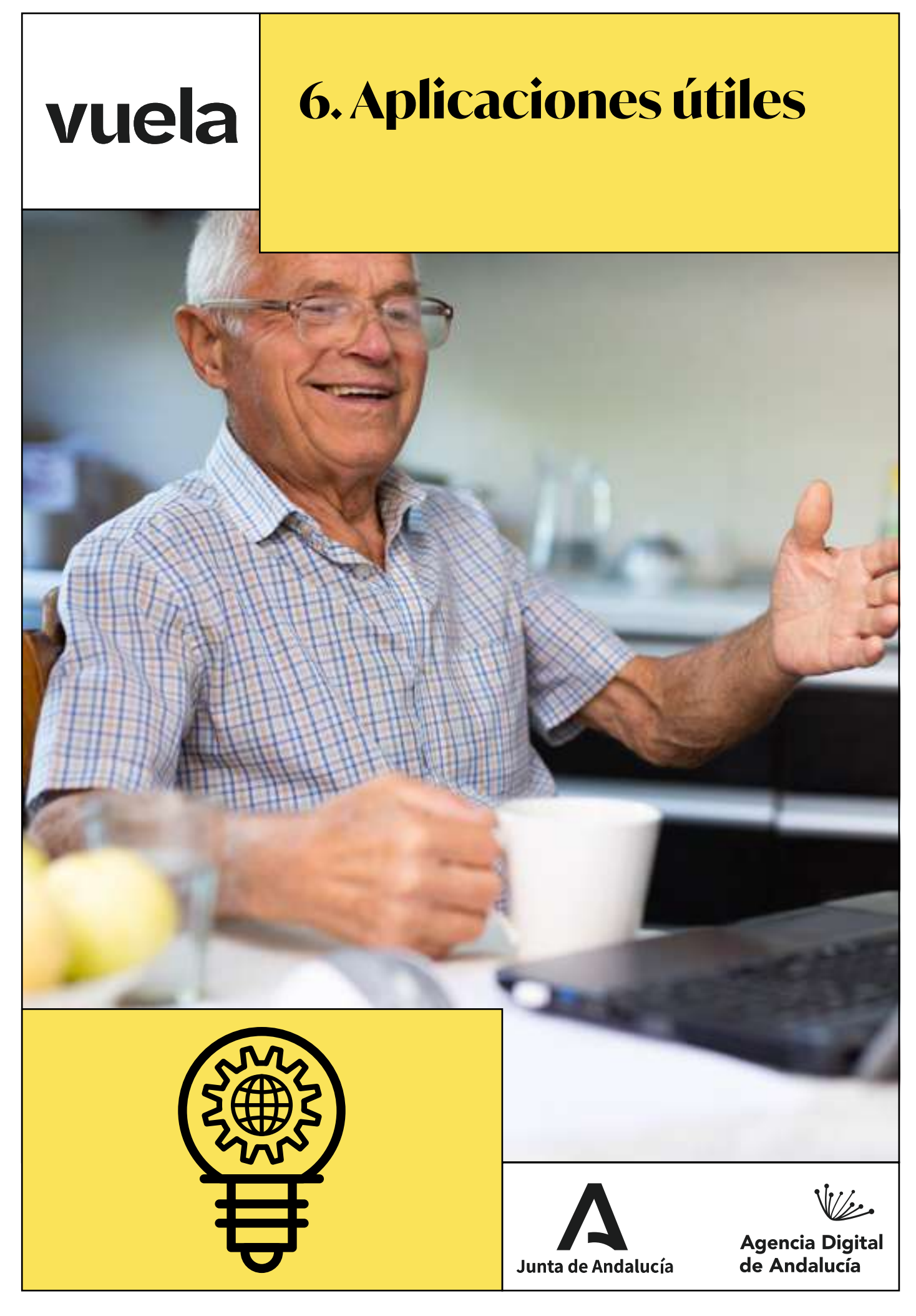

# **6.1. Aplicaciones de comunicación**

vuela

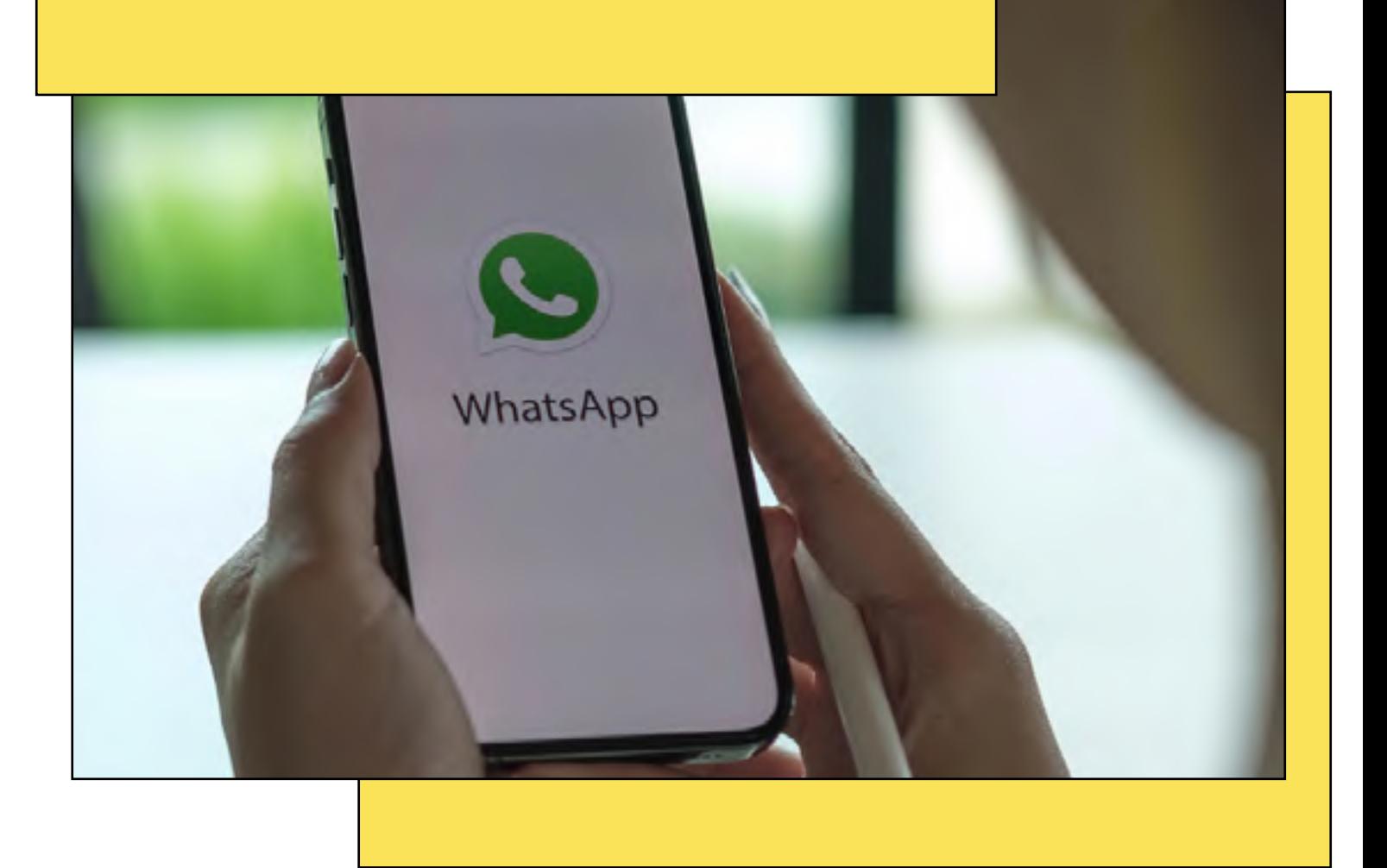

#### ■ WhatsApp: todo sobre la aplicación de comunicación por excelencia

WhatsApp es una aplicación que puedes instalar en tu teléfono móvil para poder enviar mensajes de texto, fotos, videos y hasta hacer llamadas de voz y videollamadas a tus amistades y familiares que también tengan WhatsApp en sus teléfonos.

En otras palabras, es como enviar mensajes de texto tradicionales, pero usando Internet.

Una de sus principales ventajas es que te permite mantener el contacto con tus amistades y seres queridos, incluso si están lejos. Puedes escribirles o llamarles cuando quieras, y recibirás sus respuestas en tu teléfono, e incluso puedes crear grupos de chat para hablar con varias personas a la vez.

Es una forma fácil y rápida de estar en contacto con otras personas sin importar la distancia. ¡Aprendamos más sobre WhatsApp!

### **□ Cómo crear una cuenta de WhatsApp**

Para empezar a utilizar WhatsApp, sigue los siguientes pasos:

#### 1. Descarga WhatsApp

Lo primero que debes hacer es asegurarte de que tienes un teléfono móvil con acceso a Internet. Luego, dirígete a la tienda de aplicaciones de tu dispositivo. Si tienes un teléfono Android, ve a la "[Google Play Store"](https://play.google.com/store/games?hl=es_419&gl=US), y si tienes un iPhone, visita la "[App Store](https://www.apple.com/es/app-store/)". En la tienda de aplicaciones, busca "WhatsApp Messenger" y descárgala.

#### 2. Instala WhatsApp

Una vez que la aplicación se haya descargado, toca el ícono de WhatsApp para abrir la aplicación.

#### 3. Configura tu idioma

WhatsApp te preguntará en qué idioma deseas utilizar la aplicación. Selecciona tu idioma preferido de la lista.

#### 4. Acepta los términos y condiciones

WhatsApp te mostrará los términos de servicio y la política de privacidad. Es importante leerlos y, si estás de acuerdo, toca el botón "Aceptar y Continuar".

#### 5. Verifica tu número de teléfono

WhatsApp necesita un número de teléfono válido para registrarte. Ingresa tu número de teléfono y asegúrate de que sea correcto. WhatsApp enviará un código de verificación a ese número.

#### 6. Verifica tu número con el código

Recibirás un mensaje de texto o una llamada con un código de verificación de seis dígitos. Ingresa ese código en la aplicación WhatsApp para verificar tu número.

#### 7. Configura tu nombre y foto de perfil

Después de verificar tu número, podrás configurar tu nombre y foto de perfil. Tu nombre aparecerá para tus contactos, así que puedes poner tu nombre real o un apodo, como prefieras. También puedes tomar una foto o elegir una de tu galería para tu foto de perfil.

#### 8. Encuentra a tus contactos

WhatsApp te pedirá acceso a tus contactos telefónicos. Esto te permitirá ver quiénes de tus amistades ya están en WhatsApp. Puedes seleccionar a quiénes quieres agregar a tu lista de contactos.

¡Listo! Ya has creado tu cuenta de WhatsApp. Ahora puedes empezar a enviar mensajes, fotos y realizar llamadas a tus contactos que también tengan WhatsApp, pulsando sobre el nombre de un contacto.

#### 9. No olvides la configuración de la privacidad

Recuerda que las configuraciones de privacidad te permiten personalizar quién tiene acceso a tu información en WhatsApp.

Si tu teléfono es **Android**, toca los tres puntos verticales en la esquina superior derecha, luego selecciona "Ajustes" y después "Cuenta" > "Privacidad".

En iPhone, pulsa sobre "Ajustes" en la esquina inferior derecha y luego selecciona "Privacidad".

Ajusta estas opciones según tus preferencias personales para mantener tu privacidad online y disfruta de tu nueva forma de comunicarte.

## **6.2. Plataformas para videollamadas**

vuela

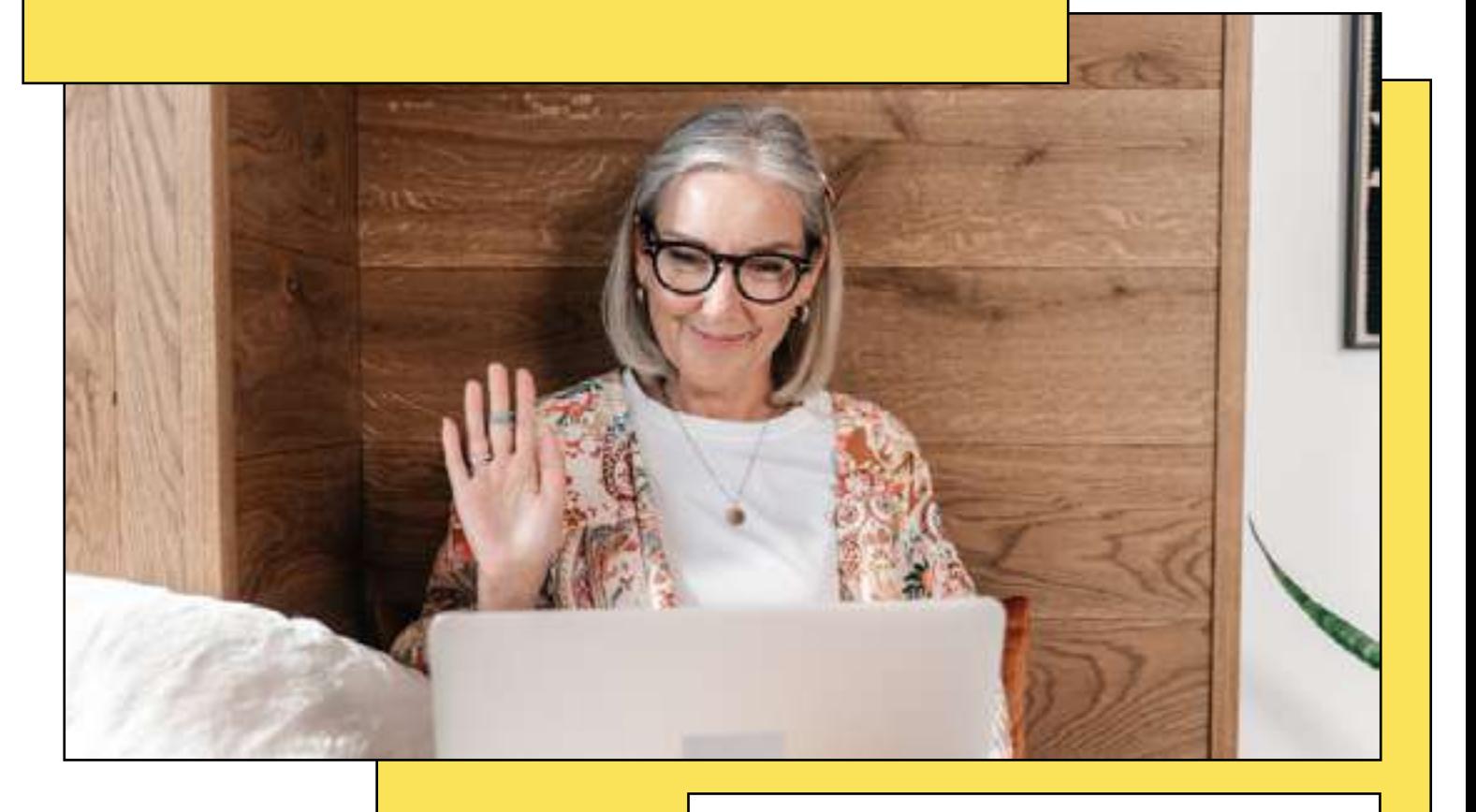

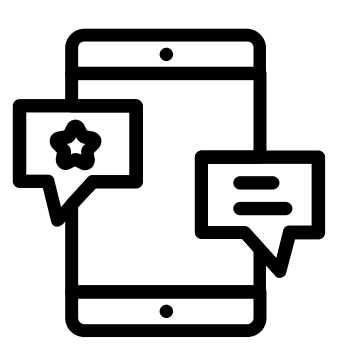

### Una forma de comunicación sin importar la distancia

Nuestra manera de comunicarnos ha evolucionado considerablemente gracias a la tecnología. Las videollamadas se han convertido en una herramienta esencial, ya no solo en el ámbito profesional, donde llevan tiempo instaladas, sino también en el personal, facilitando la comunicación entre amistades y familiares que viven lejos o simplemente que prefieren verse a través de la pantalla en lugar de hablar por teléfono.

**Conquista la era digital: Guía para Mayores Digitales**

A continuación, te presentamos tres de las plataformas más populares y útiles para realizar videollamadas.

## Whatsapp: la plataforma de comunica- ción por excelencia

vuela

Sí, ¡has leído bien! En la conocida plataforma de mensajería instantánea también puedes hacer, tanto llamadas normales, como videollamadas.

Para hacer una videollamada de Whatsapp, solo tienes que abrir el chat de la persona con la que quieras hablar y tocar el icono de la videollamada, representado por una cámara de vídeo (situado arriba a la derecha). También puedes añadir a otras personas que tengas en tu lista de contactos y hacer una videollamada con varias personas.

Ten en cuenta que esta clase de llamadas no son como las tradicionales, que se cobran según los minutos que dure, sino que consumen Internet de tu tarifa y, dado que para hacer la conexión con imagen se requiere más Internet, te recomendamos que las realices cuando tengas conexión a una red WiFi, de esta manera, gastarás el Internet de la red y no el tuyo propio.

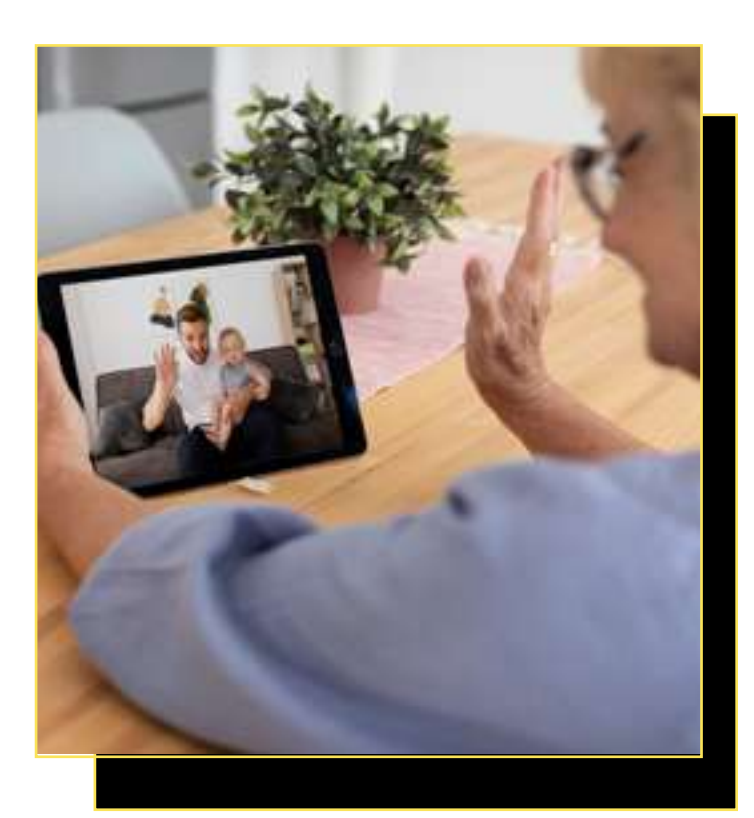

### Skype: el pionero de las videollamadas

Skype es como ese vecino amable y conocido que ha estado en el barrio desde siempre. Es una de las primeras herramientas que permitió las videollamadas a nivel masivo, y aunque ha pasado por diferentes cambios, sigue siendo una opción fiable. Algunas de sus principales características son:

- Multiplataforma: Skype es muy versátil. No importa si utilizas un ordenador, tablet o móvil, o si usas Windows, Android o Apple; Skype está disponible para todos los soportes y sistemas operativos.
- Llamadas gratuitas: además de las videollamadas, puedes realizar llamadas de voz a otros usuarios de Skype sin ningún costo.
- Videollamadas en grupo: ideal para esas reuniones familiares o con amigos. Puedes hablar y ver a varios contactos al mismo tiempo.
- Mensajería integrada: si prefieres escribir, Skype también tiene un chat donde puedes enviar y recibir mensajes, fotos y documentos.
- Traducción en tiempo real: una función interesante que te permite mantener conversaciones en distintos idiomas con subtítulos en tiempo real.

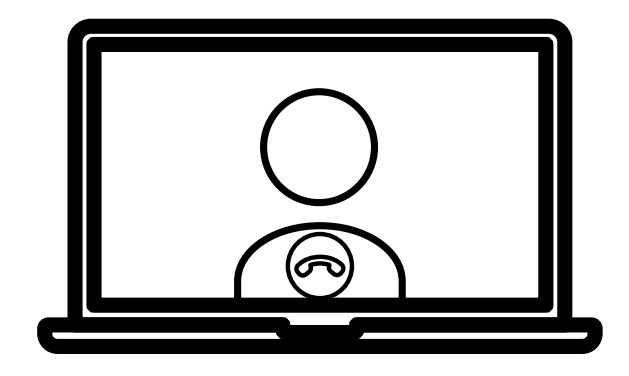

#### **N** Zoom: el favorito de las reuniones laborales

vuela

Si Skype es el vecino de siempre, Zoom es el nuevo habitante del barrio que se ha ganado el cariño de muchos en poco tiempo, especialmente en el ámbito profesional. Aunque se podría decir que lleva poco tiempo en el mercado, ha ganado fama rápidamente, situándose entre las plataformas más utilizadas. Entre sus principales características destacan:

- Fácil acceso: puedes unirte a una reunión simplemente con un enlace, sin necesidad de tener una cuenta.
- Salas de espera: esta función te da control sobre quién entra a la videollamada, aportando un nivel extra de privacidad y seguridad.
- **· Grabación de sesiones:** si necesitas repasar lo que se dijo en la videollamada o compartirlo con alguien más, Zoom te permite grabar y guardar el encuentro.
- Fondos virtuales: puedes cambiar el fondo de tu videollamada por una imagen o video, lo que es útil si no quieres mostrar tu entorno real.
- Videollamadas de gran escala: zoom permite conferencias con cientos de participantes, ideal para webinars o grandes reuniones de trabajo.

#### ■ FaceTime: la opción exclusiva para usuarios de Apple

FaceTime es ese vecino elegante y exclusivo que solo permite el acceso a sus amigos más cercanos. Es la herramienta de videollamada diseñada por Apple y está disponible solo para usuarios de sus productos. Si eres usuario o usuaria de la marca, estas son sus características más destacadas:

- Calidad superior: gracias a la tecnología de Apple, las videollamadas en FaceTime suelen tener una excelente calidad de imagen y sonido.
- **· Integración con dispositivos Apple:** está incorporado en iPhones, iPads y Macs, lo que facilita su uso sin descargar aplicaciones adicionales.
- Llamadas en grupo: puedes conectar con múltiples amigos o familiares a la vez en una única llamada.
- Efectos y Animojis: puedes divertirte en tus llamadas usando efectos o "animojis" (es decir, emoticonos con movimiento), avatares animados que imitan tus expresiones faciales.
- Modo retrato: al igual que en las cámaras de los dispositivos Apple, FaceTime permite desenfocar el fondo, resaltando tu figura durante la llamada.

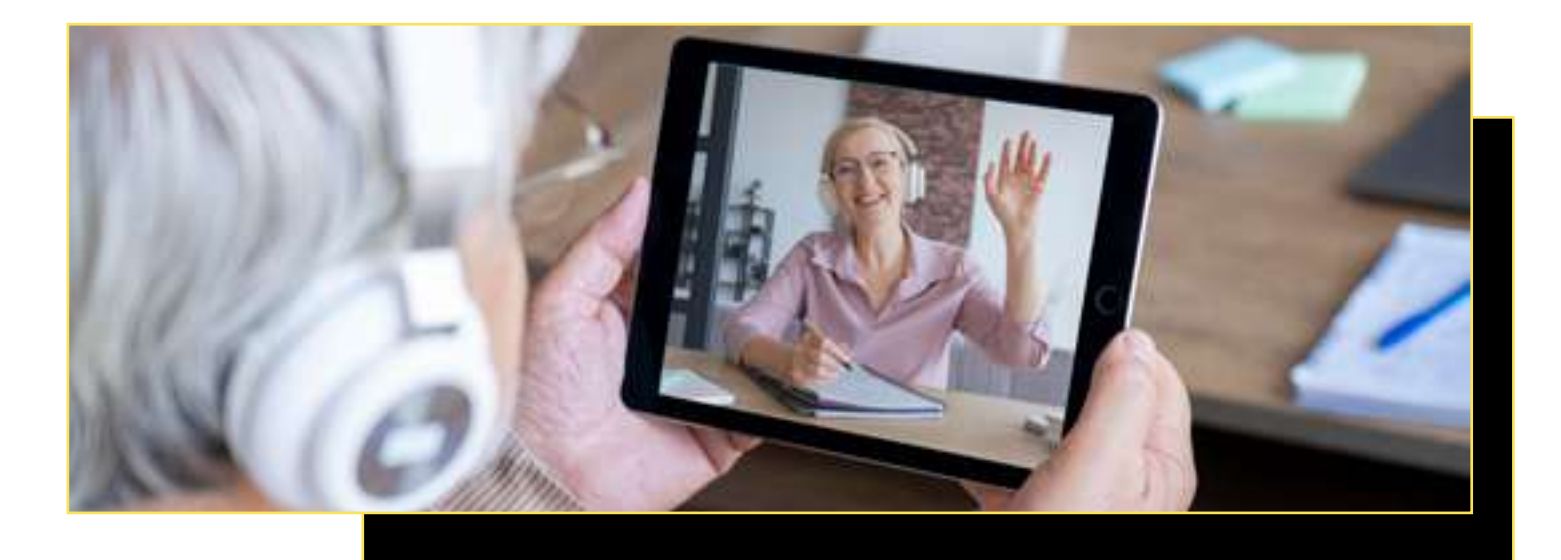

**Conquista la era digital: Guía para Mayores Digitales**

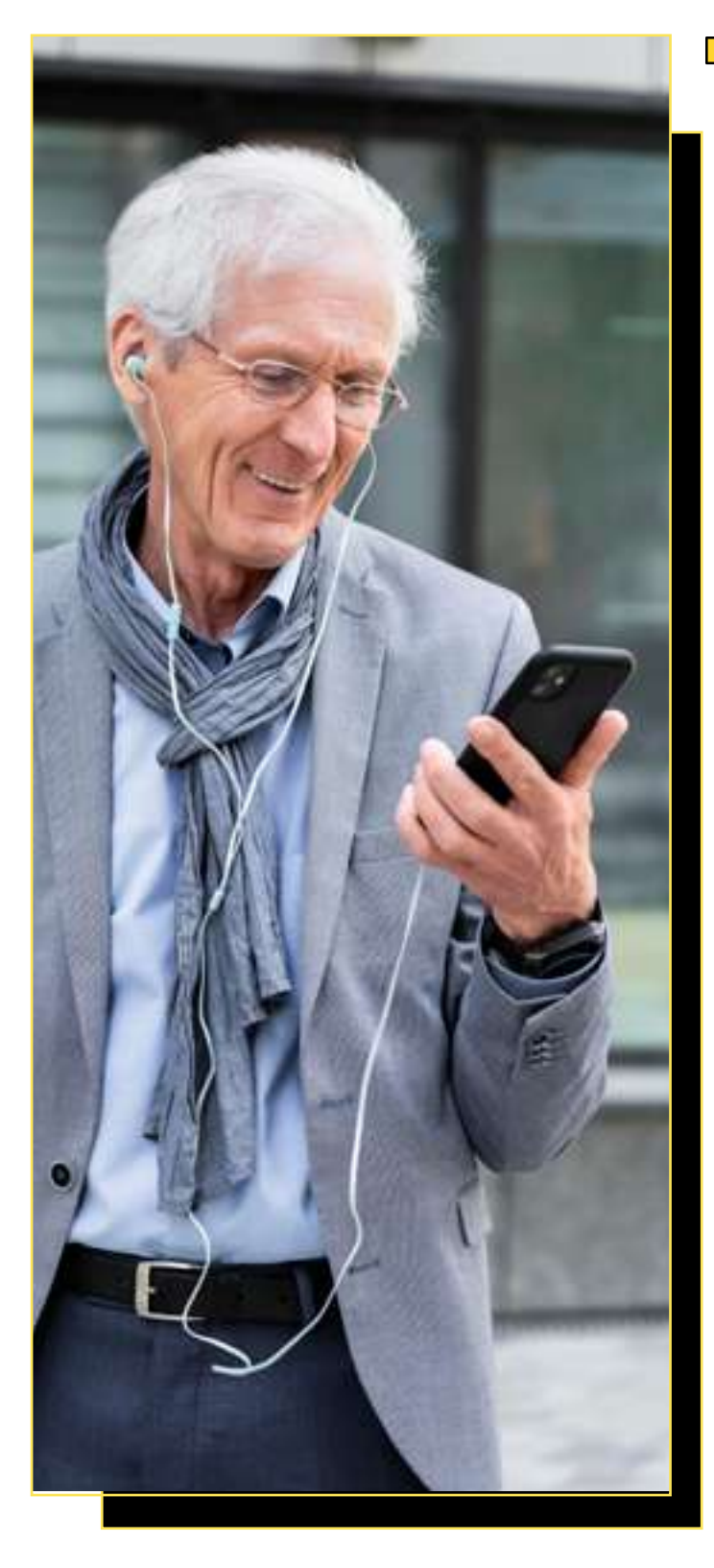

vuela

### Cómo instalar estas aplicaciones de videollamadas

Por último, si deseas instalar Skype y Zoom en tu dispositivo, debes seguir los siguientes pasos.

- Primero, dirígete a la tienda de aplicaciones de tu sistema operativo, ya sea Google Play Store para dispositivos Android, App Store para dispositivos iOS, o la tienda Microsoft Store para Windows.
- Luego, busca "Skype" o "Zoom" en la barra de búsqueda y selecciona la aplicación oficial.
- Haz clic en "Instalar" o "Descargar" y sigue las instrucciones en pantalla para completar la descarga e instalación.

Una vez que la instalación esté completa, la aplicación aparecerá en tu pantalla de inicio. Pulsa sobre ella y sigue las indicaciones para configurar tu cuenta de Skype o Zoom o iniciar sesión si ya tienes una.

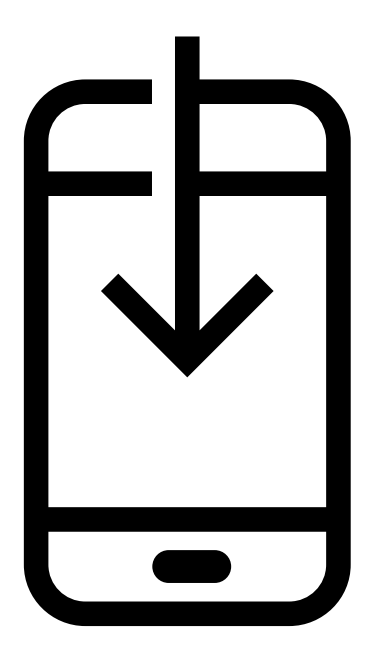

## **6.3. Aplicaciones de entretenimiento: cómo divertirse en la era digital**

vuela

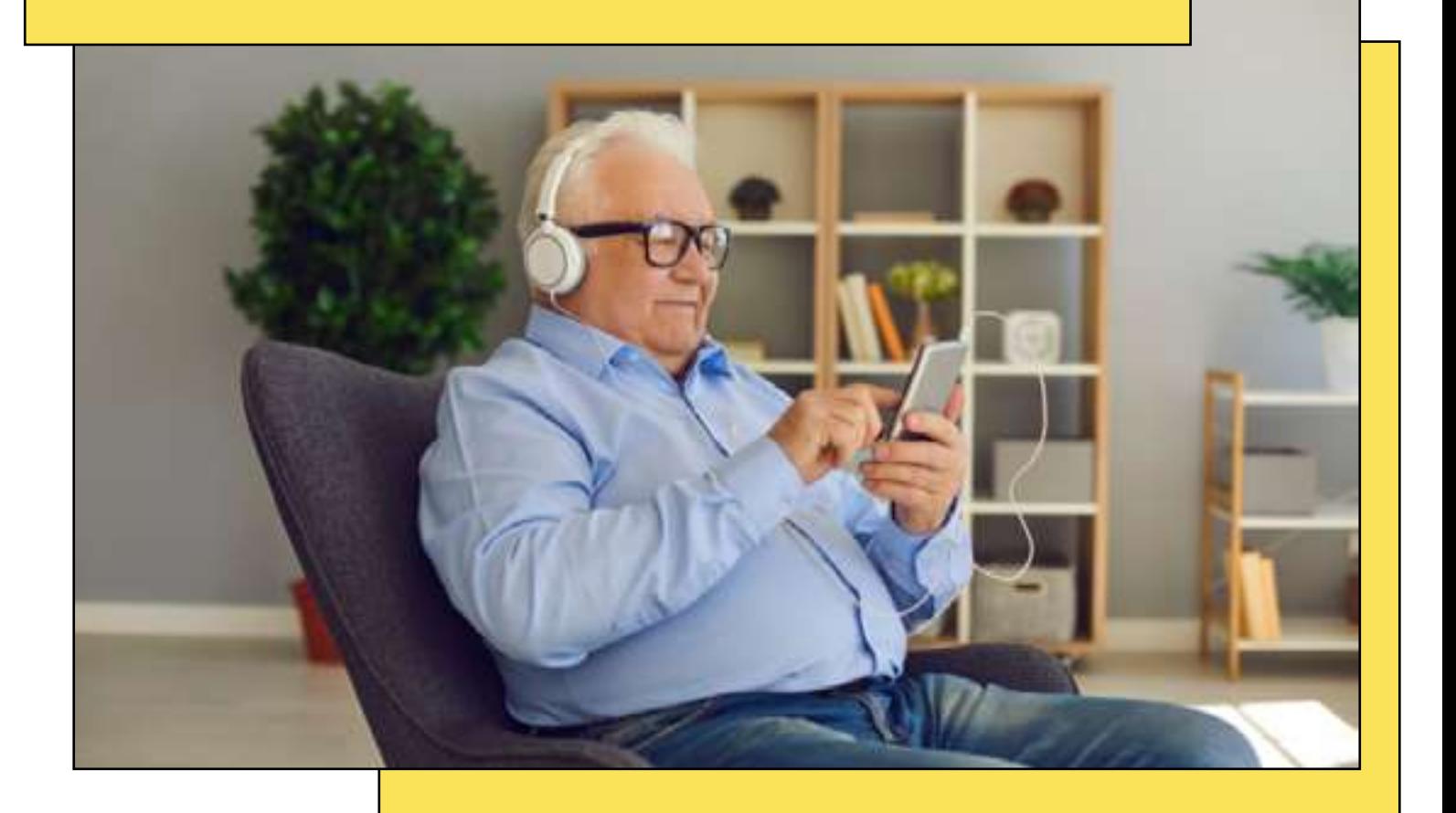

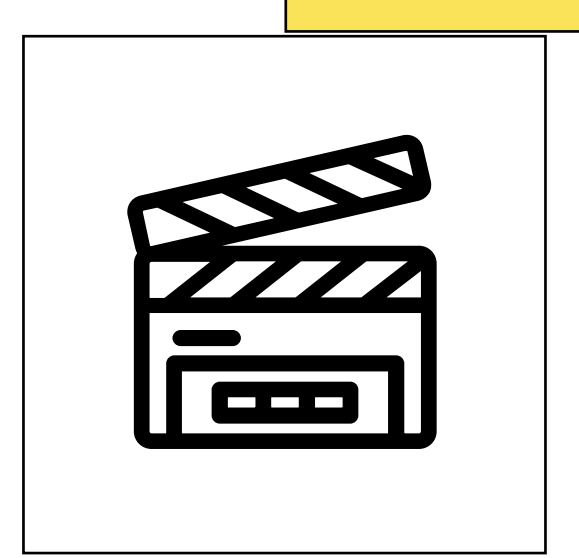

Con el avance de la tecnología, cada vez son más las opciones de entretenimiento que podemos tener en la palma de nuestra mano. Las aplicaciones de entretenimiento nos permiten acceder a películas, música, juegos y mucho más con solo un par de clics.

A continuación, exploraremos algunas de las mejores opciones para pasar un rato agradable y descubrir nuevas formas de diversión.

**Conquista la era digital: Guía para Mayores Digitales**

#### ■ Televisión online: el mundo al alcance de un clic

vuela

La televisión ha sido durante décadas uno de los principales medios de entretenimiento para muchas generaciones. Sin embargo, ya no es necesario tener un televisor de última generación para disfrutar de tus programas favoritos. Con la televisión en línea, puedes ver esos programas que te encantan, y descubrir nuevos, desde cualquier lugar y en cualquier momento.

Prácticamente todos los canales de televisión disponen de una página web o incluso aplicaciones donde podrás volver a ver tus programas y series favoritas, así como también disfrutar de la televisión en directo desde tu ordenador, tablet o smartphone.

Algunos de los canales de los que puedes disfrutar online son:

[CanalSur Mas](https://www.canalsurmas.es/): esta plataforma es la ventana digital de la televisión y radio pública de Andalucía. No solo podrás volver a ver los programas que desees, sino que también podrás escuchar la radio e incluso descubrir contenido exclusivo. Puedes verlo en tu ordenador, tablet o móvil, siempre que tengas conexión a internet.

RTVE Play: la plataforma digital de la Radio Televisión Española te brinda acceso a una amplia gama de programas, series y documentales. Es una manera práctica de estar al día con las noticias y disfrutar de contenido de calidad producido en España. Además, podrás ver todos sus canales en directo como la 1, la 2, Teledeporte, Noticias 24h, Clan, etc.

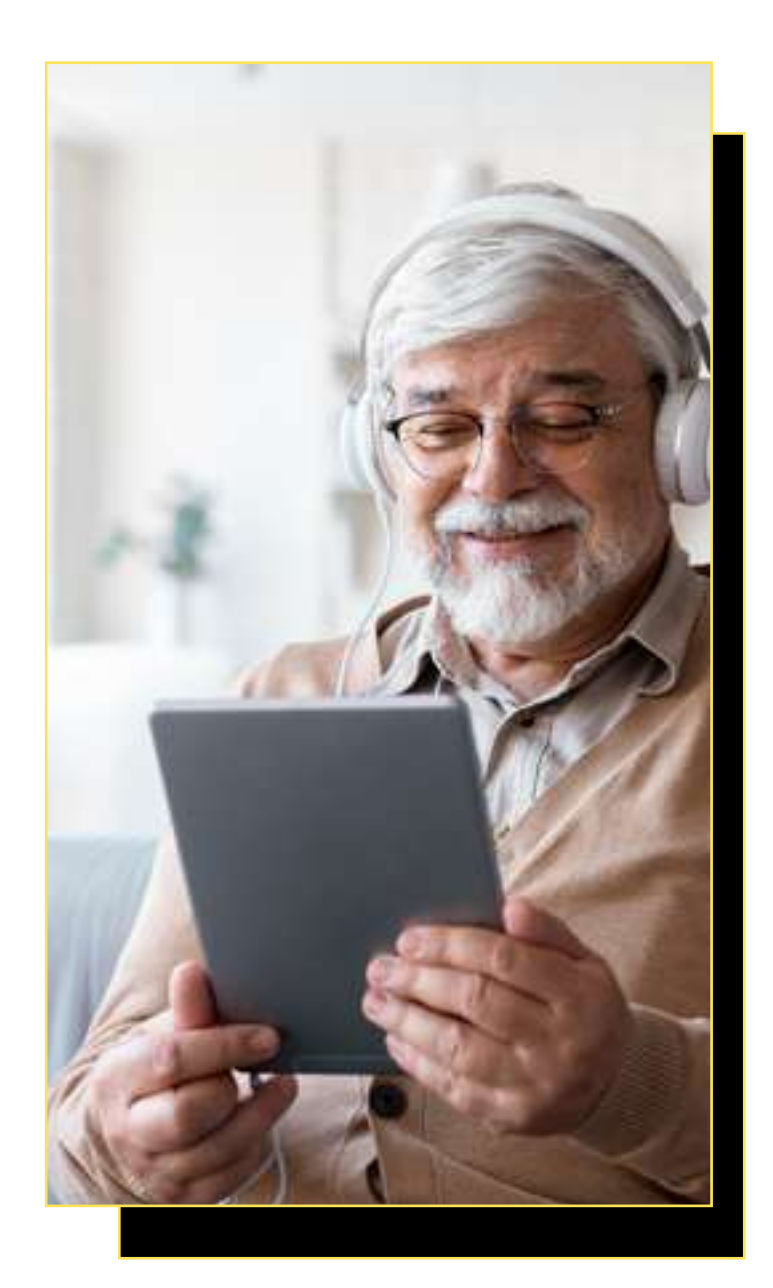

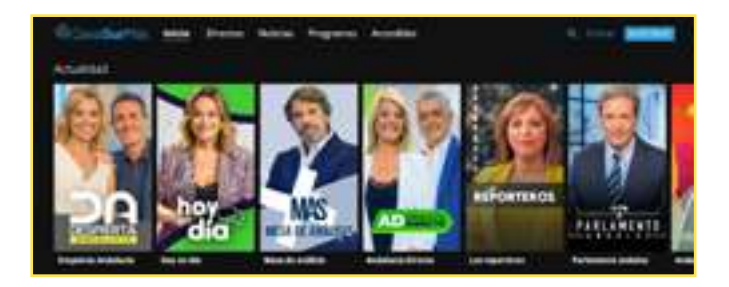

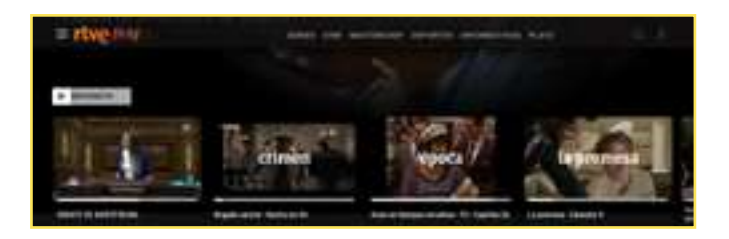

## **Conquista la era digital: Guía para Mayores Digitales**

#### **■** Plataformas de contenidos audiovisuales/*streaming*: tú eliges qué, cuándo y cómo

vuela

Ya no necesitamos esperar a que una película llegue al cine o que una canción se reproduzca en la radio. Estas plataformas nos permiten ser los directores de nuestra propia experiencia audiovisual, eligiendo qué queremos escuchar o ver en cualquier momento y lugar.

Spotify: más que una simple aplicación musical, Spotify se ha convertido en un compañero diario para millones de personas. Nos ofrece la posibilidad de descubrir nuevos géneros, artistas y canciones que se adaptan a cada momento de nuestro día. Además, no solo sirve para escuchar música, ahora también puedes disfrutar de podcast de todo tipo de temáticas.

Netflix: la revolución del cine y la televisión. Con una variada oferta de contenidos, nos permite viajar desde la comodidad de nuestro sofá a mundos fantásticos, historias reales y aventuras sin fin.

YouTube: no solo es una plataforma de videos, sino un universo en sí mismo. Un espacio donde cada persona puede encontrar algo de su interés, aprender, reír o simplemente relajarse.

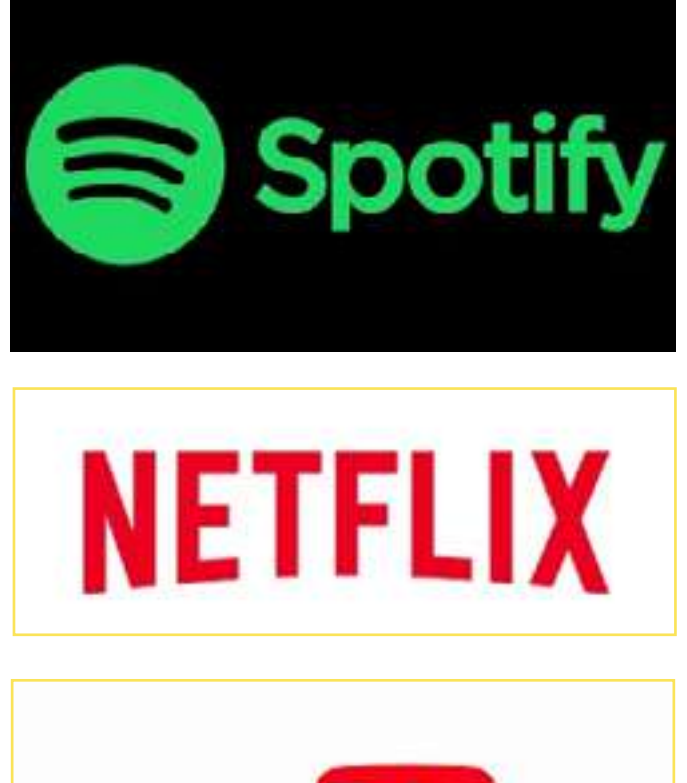

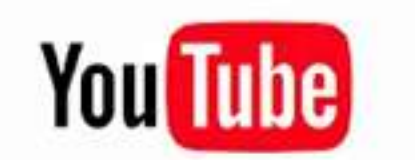

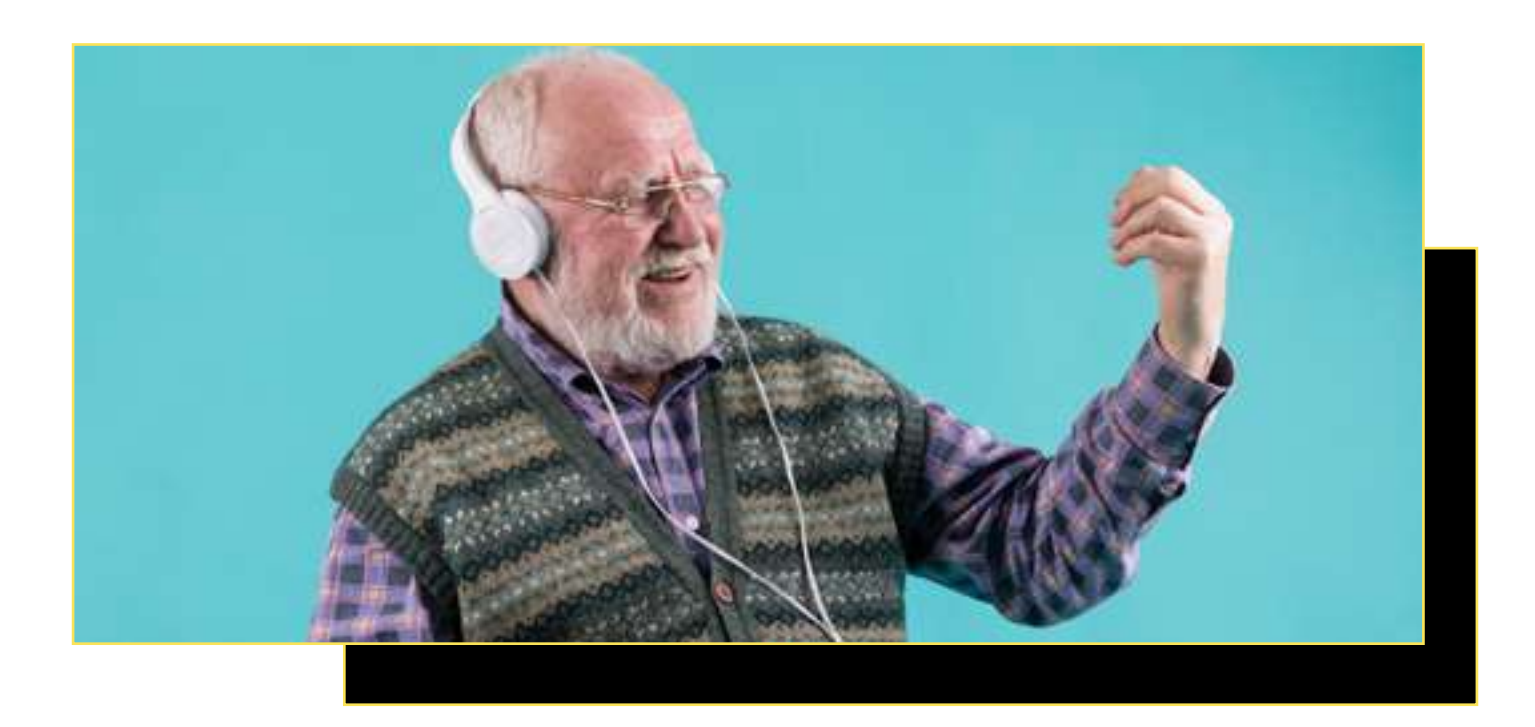

## $\Box$  Pasos para crear tu propia cuenta

- Spotify:
	- » Visita el sitio web de Spotify en https:// www.spotify.com/ o descarga la aplicación móvil desde tu tienda de aplicaciones.
	- » Haz clic en "Registrarte" en el botón de arriba a la derecha de la página de inicio.
	- » Escribe tu dirección de correo electrónico, elige una contraseña, y completa el formulario con tu nombre, fecha de nacimiento y género.
	- » Acepta los términos y condiciones, la política de privacidad y haz clic en "Registrarse".
	- Puedes optar por una cuenta gratuita con anuncios o una suscripción Premium para una experiencia sin anuncios y descargas de música ilimitadas.

#### Netflix:

- » Visita el sitio web de Netflix en https:// www.netflix.com/ o descarga la aplicación desde tu tienda de aplicaciones.
- » Haz clic en "Únete ahora" o "Probar 30 días gratis".
- » Elige el plan que prefieres (Básico, Estándar o Premium) y haz clic en "Continuar".
- » Crea una cuenta proporcionando tu dirección de correo electrónico y una contraseña.
- » Ingresa la información de pago o selecciona "Pagar más tarde" si eliges la opción de prueba gratuita.

#### ● YouTube:

- Abre un navegador web y ve a la página de inicio de YouTube en https://www.youtube.com/.
- » Haz clic en "Iniciar sesión" en la esquina superior derecha.
- Luego, elige "Crear cuenta" o "Registrarse".
- » Completa el formulario con tu nombre, dirección de correo electrónico, contraseña y fecha de nacimiento.
- Selecciona tu género (opcional) y haz clic en "Siguiente".
- Acepta los términos y condiciones.
- » Puedes personalizar tu experiencia de YouTube configurando preferencias.

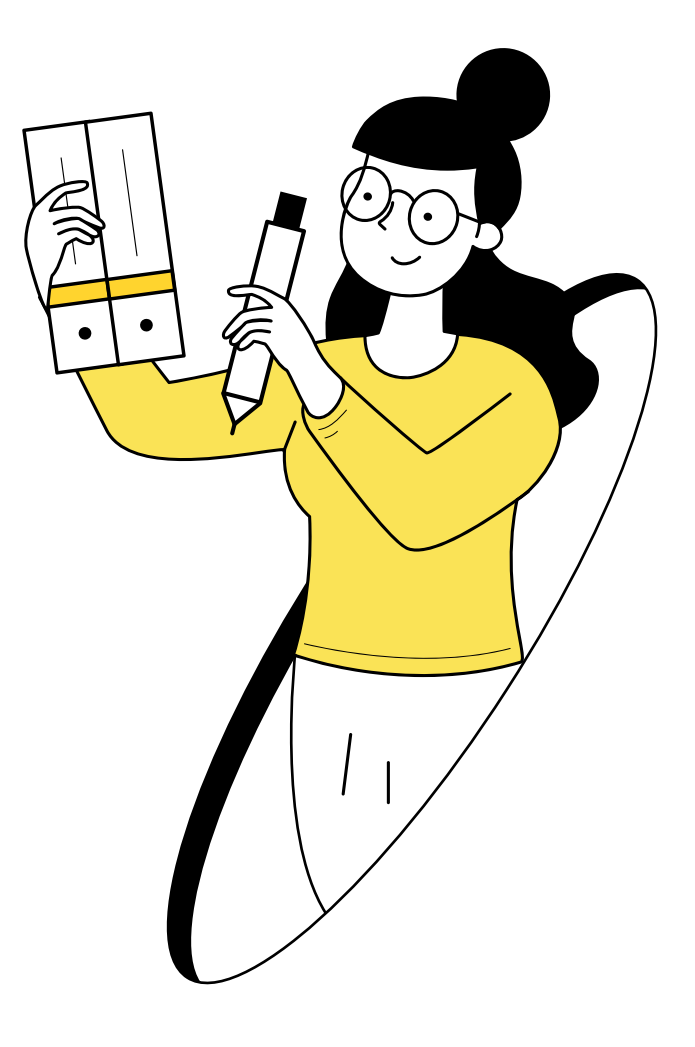

#### Apps y juegos online: entretenimiento interactivo para todos

vuela

Los juegos siempre han sido una fuente esencial de entretenimiento. En la era digital, estos han evolucionado y nos ofrecen experiencias mucho más interactivas y personalizadas. Además, las aplicaciones de entretenimiento se expanden más allá de los juegos, brindando múltiples opciones para aprender y divertirse al mismo tiempo.

A continuación te dejamos un listado de las aplicaciones y juegos en línea más populares:

- Duolingo: si alguna vez has soñado con aprender un nuevo idioma, esta app es la herramienta perfecta. Es una aplicación que convierte el aprendizaje de idiomas en un juego, permitiéndote progresar a tu ritmo y divirtiéndote en el proceso.
- Candy Crush Saga: este juego de rompecabezas es adictivo y desafiante. Con sus coloridos gráficos y niveles que aumentan en dificultad, se ha convertido en un favorito para personas de todas las edades.
- Words with Friends: para quienes aman las palabras y los crucigramas, este juego es ideal. Puedes desafiar a amigos o a jugadores de todo el mundo, ampliando tu vocabulario y agudizando tu mente al mismo tiempo.
- Jigsaw Puzzle: para quienes disfrutan de los rompecabezas tradicionales, esta aplicación traslada esa experiencia al mundo digital. Con miles de imágenes y diferentes niveles de dificultad, es una forma relajante y entretenida de pasar el tiempo.

Explorar, descubrir y adentrarse en el mundo digital nunca había sido tan emocionante y fácil. Las aplicaciones de entretenimiento han democratizado el acceso a la cultura y la diversión, permitiendo que todos, sin importar la edad, puedan disfrutar y beneficiarse de ellas. ¡Dale *play* a la diversión!

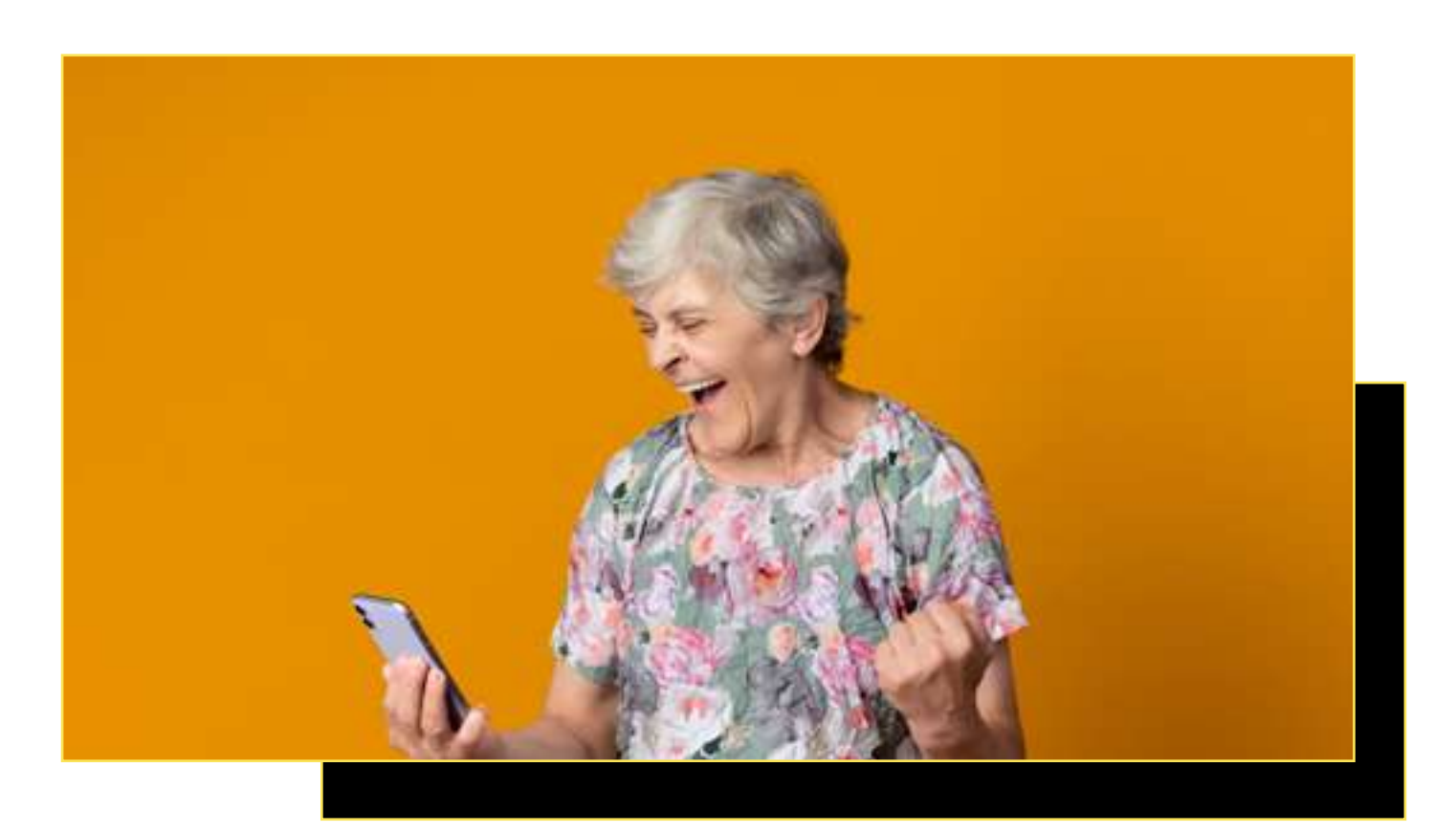

# **6.4. Fotografía digital**

 $\boldsymbol{\mathsf{\Lambda}}$ 

vuela

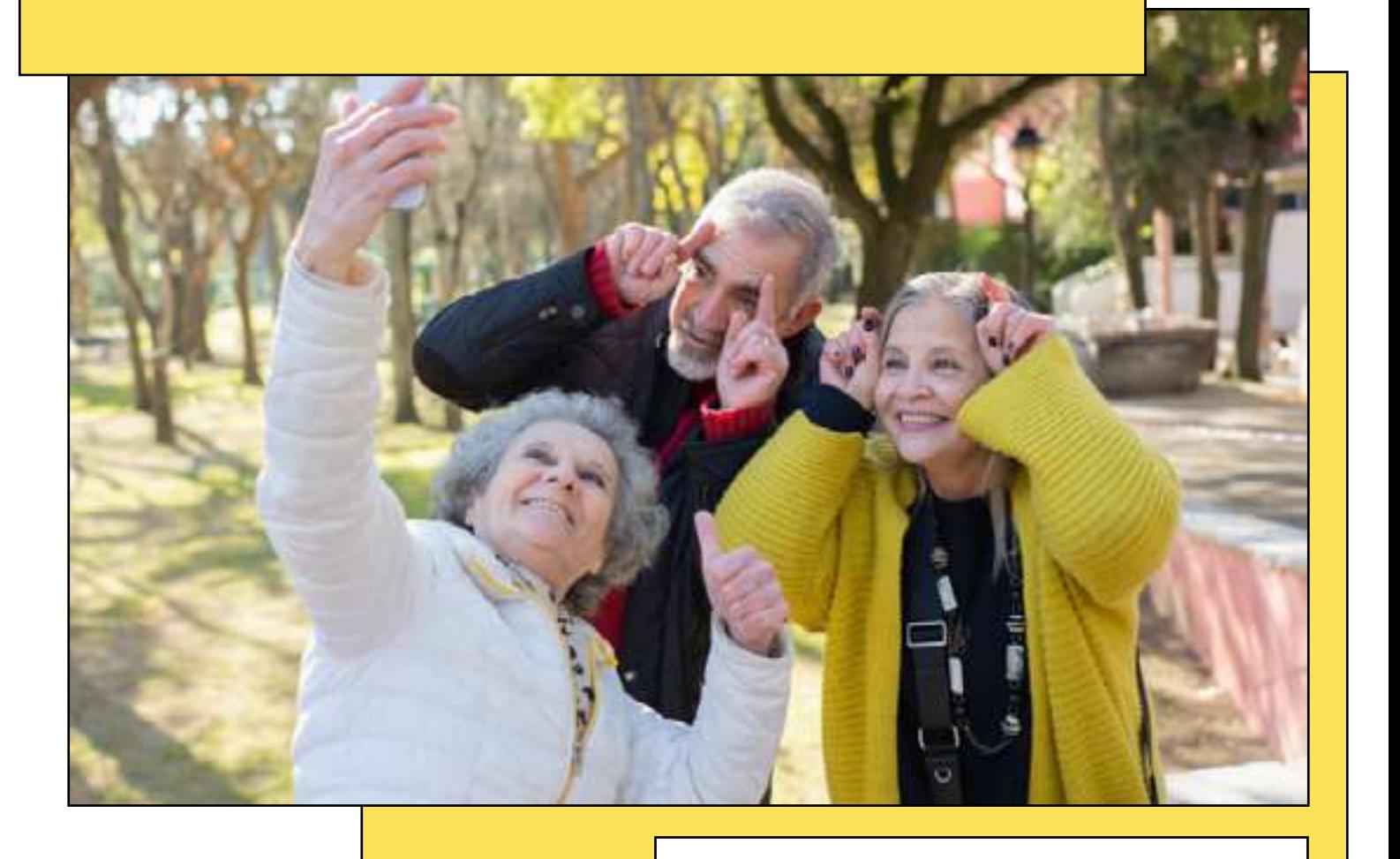

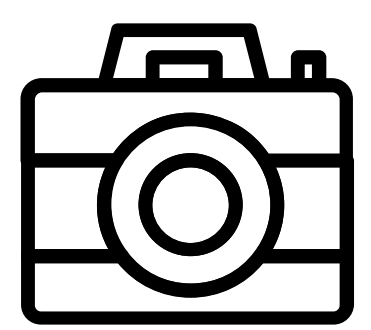

*Aprende a realizar y gestionar las fotos y vídeos que haces con tu móvil*

Las cámaras de los teléfonos móviles han revolucionado la forma en que capturamos y compartimos momentos especiales. No es necesario ser un fotógrafo profesional para obtener imágenes de calidad. Gracias a las aplicaciones y herramientas disponibles, cualquiera puede capturar, editar y compartir recuerdos en forma de fotos y vídeos. ¿Quieres saber cómo?

**Conquista la era digital: Guía para Mayores Digitales**

### Uso de la cámara: tu ventana al mundo

vuela

Las cámaras de los *smartphones* modernos son pequeñas maravillas tecnológicas. Ofrecen una calidad sorprendente y, en muchos casos, capacidades que antes solo se encontraban en cámaras profesionales. A continuación te damos unos consejos para que conozcas cómo funciona la cámara de tu móvil antes de empezar a disparar:

- Enfoque automático: la mayoría de las cámaras móviles detectan automáticamente el objeto principal y lo enfocan. Si deseas centrarte en otro elemento, simplemente toca la pantalla en el punto deseado.
- Brillo: para poder regular el brillo de la fotografía que vas a hacer, toca la pantalla como si fueras a enfocar, verás que aparece un círculo o un cuadrado (esto te indica dónde está enfocando la cámara) y, normalmente, a su lado sale un icono de un sol con una barra reguladora, súbela para permitir que entre más luz y dar más brillo a tu foto o bájala para que entre menos.

¡Consejo! Cuando vayas a hacer un vídeo, te recomendamos que bloquees el brillo, así, aunque te muevas, el teléfono no variará la luz. Para ello, una vez tengas el brillo en el punto que deseas, mantén pulsado hasta que te aparezca el símbolo de un candado.

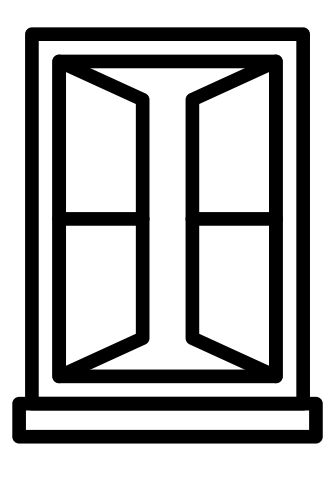

- Zoom: puedes acercarte o alejarte deslizando dos dedos en la pantalla. Es importante recordar que un zoom excesivo puede reducir la calidad de la imagen, por eso siempre es recomendable que te acerques lo máximo posible para hacer tu foto.
- Modos de disparo: los móviles suelen contar con diferentes modos que optimizan la foto automáticamente según la situación. Por ejemplo, el modo "retrato" suele difuminar el fondo para destacar a la persona, mientras que el modo "paisaje" captura escenas amplias con gran detalle. También existen modos como el "macro", para fotos muy cercanas, y modos "nocturnos", que optimizan la captura en condiciones de baja luz.
- Videos: además de fotografías, la cámara de tu móvil permite grabar vídeos. Muchos dispositivos incluso ofrecen la capacidad de grabar en alta definición o con efectos especiales como la cámara rápida y lenta.

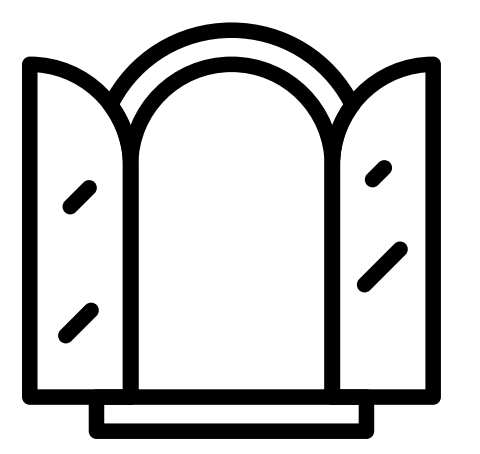

### $\Box$  Dale un toque mágico a tus recuerdos

vuela

Una vez que hayas capturado tus imágenes o vídeos, puedes llevarlos al siguiente nivel con aplicaciones de edición. Estas herramientas te permiten mejorar, personalizar y darle un toque creativo a tus creaciones.

- Snapseed: una aplicación gratuita y muy completa que te permite retocar tus fotos como un o una profesional. Puedes ajustar la luminosidad, el contraste, recortar la imagen, e incluso agregar efectos artísticos.
- VSCO: además de ser una plataforma para compartir fotografías con otras personas, VSCO ofrece herramientas de edición que te permiten ajustar y embellecer tus imágenes con filtros y otros efectos.
- iMovie (para dispositivos Apple): esta aplicación te permite editar vídeos de manera sencilla, añadir música, transiciones y títulos, y luego compartirlos.
- Adobe Lightroom: es una herramienta poderosa y fácil de usar que permite editar y mejorar las fotos. Ofrece una variedad de herramientas para ajustar la luz, el color, el detalle, y más. También cuenta con una serie de filtros predefinidos para conseguir resultados profesionales con solo unos toques.
- CupCut: es una de las aplicaciones más conocidas para editar vídeos. Su interfaz es muy intuitiva y fácil de utilizar. Cuenta con muchos efectos y transiciones que le darán a tus vídeos un toque original.

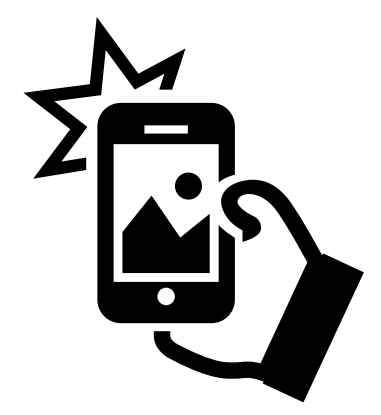

#### $\Box$  Cómo compartir tus fotos de manera segura

Cuando tengas tus fotos y vídeos listos, puedes probar a compartirlo, ya sea con tus familiares o amigos, o bien con una comunidad que pueda estar interesada en tus fotografías. Sin embargo, antes de darle al botón de "enviar" ten en cuenta una serie de consejos para proteger tus recuerdos y tu privacidad:

- Configuración de privacidad: antes de publicar tu fotografía, revisa y ajusta la configuración de privacidad de plataformas como Facebook o Instagram. En este apartado podrás ajustar qué personas ven tus publicaciones.
- Evita compartir ubicaciones: algunas cámaras de móvil guardan información sobre el lugar donde se tomó la foto. Es recomendable desactivar esta opción o eliminar la información geográfica antes de compartir la imagen.
- Aplicaciones seguras: utiliza aplicaciones de confianza para compartir fotos, como WhatsApp, que cifra tus mensajes, o plataformas que permitan compartir enlaces privados, como [Google Fotos](https://www.google.com/intl/es/photos/about/).
- Copias de seguridad: asegúrate de tener copias de tus fotos y vídeos en caso de pérdida o robo de tu móvil. Puedes usar servicios en la nube como iCloud o Google Drive. Esto te permitirá conservarlas siempre, incluso si cambias de teléfono.

Capturar, editar y compartir fotos y vídeos nunca ha sido tan fácil y divertido como en esta era digital. Con las herramientas adecuadas y un poco de cuidado, podemos mantener vivos nuestros recuerdos y compartirlos con seguridad. ¡Anímate a explorar y a crear!

## **6.5. Compras online: conoce las plataformas más populares**

vuela

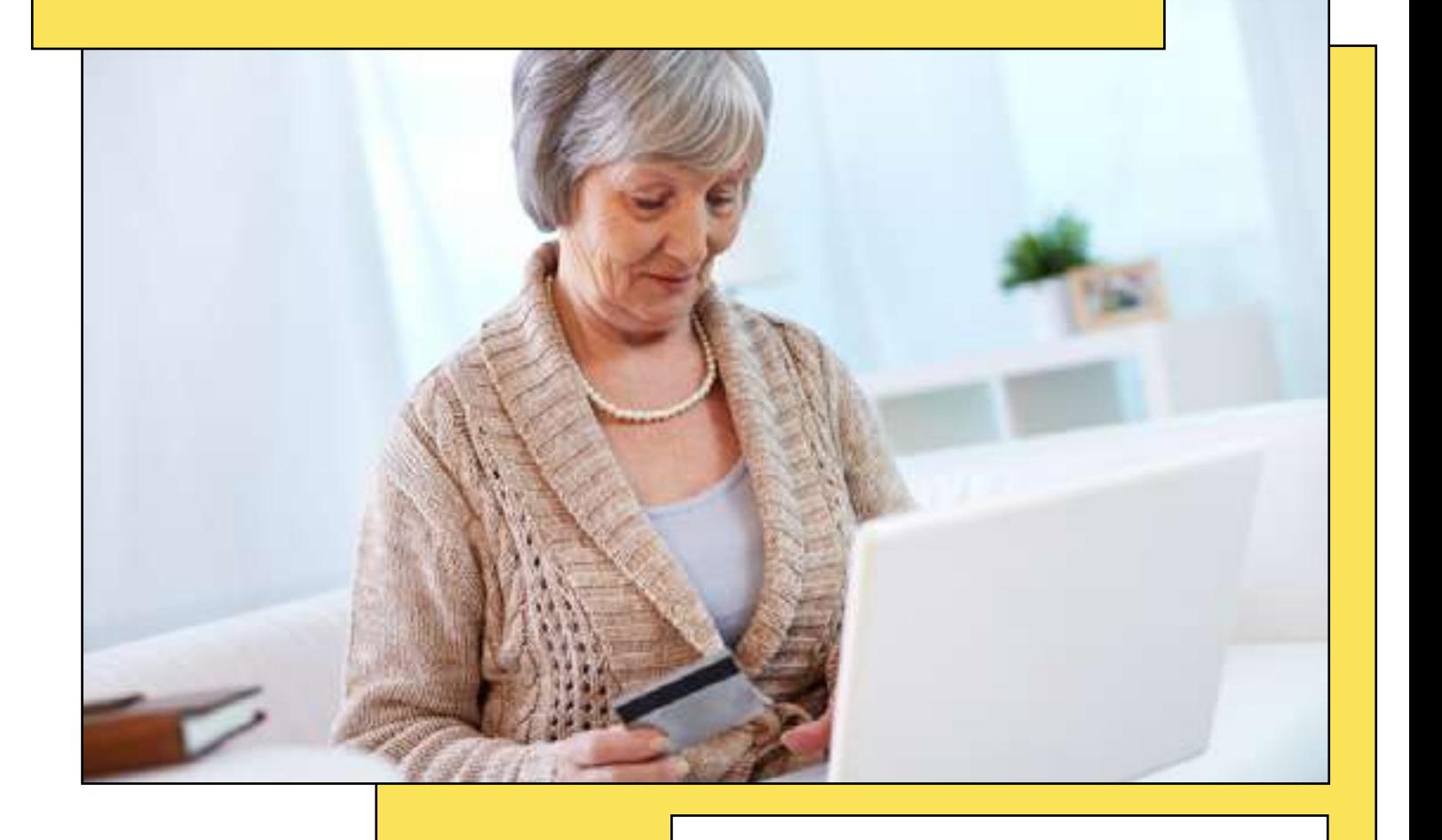

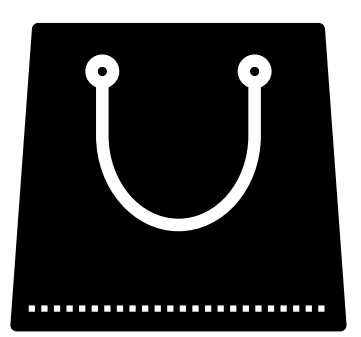

Hacer compras desde la comodidad de tu hogar se ha convertido en una tendencia creciente en la era digital, y es especialmente útil para aquellos o aquellas que prefieren evitar aglomeraciones o simplemente desean una experiencia de compra más cómoda. Pero, ¿cómo se navega en este mar de opciones? Aquí te presentamos algunas de las plataformas más populares y confiables para comprar online.

#### Amazon: el gigante del comercio electrónico

Amazon comenzó como una pequeña librería en línea y ahora no hay nada que no puedas encontrar en esta plataforma. Se ha convertido en una de las mayores web de compras en el mundo.

A continuación te presentamos algunas de las principales características de este "gigante" del comercio electrónico:

Inmensa variedad: desde libros hasta electrodomésticos, pasando por ropa y alimentos, Amazon ofrece prácticamente cualquier cosa que puedas necesitar.

Seguridad: una de las principales ventajas de esta plataforma es que se caracteriza por la seguridad que ofrece en todo momento a sus clientes. Si tienes algún problema, dispone de un servicio de atención al cliente excelente que podrá ayudarte a gestionarlo.

Opiniones de los usuarios: dada su magnitud, son muchas las personas que compran en Amazon, por eso, prácticamente todos sus productos cuentan con opiniones de otras personas usuarias. Revisa las reseñas antes de comprar para verificar que es un buen producto.

Versión Prime: aunque comprar en Amazon es completamente gratis, puedes suscribirte a su versión "premium" para disfrutar de algunas ventajas, como recibir los pedidos en 24h, entre otras.

Y si te preguntas, cómo puedes realizar una compra en Amazon, sique estos sencillos pasos:

- Accede a la página web de Amazon (www. amazon.com) o utiliza la aplicación móvil.
- Inicia sesión en tu cuenta o crea una haciendo clic en el botón "Hola, Identifícate" de la barra superior a la derecha.
- Busca el producto que deseas comprar utilizando la barra de búsqueda "Buscar Amazon" o explorando las categorías.
- Haz clic en el producto que te interesa para ver los detalles.
- Añade el producto a tu carrito de compra haciendo clic en el botón "Agregar al carrito" o "Comprar ahora" si deseas finalizar la compra de inmediato.
- Revisa los elementos en tu carrito y, si es necesario, ajusta la cantidad o elimina productos.
- Haz clic en "Proceder al pago" y selecciona la dirección de envío y la opción de pago.
- Proporciona la información de envío y pago requerida. Para agilizar próximas compras, puedes guardar tu dirección de envío como dirección habitual y no tendrás que rellenar estos campos cada vez que compres por Amazon.
- Confirma tu pedido y revisa los detalles antes de hacer clic en "Realizar pedido" o "Comprar ahora". ¡Listo, has completado una compra en Amazon!
- Recibirás una confirmación de tu compra en tu correo electrónico. Además, podrás realizar el seguimiento de tu pedido cuando haya sido enviado siguiendo los pasos que te proporcionará Amazon.

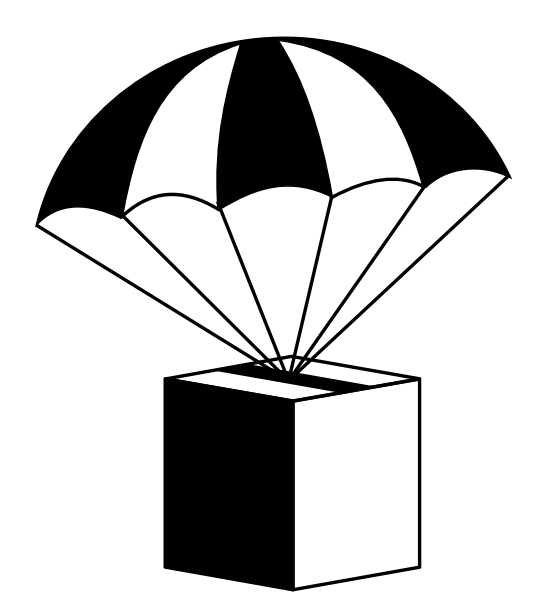

#### Plataformas de compraventa de productos: tesoros de segunda mano

vuela

Si buscas darle otra vida a un producto que ya no necesitas o estás buscando algo, pero no quieres gastarte mucho dinero, la compra de segunda mano es una buena opción. Existen plataformas ideales donde puedes encontrar verdaderos tesoros:

Ebay: es una de las primeras que surgieron y de las más grandes. Es una plataforma de subastas y de compraventa de productos, aunque también puedes encontrar productos nuevos. Su funcionamiento es sencillo, existen dos opciones de compra: pagar un precio fijo y comprar el artículo al precio que está estipulado o bien, pujar por el producto que te interesa e intentar ganarlo por un precio más bajo en una subasta.

Wallapop: esta aplicación ha crecido mucho en los últimos años, situándose en lo más alto de las plataformas para comprar y vender artículos de segunda mano. Puedes encontrar de todo, desde muebles, hasta electrónica. Es como un mercadillo virtual, si encuentras algo que te gusta, puedes chatear con el vendedor para concertar una cita, acordar un precio más bajo o directamente comprarlo.

Vinted: es una app parecida a Wallapop, pero centrada en darle una segunda vida a la ropa, accesorios o calzado que no utilizas. Es muy sencillo, si quieres vender, solo tienes que hacer una foto a la prenda, fijar un precio y subirlo a la plataforma. No obstante, si lo que quieres es comprar, inicia sesión y busca entre los miles de opciones.

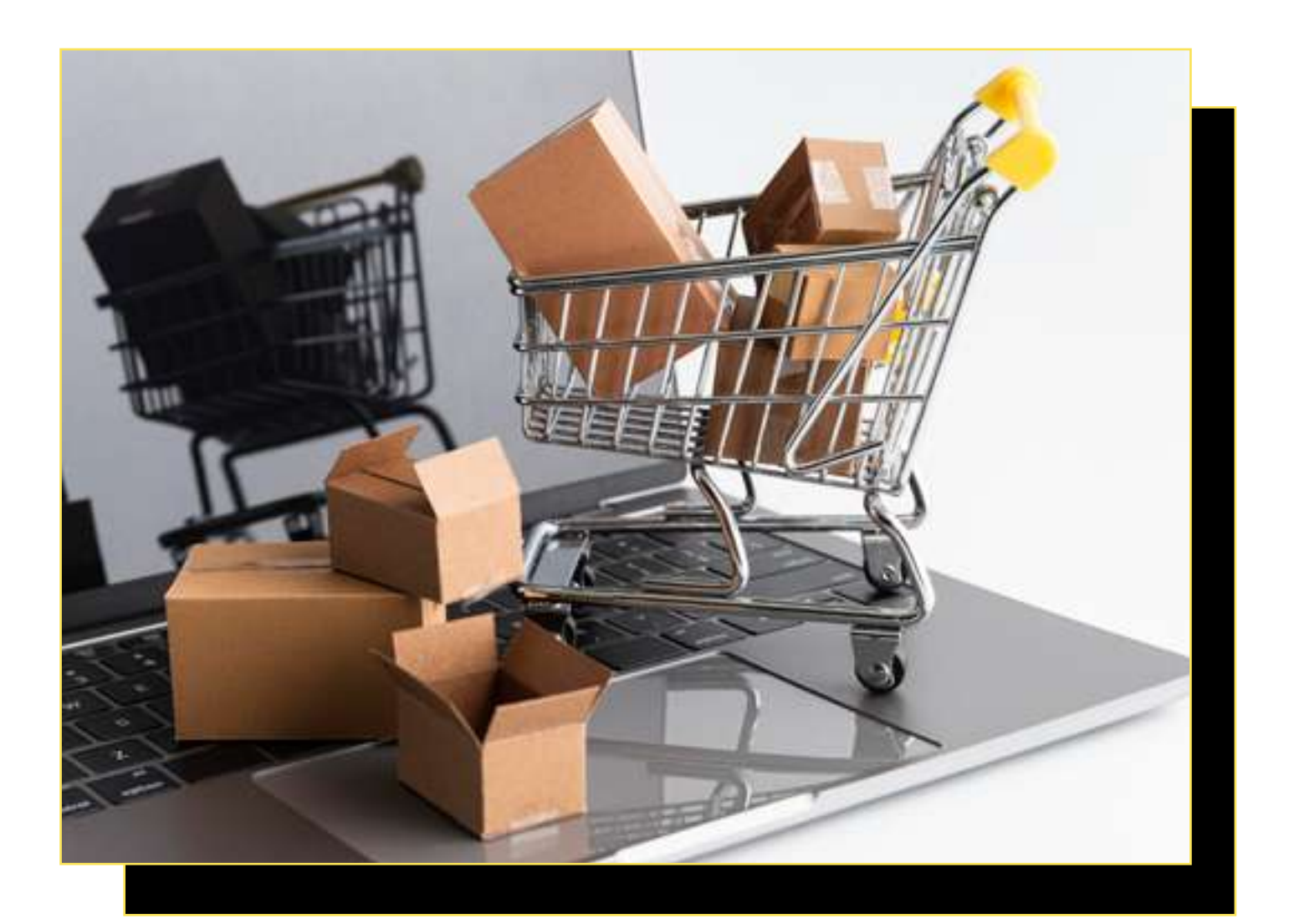

#### ■ Supermercados online: llena la despensa en un clic

vuela

Ya no es necesario salir de casa para llenar la despensa. Los supermercados han extendido sus servicios a la esfera digital. Por eso ahora puedes hacer la compra en Mercadona, Lidl, Carrefour o Aldi a través de su página web o app.

Solo tendrás que descargar la aplicación en tu móvil a través de tu Apple Store o Play Store y crear una cuenta. Después, elige uno a uno los productos que quieres comprar y, una vez tengas todo seleccionado, haz clic el botón de "comprar". En este paso deberás de introducir la dirección donde quieres que se entregue la compra y en qué franja horaria. Por último, escoge el método de pago para finalizar la compra.

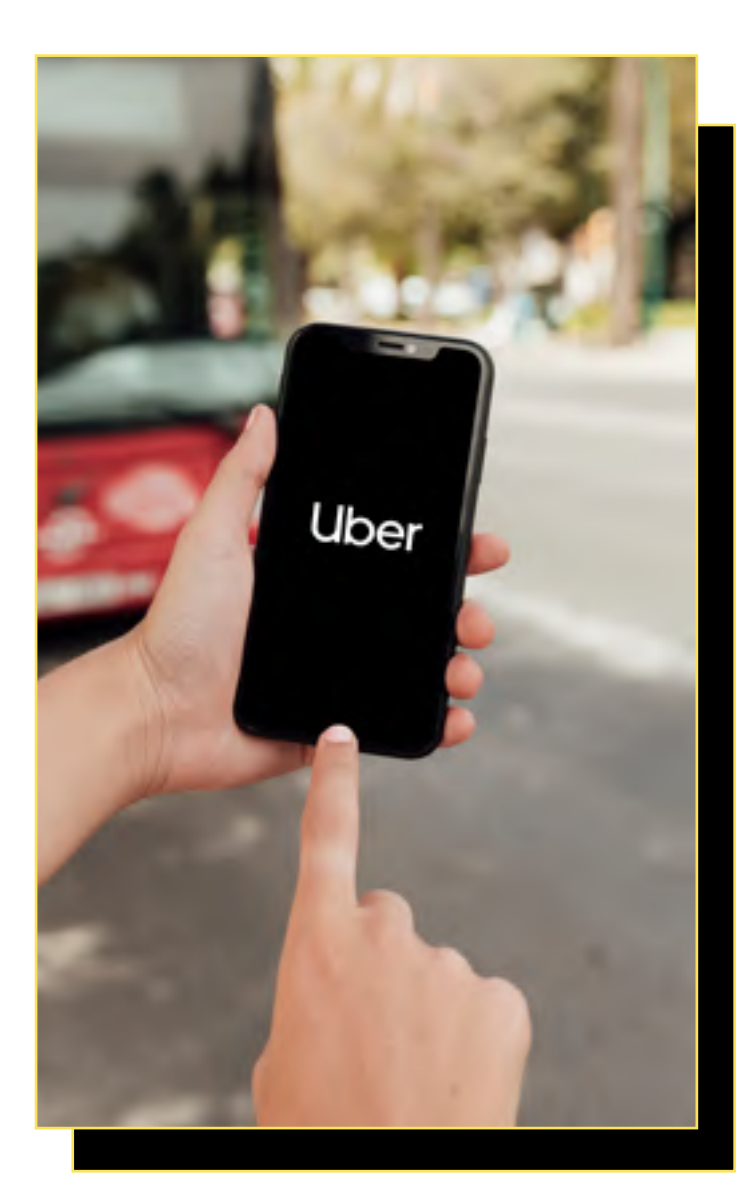

#### Otras plataformas de servicios online: soluciones a tu alcance

Hasta ahora, todo lo que hemos hablado es de comprar o vender por Internet, sin embargo, también existen aplicaciones que ofrecen servicios como por ejemplo la entrega de comida a domicilio o el transporte privado. Algunas de las aplicaciones más conocidas son:

Uber: podrás encontrar diferentes aplicaciones bajo este nombre. Por un lado, "Uber Eats" ofrece un servicio de entrega a domicilio. En su aplicación podrás ver los bares y restaurantes que cuentan con el servicio y la carta que ofrecen. Solo tienes que seleccionar qué es lo que quieres comer y añadir tu dirección de entrega. Sin embargo, esta empresa también ofrece transporte privado. Funcionan igual que los taxis tradicionales, con la ventaja de que puedes solicitarlos desde la comodidad de tu casa y saber el precio del trayecto antes de reservarlo.

Glovo: iqual que Uber Eats, se trata de un servicio de entrega a domicilio, con la peculiaridad de que a través de esta app no solo puedes pedir comida, sino que te traen cualquier tipo de producto que necesites: enviarte productos de la farmacia (que no necesiten receta), enviar flores, regalos, incluso pedidos personalizados.

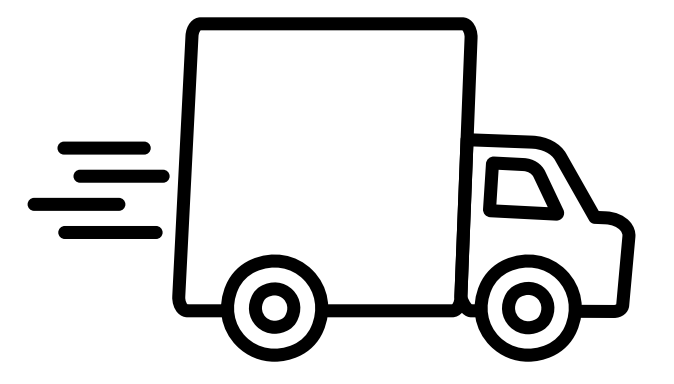

## **6.6. Aplicaciones para realizar gestiones online**

 $\boldsymbol{\Lambda}$ 

vuela

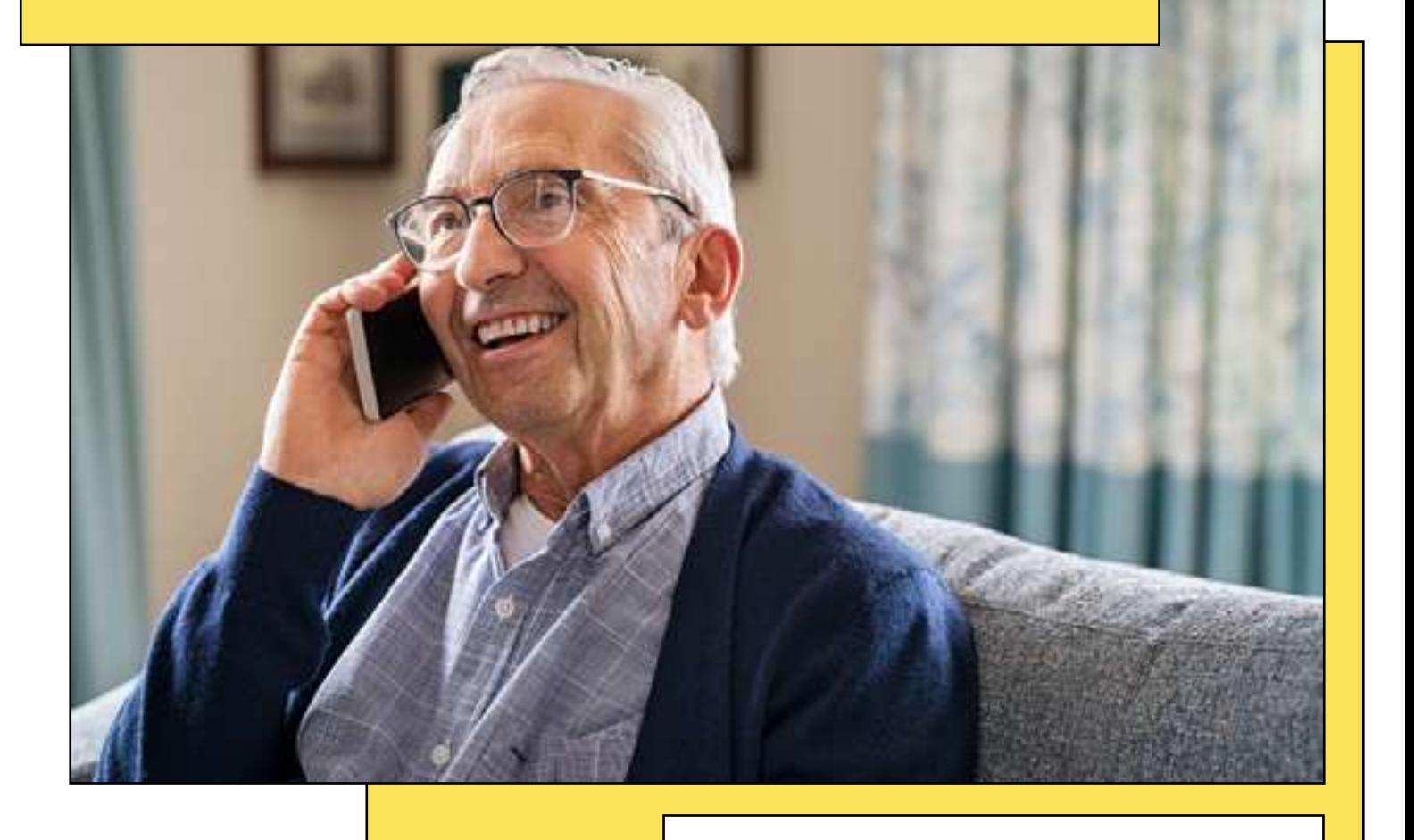

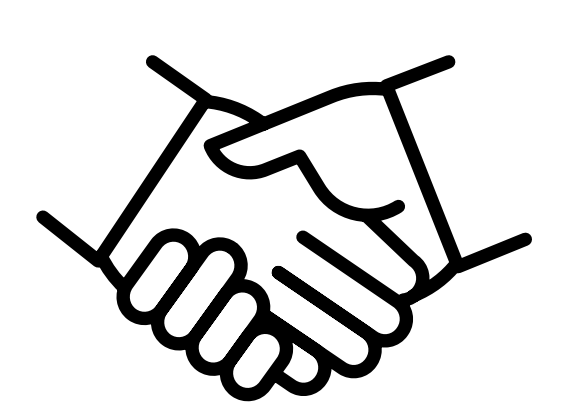

La digitalización ha cambiado la forma en que realizamos nuestras gestiones cotidianas, ofreciendo comodidad y ahorrándonos valioso tiempo. Aquí vamos a explorar algunas de las aplicaciones más útiles para que, desde el sofá de casa, puedas llevar a cabo tareas que antes requerían desplazamientos y esperas.

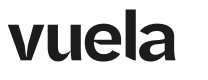

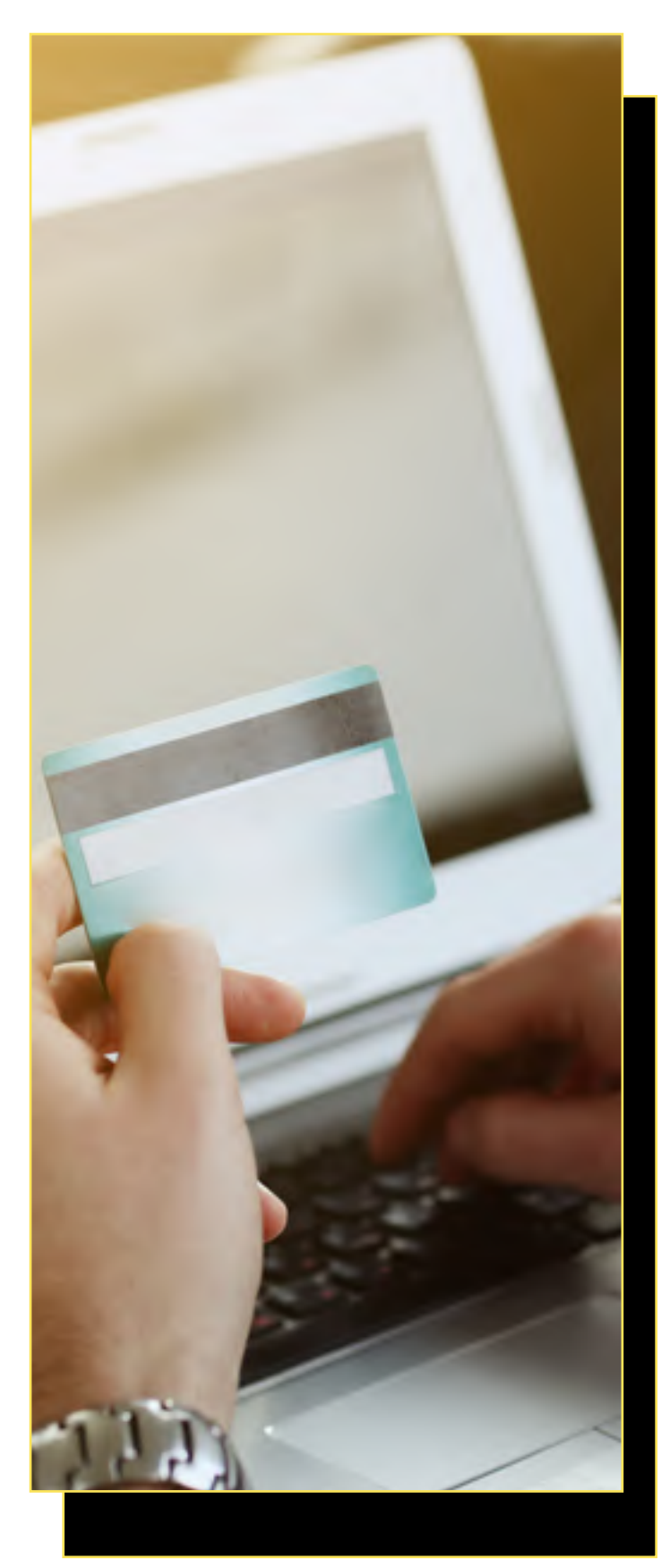

## Banca online: la revolución financiera

Las entidades bancarias han avanzado a pasos agi gantados en su presencia online. Prácticamente todos los bancos disponen de una aplicación que te permitirá hacer todas las gestiones desde tu propio teléfono .

Si todavía no estás convencido o convencida de utilizar estas aplicaciones, te explicamos algunas de sus principales ventajas:

- **Acceso las 24 horas:** así como todas las entidades bancarias tienen un horario bastante li mitado de atención al público, puedes acceder a la aplicación de tu banco siempre que lo ne cesites. Consulta tu saldo, haz transferencias o revisa tus últimos movimientos a cualquier hora del día.
- Seguridad: es normal que al principio sintamos cierto reparo por tener información tan confi dencial y privada como la que proporciona un banco en nuestro teléfono móvil. Sin embargo, estas aplicaciones emplean tecnología de se guridad avanzada, como l[a verificación en dos](https://andaluciavuela.es/articulos/que-es-la-autenticacion-de-doble-factor-y-como-puedes-activarla/) [pasos,](https://andaluciavuela.es/articulos/que-es-la-autenticacion-de-doble-factor-y-como-puedes-activarla/) o sistemas biométricos de identifica ción, como son el reconocimiento facial o dac tilar, de esta forma, aseguran todos tus datos y transacciones.
- Servicios añadidos: muchas apps bancarias ahora ofrecen la posibilidad de gestionar tus gastos, establecer ahorros automáticos u otros servicios que puedes utilizar fácilmente desde tu teléfono móvil.
- **· Descuentos exclusivos:** a través de las aplicaciones, tendrás acceso a ofertas exclusivas solo por el mero hecho de ser usuario o usuaria de la entidad bancaria.

Ahora que ya conoces los beneficios de usar la app de tu banco, jes momento de empezar a utilizarla! No obstante, esto no quiere decir que nunca más puedas ir presencialmente a tu entidad bancaria, si quieres contratar algún servicio y tienes alguna duda, no dudes en acudir a la sucursal más cercana.

## $\Box$  Salud Responde: tu salud, a un clic de distancia

Gestionar citas médicas, pedir recetas o resolver dudas de salud es más fácil gracias a aplicaciones como ["Salud Responde".](https://www.juntadeandalucia.es/organismos/saludyconsumo/servicios/salud-responde.html) La Consejería de Salud puso en marcha en el año 2003 esta iniciativa de información y servicios para mejorar la atención sanitaria a la ciudadanía desde una perspectiva innovadora.

Este servicio permite el acceso a los servicios y prestaciones del Sistema Sanitario Público de Andalucía, desde cualquier punto de la comunidad, a través de múltiples canales:

Teléfono: 955 54 50 60

Fax: 953 018 715

Correo electrónico: saludresponde@juntadeandalucia.es

Aplicación móvil: Ap[p 'Cita Médica Andalucía'](http://www.epes.es/?apps=salud-responde)

En Salud Responde las personas usuarias encontrarán profesionales cualificados y con las últimas tecnologías de comunicación que le ofrecerán la información que necesite. Entre los servicios que ofrece se encuentran:

- Cita previa con el médico de familia o pediatra.
- Cita con el especialista.
- Cita con la enfermera de referencia.
- Información sobre la campaña de vacunación contra la gripe y varicela.
- Salud Andalucía 24 horas (consejos sanitarios).
- Seguimiento de altas hospitalarias durante los fines de semana de pacientes de especial riesgo.
- Información sobre cualquier tema relacionado con el Sistema Sanitario Público de Andalucía.

¡Y mucho más!

Descárgate la app "Salud Responde" en Google Play o App Store y pide cita en tu centro de salud:

Introduce los siguientes datos personales para comenzar a utilizarla: tarjeta sanitaria, año de nacimiento y documento de identidad.

Selecciona la opción "Gestión cita Médica/receta".

Elige si prefieres la cita médica telefónica o presencial y selecciona en el calendario qué día la prefieres, según disponibilidad.

Te aparecerán los detalles de la cita. Para reservarla, solo tienes que hacer clic en "Reservar Cita". ¡Ya está asignada!

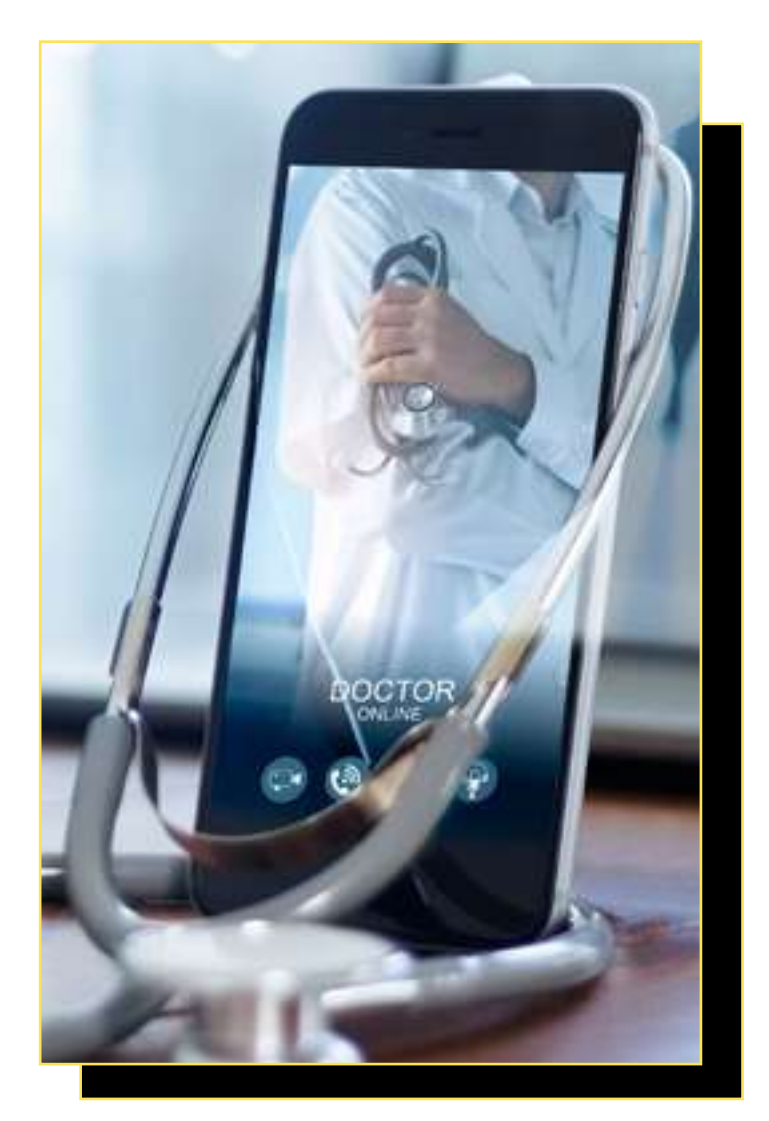

#### Viajes del Imserso: disfruta de tus merecidas vacaciones

Los [viajes del Imserso](https://imserso.es/espacio-mayores/envejecimiento-activo/programa-turismo-imserso/objetivo-del-programa) se han convertido en una de las opciones más populares para los mayores que desean descubrir nuevos lugares. A través de este programa, podrás viajar a zonas de costa e interior, de manera gratuita y junto a otras personas de la península.

Para la gestión de estos viajes, necesitarás cumplimentar una documentación y presentar la solicitud dentro del plazo requerido por la institución. Puedes consultarlo en [www.imserso.es](http://www.imserso.es) 

Si ya estás inscrito o inscrita y estás deseando disfrutar de unas merecidas vacaciones y desconexión, existen aplicaciones como la de [Turismo](https://play.google.com/store/apps/details?id=es.mundosocial.app.imserso.sales&hl=es&gl=US)-[Social](https://play.google.com/store/apps/details?id=es.mundosocial.app.imserso.sales&hl=es&gl=US) a través de las que podrás gestionar tus viajes del Imserso.

En esta app encontrarás:

- Información sobre los viajes.
- Noticias.

vuela

- Acreditaciones.
- Consultar tus reservas y el estado de las mismas.
- Conocer el listado de pasajeros.

## ¡Todo al alcance de tu móvil!

El mundo digital nos brinda múltiples herramientas que facilitan nuestras gestiones diarias. Estas aplicaciones, pensadas para ofrecer comodidad y eficiencia, son una puerta abierta a un mundo de posibilidades que merece la pena explorar. Recuerda siempre, al usar estas herramientas, mantener prácticas seguras y proteger tus datos personales. ¡Adelante en este emocionante viaje digital!

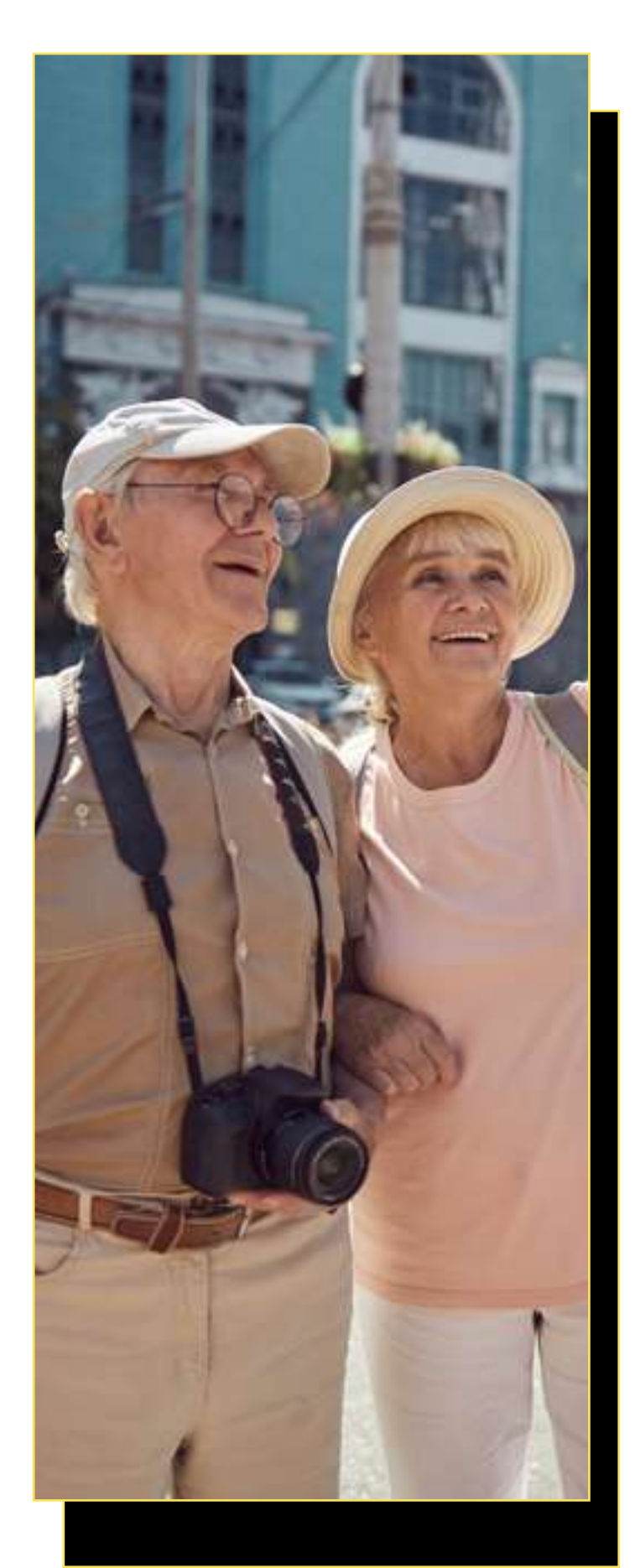

![](_page_71_Picture_0.jpeg)
## **7.1. El certificado digital: Tu puerta segura al mundo online**

vuela

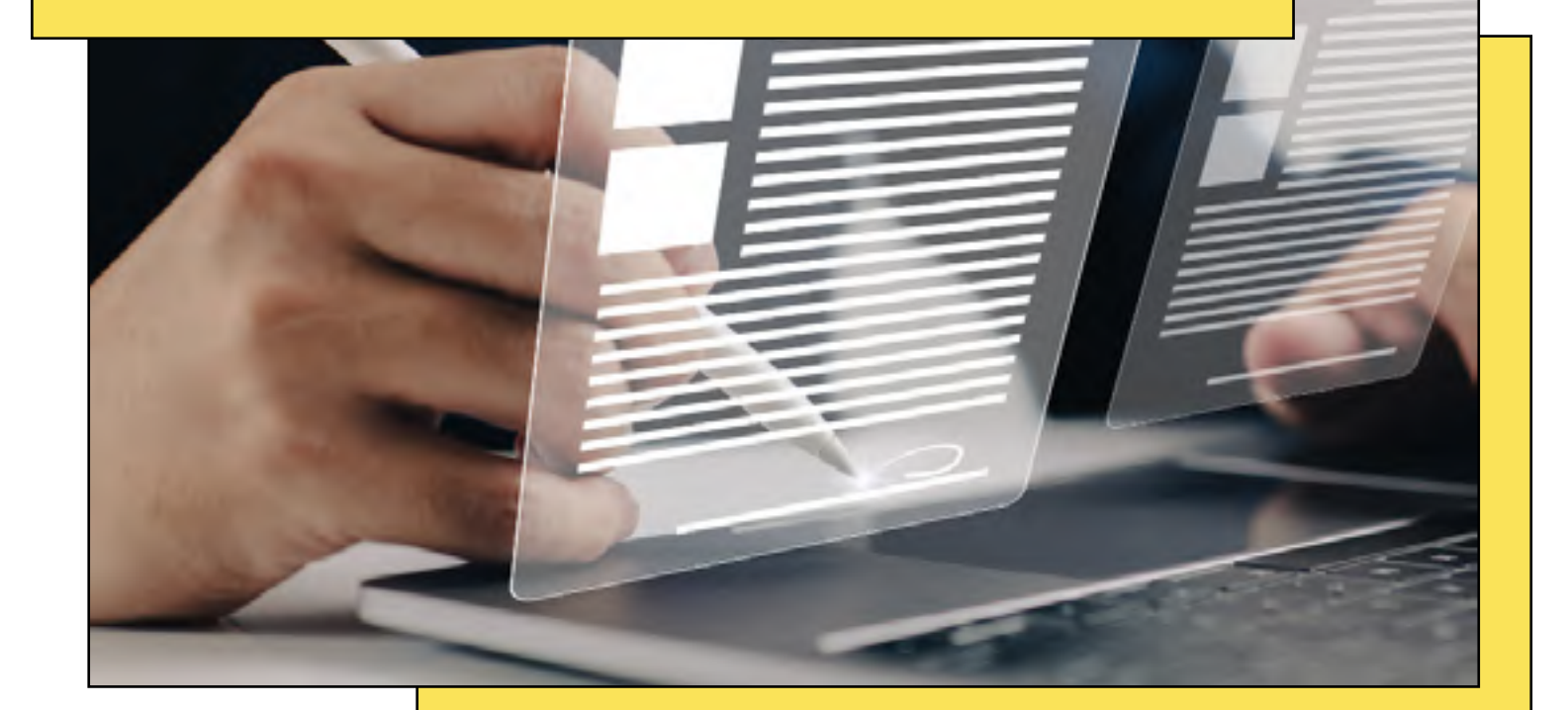

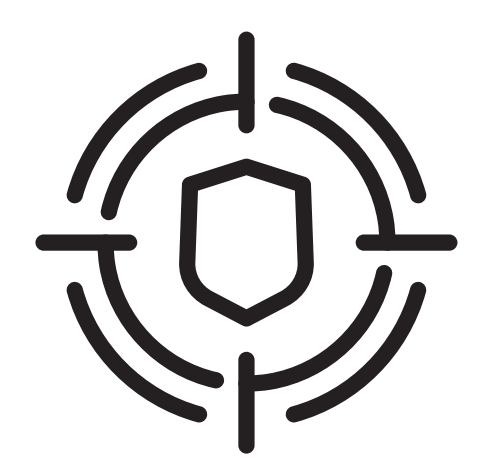

¿Sabías que existe una herramienta con la que puedes abrir las puertas del mundo digital de manera segura y sencilla? ¡Sí, es el certificado digital!

Un certificado digital es como una identificación electrónica que te permite hacer gestiones por Internet de manera segura, como por ejemplo acceder a servicios online, realizar trámites desde la comodidad de tu hogar o firmar documentos oficiales. Es como un sello digital que confirma quién eres en el mundo virtual.

#### Obtén el certificado digital

vuela

Para obtener el certificado digital es necesario que acudas al sitio web oficial de la Fábrica Nacional de Moneda y Timbre a través de este enlace: s[olicitud de Certificado](https://www.sede.fnmt.gob.es/certificados/persona-fisica).

En primer lugar, debes tener en cuenta que existen cuatro formas diferentes de obtener tu certificado digital:

- Con vídeo identificación.
- Con acreditación presencial en una oficina.
- Utilizando tu DNIe.
- Utilizando tu Dispositivo Móvil.

Elige la opción que prefieras y sigue los pasos que se indican.

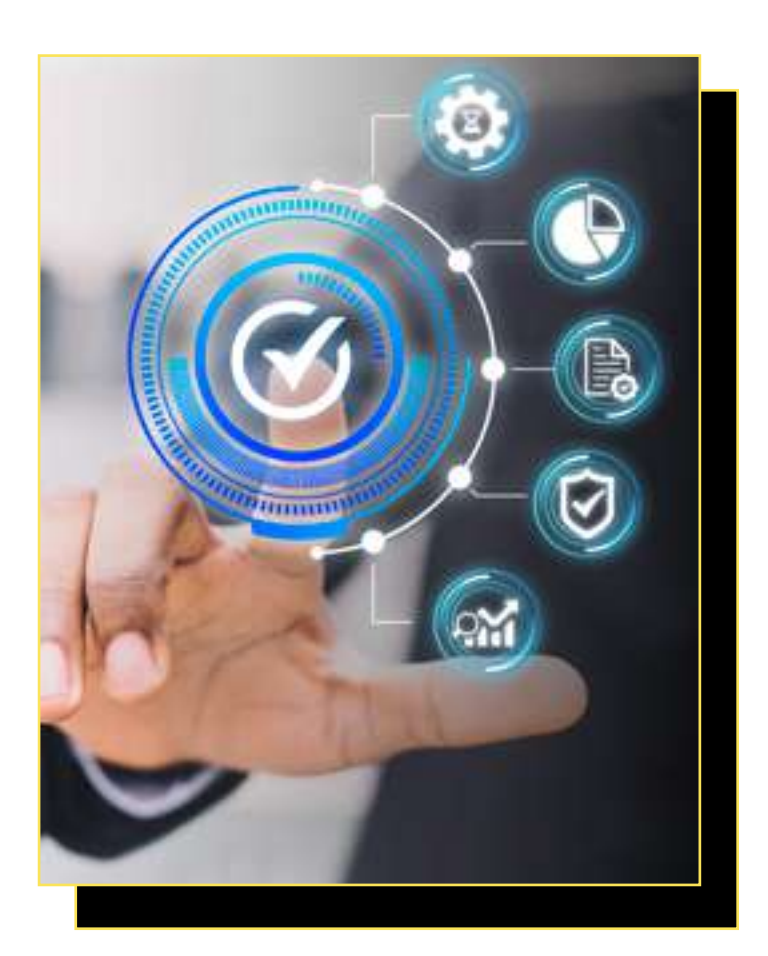

#### Beneficios del certificado digital

El certificado digital ofrece diferentes beneficios que simplifican y agilizan nuestras vidas en la era digital. Estos son algunos de ellos:

El uso del certificado digital conlleva un ahorro económico significativo. Muchas de las gestiones y documentos necesarios para trámites con las Administraciones Públicas se vuelven digitales, como solicitar cita previa para renovar el DNI o pasaporte, pedir certificados a la Seguridad Social o consultar datos fiscales de Hacienda. Esto implica que no tenemos que gastar dinero en copias físicas o desplazamientos repetidos a lo largo de los años.

La siguiente ventaja se relaciona directamente con la primera, y es que al llevar a cabo todos los trámites en línea, eliminamos la pérdida de tiempo en largas colas en las oficinas gubernamentales o al solicitar citas. El proceso se agiliza, lo que nos permite usar nuestro tiempo de manera más efectiva.

La seguridad es una prioridad. Con el certificado digital, nuestra firma y documentos están protegidos contra alteraciones y manipulaciones, reduciendo al mínimo la posibilidad de pérdida de documentos importantes.

Además, la firma electrónica incluida en estos certificados goza de la máxima validez legal. Está respaldada por la normativa europea, lo que garantiza un nivel de fiabilidad y seguridad inquebrantable en cada firma que realices en documentos y contratos.

Por último, el certificado digital contribuye al cuidado del medio ambiente. La eliminación del papel en trámites puede parecer pequeña a nivel individual, pero a medida que más personas lo adoptan, logramos una reducción significativa en el uso de papel, beneficiando así al entorno natural.

## **7.2. Cómo solicitar cita previa en tu centro de salud**

سطحیت<br>Agencia Digit<br>de Andalucía

Ą

vuela

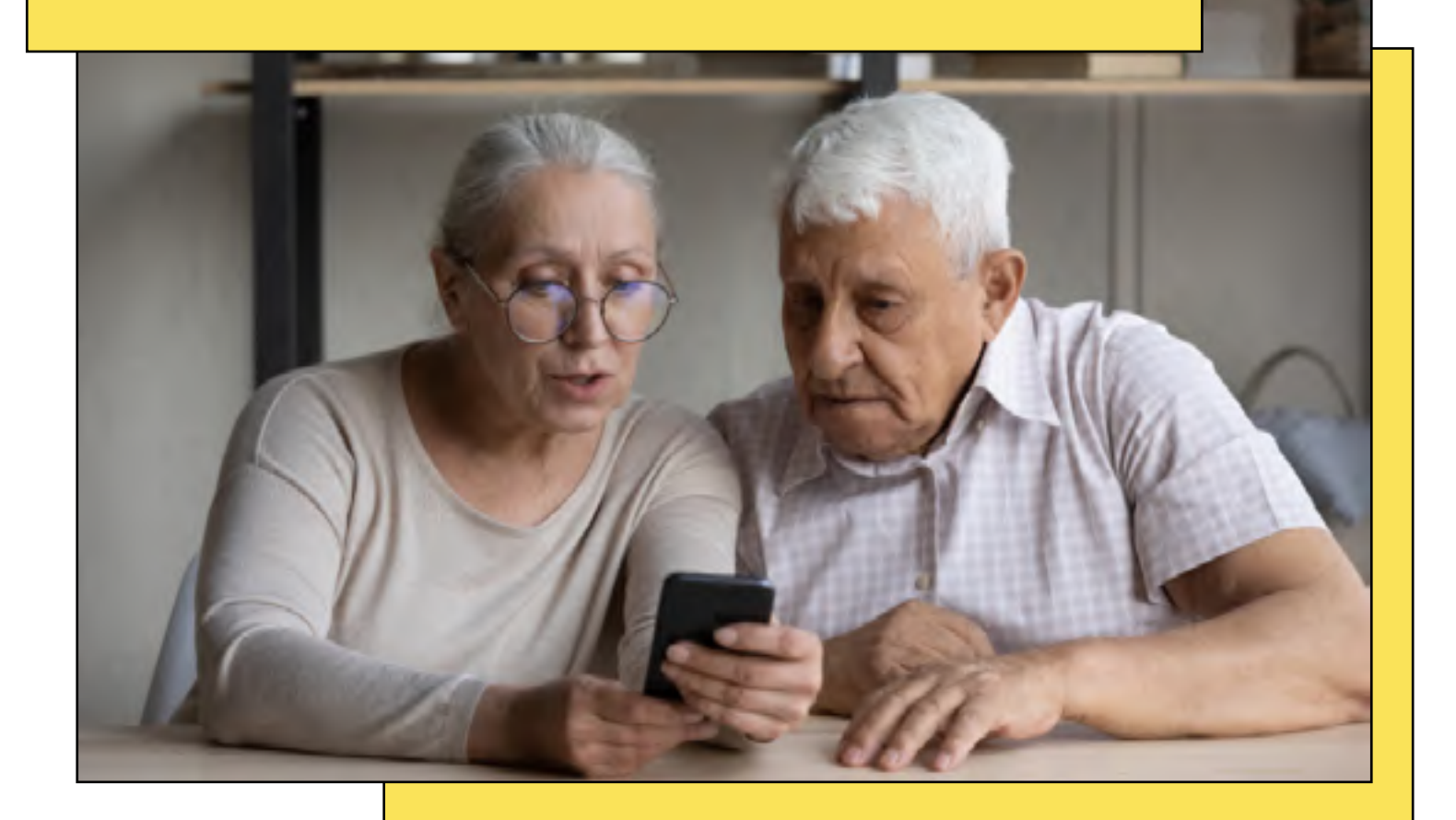

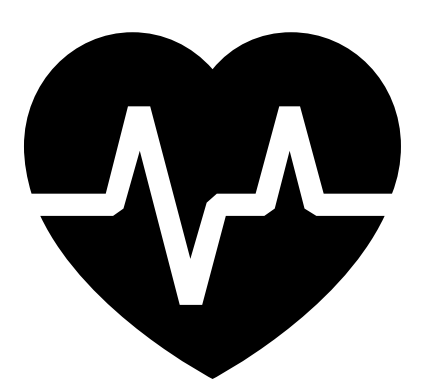

¿Sabías que puedes solicitar cita previa en tu centro de salud sin tener que salir de casa? Te contamos cómo hacerlo en este artículo. ¡Presta atención!

#### ■ Pide cita a través de [ClicSalud+](https://www.sspa.juntadeandalucia.es/servicioandaluzdesalud/clicsalud/)

vuela

ClicSalud+ es un servicio de atención individualizado dentro del Sistema Sanitario Público de Andalucía, el cual se ofrece a través de Internet.

Este servicio permite a las personas con cobertura sanitaria pública en Andalucía acceder a su información personal y realizar diversas gestiones relacionadas con la asistencia médica de manera electrónica, entre ellas, pedir cita en un centro de salud.

Pero antes de que conozcas el paso a paso para solicitar una cita, es importante que conozcas que para llevar a cabo sus funciones, ClicSalud+ emplea tecnologías avanzadas que aseguran la protección de la información y la identificación segura de quienes acceden a la plataforma.

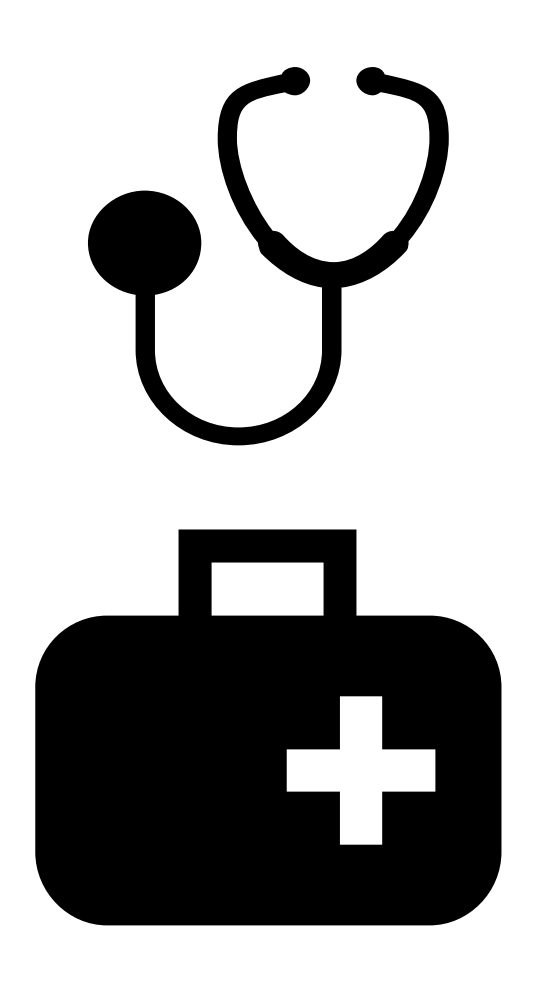

#### Paso a paso:

Accede a ClicSalud+ (https://lajunta.es/4fgtm)

Puedes entrar fácilmente en ClicSalud+ escaneando con tu móvil este enlace:

https://lajunta.es/4fgtm

- Identifícate mediante:
	- Tus datos personales.
	- » Con el Certificado digital o DNIe.
	- » O con tu Cl@ve.
- Selecciona el tipo de consulta. Elige entre las opciones disponibles, que están adaptadas al perfil de cada solicitante, incluyendo medicina de familia, pediatría, atención de enfermería y citas para vacunaciones infantiles.
- Revisa las citas previas. Si ya existen citas agendadas para la consulta seleccionada, se mostrará un listado que permite acceder a cada una de ellas, ofreciendo la opción de modificar la fecha o cancelarlas según sea necesario.
- Escoge la fecha y la hora deseada. Para simplificar el proceso de solicitud, se proporcionará un calendario que exhibirá los días disponibles, especificando si son horarios de mañana o tarde, además de presentar las distintas horas disponibles para la consulta.
- Recuerda la cita. Se facilitará la opción de imprimir la cita o descargar el documento correspondiente para su conservación o envío por otros medios, con el fin de que se tenga un recordatorio de la cita programada.

#### ¡Así de fácil!

Aprovéchate de esta herramienta que ofrece comodidad, flexibilidad y control sobre tus citas médicas, ahora que ya sabes cómo funciona.

## **7.3. ¡Obtén la Tarjeta Andalucía Junta 65 y aprovecha sus ventajas!**

vuela

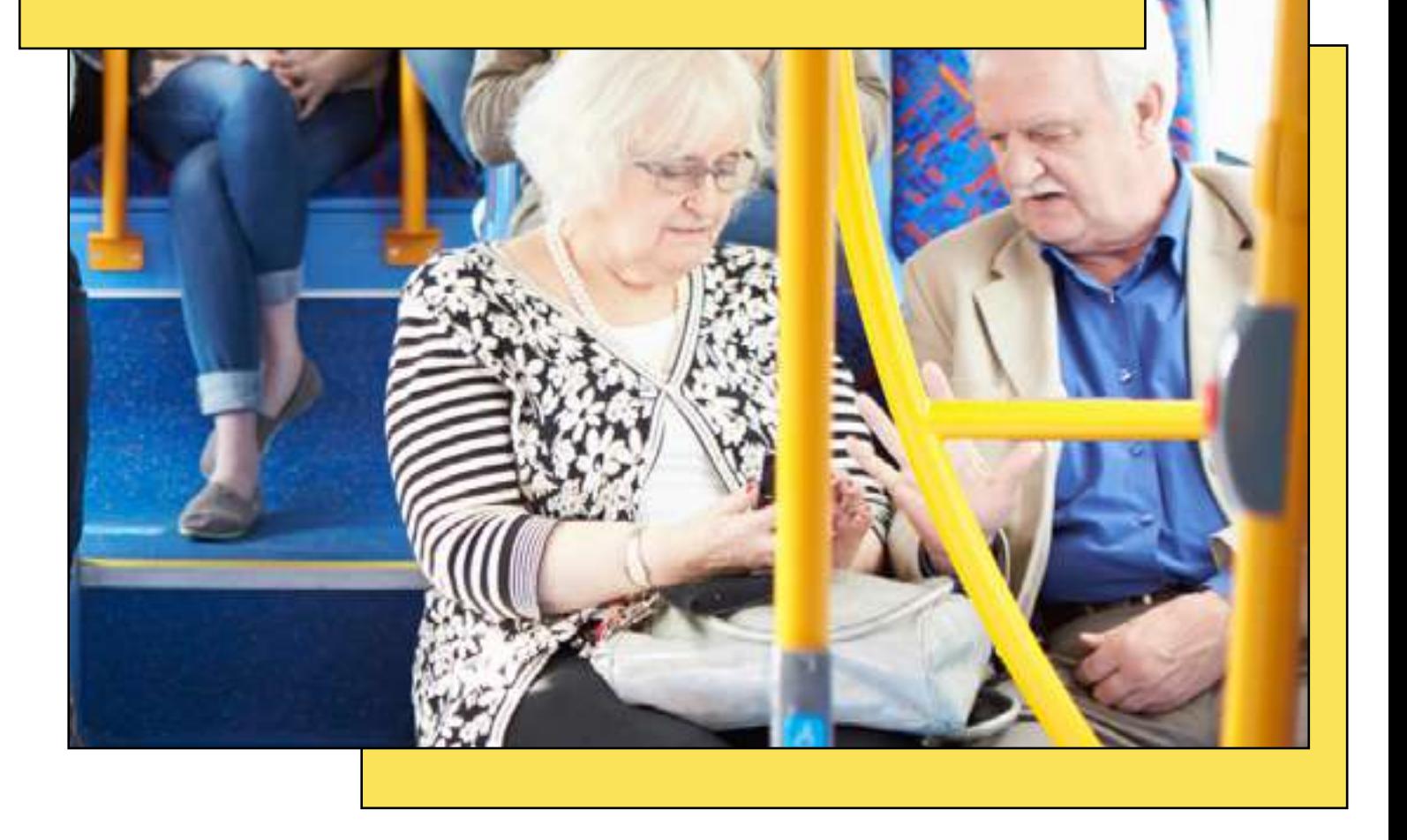

¿Conoces la Tarjeta Andalucía Junta 65 y sus ventajas? Con esta tarjeta, tendrás la oportunidad de explorar toda Andalucía a un coste reducido, beneficiarte de descuentos en productos ópticos y aprovechar más de mil actividades de entretenimiento.

Puedes disfrutar gratuitamente de ella simplemente por residir en Andalucía y tener cumplidos los 65 años, ¡te contamos cómo conseguirla!

Pero antes de comenzar, debes conocer que existen dos modalidades de tarjetas, en función de los ingresos de la persona:

La tarjeta Oro, que se concede a aquellas personas cuyos ingresos son inferiores al 75% del [IPREM.](https://www.juntadeandalucia.es/organismos/fomentoarticulaciondelterritorioyvivienda/areas/vivienda-rehabilitacion/fomento-alquiler/paginas/iprem.html)

La tarjeta **Verde**, para aquellas personas que superen dichos ingresos.

La principal diferencia entre ambas reside en que la Oro ofrece unas condiciones más ventajosas, en cuanto a los servicios ofertados. Ahora sí, veamos cómo puedes conseguirla.

#### Cómo puedes solicitar tu Tarjeta Andalucía 65

Puedes solicitarla de dos maneras:

● Por Internet

vuela

Inserta el siguiente enlace y sigue las instrucciones:

[https://ws050.juntadeandalucia.es/vea/faces/vi/](https://ws050.juntadeandalucia.es/vea/faces/vi/procedimientoDetalle.xhtml) [procedimientoDetalle.xhtml](https://ws050.juntadeandalucia.es/vea/faces/vi/procedimientoDetalle.xhtml)

● Por correo ordinario

Recoge la solicitud en las [Delegaciones Territoriales](https://www.juntadeandalucia.es/organismos/inclusionsocialjuventudfamiliaseigualdad/consejeria/delegaciones.html) [de Inclusión Social, Juventud, Familias e Igualdad](https://www.juntadeandalucia.es/organismos/inclusionsocialjuventudfamiliaseigualdad/consejeria/delegaciones.html), o [descárgala desde su web para imprimirla](https://www.juntadeandalucia.es/agenciadeserviciossocialesydependencia/images/solicitudes/solicitudTAJ65.pdf) y después remitirla por correo a la siguiente dirección:

Consejería de Inclusión Social, Juventud, Familias e Igualdad. Apartado de Correos 1130. 41080 Sevilla.

Debes tener en cuenta que la Tarjeta es válida durante cinco años desde su expedición, aunque pasado ese tiempo se renovará de forma automática.

Cuando caduque, la recibirás en tu domicilio, sin necesidad de hacer trámite alguno ni desplazarte a ningún organismo oficial.

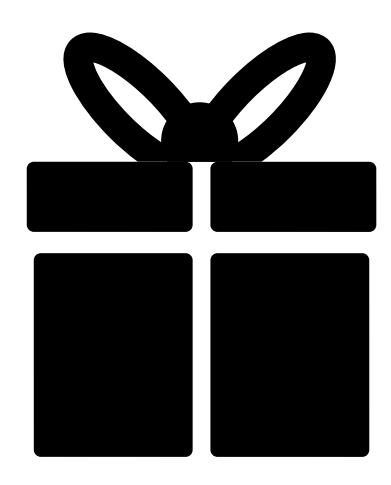

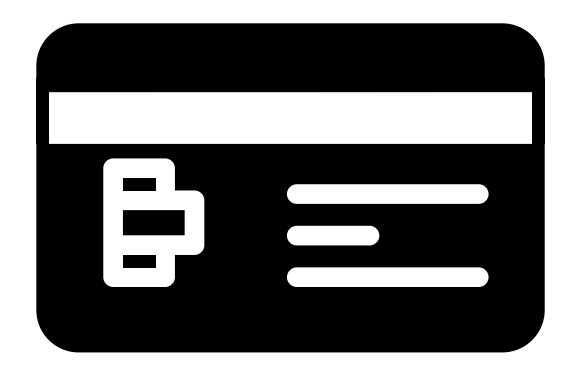

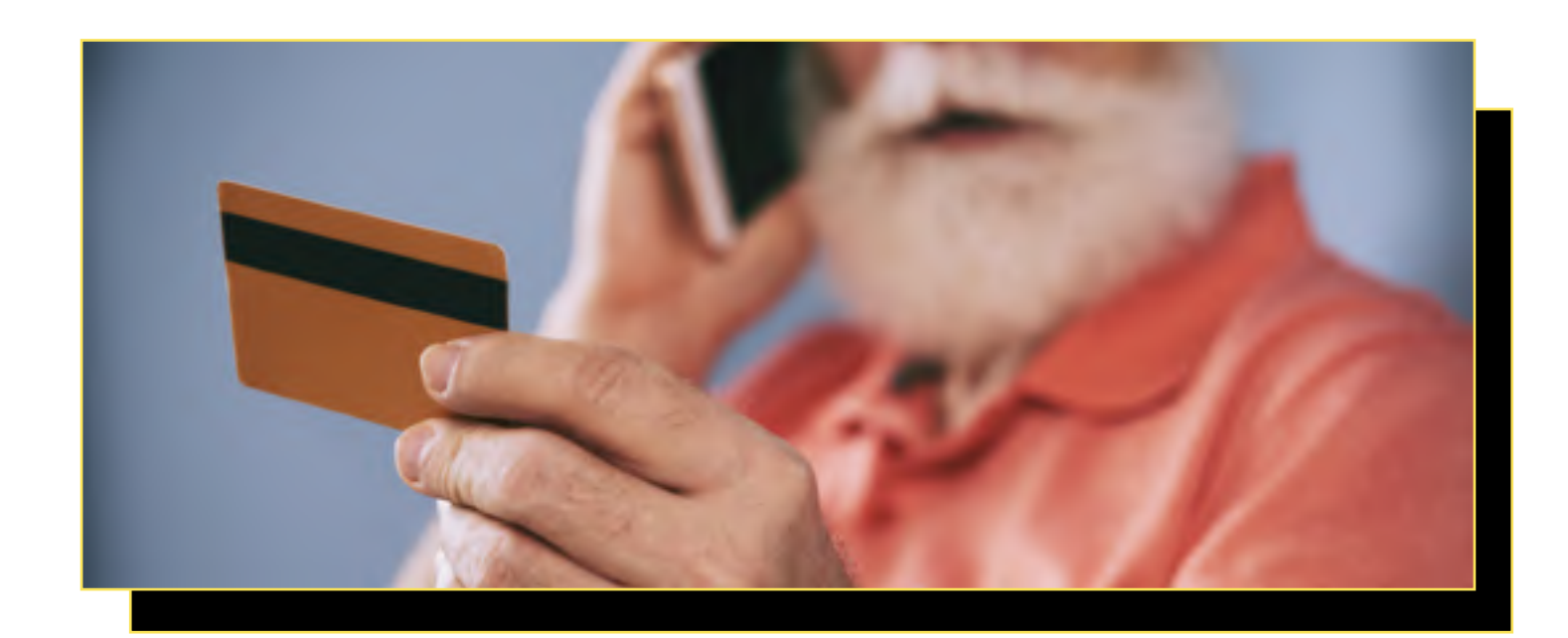

#### $\Box$  Accede a servicios y descuentos exclusivos

Estos son todos las ventajas que puedes disfrutar con la Tarjeta Andalucía Junta 65:

- Servicio Andaluz de Teleasistencia: solicita la Teleasistencia con tu tarjeta para disfrutar de mayor tranquilidad en tu domicilio.
- Transporte interurbano: tu billete a la mitad de precio en los viajes interurbanos que realice en autobús por Andalucía.
- Agencias de Viajes: estancias en hoteles, circuitos nacionales e internacionales,... consigue un descuento en tus vacaciones gracias a las agencias que colaboran.
- Hoteles y alojamientos rurales: disfruta de tarifas especiales en tus estancias y conoce la naturaleza de los pueblos de interior.
- Albergues de Inturjoven: estos albergues se localizan en los mayores puntos de interés de Andalucía: capitales de provincia, espacios naturales de interior y de la costa.
- Cine, teatro y espectáculos: interesantes descuentos al comprar tu entrada de cine en salas de cine de toda Andalucía; espectáculos y obras de teatro, clases de teatro...
- Museos, recintos monumentales: toda la cultura de nuestra tierra a tu alcance con grandes descuentos en museos y recintos monumentales.
- Parques Temáticos: visita los parques temáticos andaluces con interesantes descuentos.
- Eventos deportivos: infórmate de los descuentos que puedes obtener en encuentros deportivos de los equipos andaluces de fútbol y baloncesto, espectáculos municipales, etc.
- Formación, prensa y revistas: música, bailes de salón, teatro... fórmate para activar cuerpo y mente. Descuentos en la suscripción a prensa y revistas.
- Supermercados, motor, automóvil: llena de descuentos tu cesta de la compra, renueva tu hogar y tu vehículo con las ofertas a titulares que te ofrecen comercios y supermercados.
- Peluquería y Estética: ofertas en productos y servicios de peluquería de caballero y señora, tratamientos de estética, etc.
- Productos para personas mayores: productos concebidos para facilitar la realización de las actividades diarias y aumentar la calidad de vida de las personas mayores y de sus familiares.
- Balnearios y centros de fisioterapia: elige el tratamiento más adecuado para relajarte en cuerpo y mente. Baños árabes, quiromasaje, aromaterapia, tratamientos hidrotermales...
- Dentistas: tratamientos de cirugía bucal, empastes, implantes, prótesis estética facial, periodoncia y endodoncia…
- Peluquería y Estética: oferta en productos de peluquería, servicios de peluquería de señora y caballero, tratamientos de estética...
- Adecuación funcional de tu vivienda: solicitar una subvención para la adecuación funcional de su vivienda de la [Consejería de Fomento,](https://juntadeandalucia.es/organismos/fomentoinfraestructurasyordenaciondelterritorio/areas/vivienda-rehabilitacion/rehabilitacion/paginas/adecua.html) [Infraestructuras y Ordenación del Territorio.](https://juntadeandalucia.es/organismos/fomentoinfraestructurasyordenaciondelterritorio/areas/vivienda-rehabilitacion/rehabilitacion/paginas/adecua.html)
- Otros servicios: servicios de limpieza, colada y plancha, seguridad...

¡No esperes más y aprovéchate de todas sus ventajas!

## **7.4. Otros servicios online**

vuela

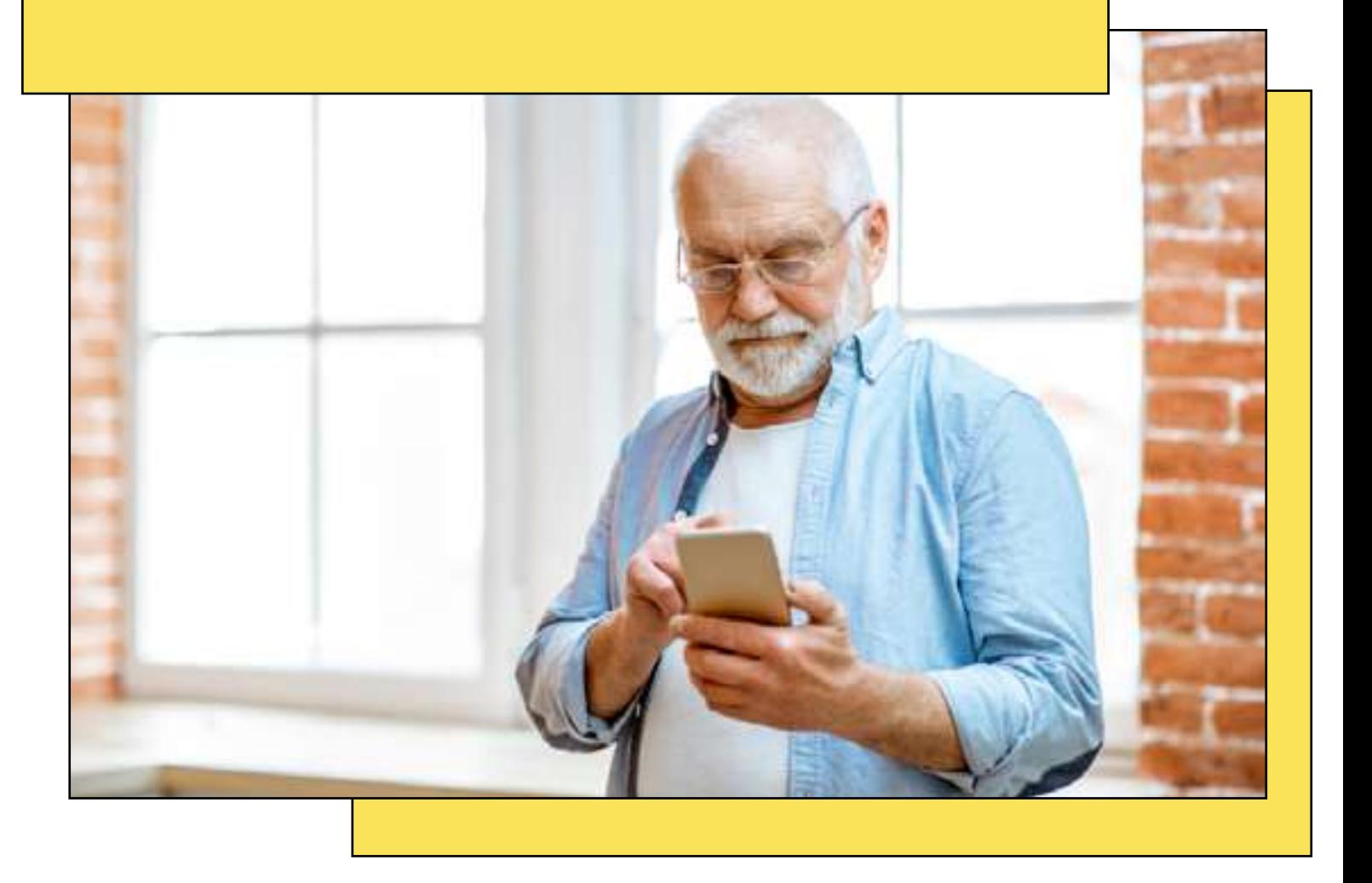

La sociedad digital avanza de manera imparable, y la [Junta de Andalucía](https://www.juntadeandalucia.es/) se suma a este proceso apostando por ofrecer una cartera de servicios públicos digitales, accesibles, eficientes y de calidad.

El impulso de la Administración electrónica reduce barreras, y permite que toda la sociedad pueda realizar sus trámites y gestiones de forma ágil y cómoda en todo momento y desde cualquier lugar del territorio, en igualdad de condiciones.

A continuación te ofrecemos algunos servicios online que podrás utilizar desde la comodidad de tu sofá.

#### ■ Carpeta ciudadana: tu información y trámites en un solo lugar

La [carpeta ciudadana](https://www.juntadeandalucia.es/servicios/carpeta-ciudadana.html) es un servicio ofrecido por la Junta de Andalucía con el que podrás realizar tus trámites y consultar la información que necesites desde la comodidad de tu dispositivo.

Además, también podrás pedir cita previa con los diversos organismos de la Junta de Andalucía, desde cualquier lugar y de forma fácil. De esta manera, ahorrarás tiempos de espera y aglomeraciones.

#### □ ¿Qué puedes hacer con la Carpeta Ciudadana?

vuela

- Información y certificados. Accede a tu información personal y certificados existentes en la administración.
- Tarjetas. Visualiza tus tarjetas y Carnés de la Junta de Andalucía.
- Tus citas. Solicita y consulta tus citas agendadas con diversos organismos de la Junta de Andalucía.
- Expedientes. Accede a tus expedientes y consulta su información.
- Notificaciones y avisos. Accede a tus notificaciones y recibe avisos de diferentes organismos.

Puedes acceder a este servicio online desde tu ordenador o bien descargarlo en tu teléfono y llevarlo siempre contigo. La aplicación está disponible tanto en la [App Store \(Apple\)](https://apps.apple.com/es/app/carpeta-ciudadana/id1433546472) como en [Google Play](https://play.google.com/store/apps/details?id=es.juntadeandalucia.chap.carpetaciudadana) [\(Android\)](https://play.google.com/store/apps/details?id=es.juntadeandalucia.chap.carpetaciudadana).

#### $\Box$  Test de diagnóstico: conoce tu nivel de dominio tecnológico

Antes de comenzar a desarrollar tus competencias digitales es importante que conozcas cuál es tu punto de partida.

Para ello, desde **Andalucía Vuela** hemos desarrollado un [test de diagnóstico,](https://andaluciavuela.es/iniciativa/diagnostico/) con el que podrás conocer en unos minutos en qué punto de digitalización estás y qué habilidades digitales deberías mejorar para cumplir con tus objetivos profesionales y personales.

Para ello, mediremos tu capacidad para hacer un uso crítico, seguro y responsable de la tecnología al buscar información, comunicarte, crear contenido y resolver problemas informáticos sencillos.

Una vez terminado, recibirás un itinerario personalizado con las recomendaciones de formación más adecuadas para ti. ¡Ahora es momento de empezar tu formación!

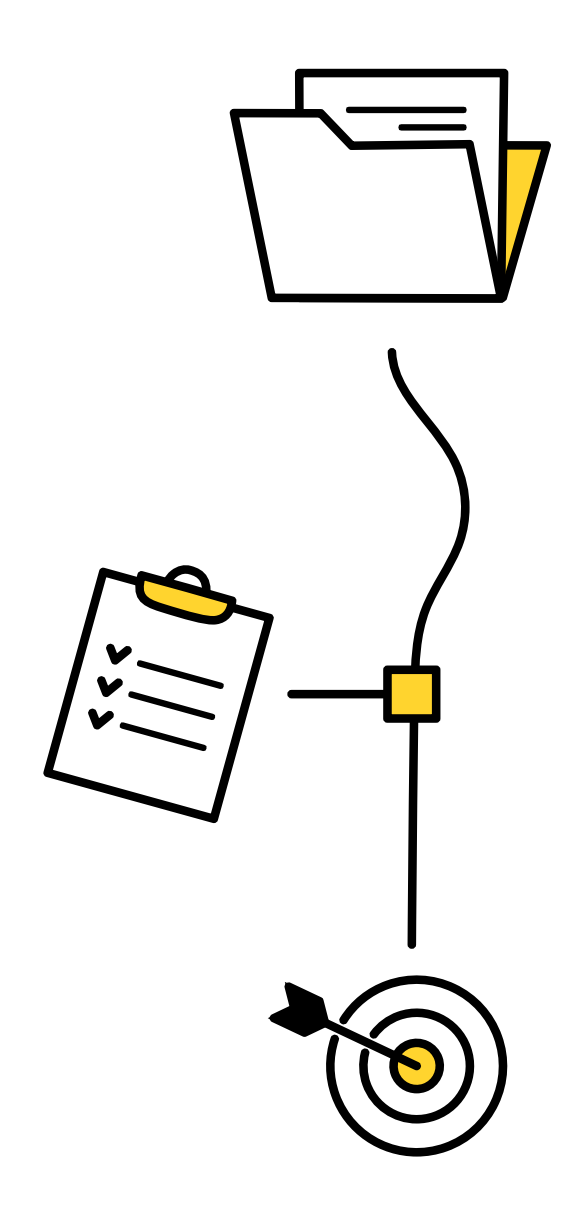

Empieza el test ahora escaneando con tu móvil este enlace:

https://evaluate.andaluciavuela.es/

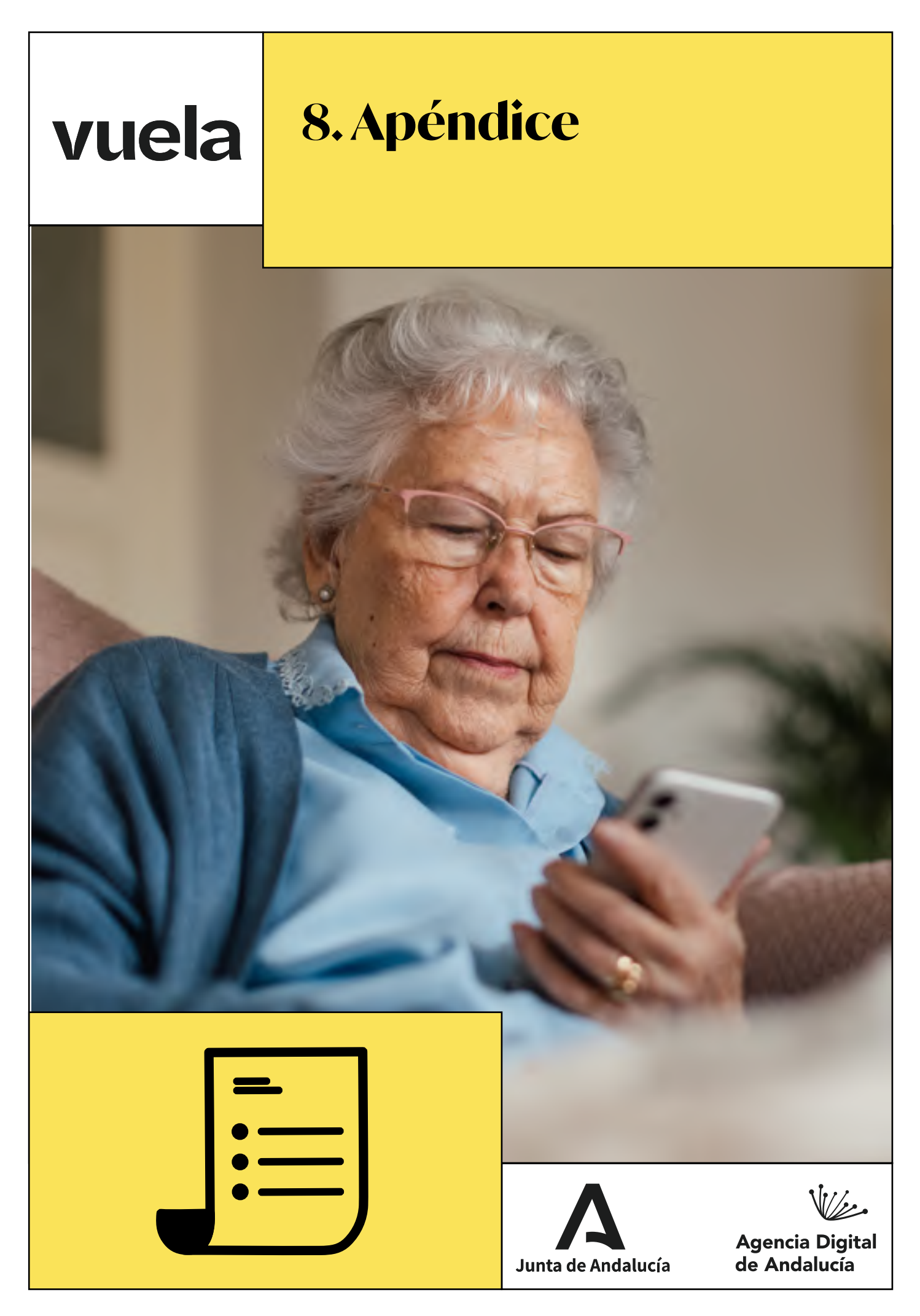

## **8.1. Glosario de términos de Internet**

vuela

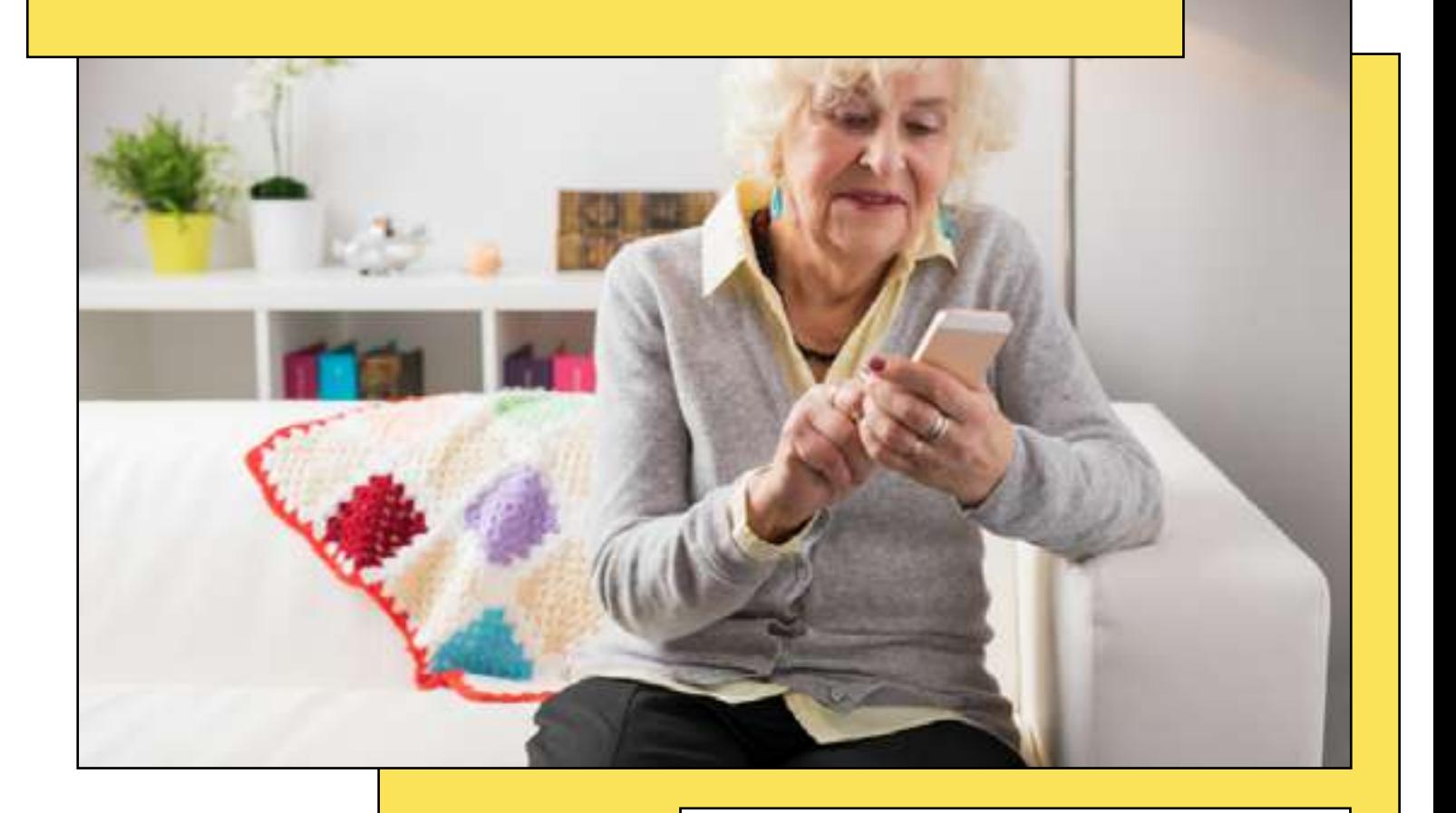

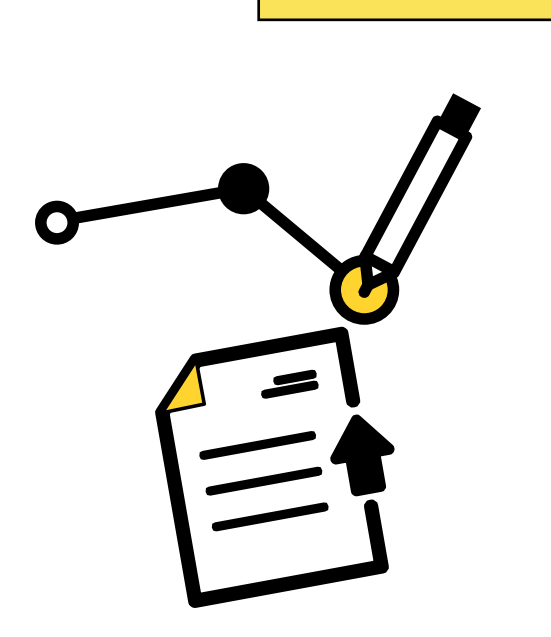

Como nuestro objetivo es que nunca dejes de aprender, a continuación te ofrecemos un glosario del mundo digital con una pequeña introducción a algunos de los términos que más se escuchan últimamente. De esta manera, podrás formar parte del día a día en la era digital. A medida que te familiarices con ellos, descubrirás un mundo lleno de posibilidades y comodidades.

- Aplicación (app): programa informático diseñado para ser usado a través de un dispositivo específico, como un smartphone o una tablet. Las apps pueden tener diversas funciones: desde juegos hasta herramientas de productividad o redes sociales.
- Asistentes por voz: programas informáticos que interpretan y responden a comandos de voz del usuario. Ejemplos conocidos incluyen a Siri (Apple), Alexa (Amazon) y Google Assistant (Google).
- Big Data: refiere al enorme volumen de datos que se generan en el mundo digital cada segundo. El análisis de estos datos, gracias a tecnologías avanzadas, permite obtener valiosa información para empresas y organizaciones.
- Blockchain: tecnología de registro distribuido que garantiza la integridad y seguridad de los datos que almacena. Es ampliamente conocida por ser la base de las criptomonedas, pero tiene muchas otras aplicaciones.
- Chat GPT: es una aplicación que utiliza la Inteligencia Artificial para procesar el lenguaje natural y generar textos coherentes y contextualizados, así como tener una conversación con personas reales.
- Cookies (galletas en inglés): pequeños archivos que las páginas web almacenan en el dispositivo de las personas usuarias con el objetivo de recordar sus preferencias y hábitos de navegación, facilitando una experiencia web más personalizada.
- Ciberseguridad: es un conjunto de procesos, procedimientos y herramientas enfocadas a proteger sistemas, redes y programas informáticos de ataques digitales, robos y daños.
- Dominio: es la dirección o nombre único y exclusivo que se asigna a un sitio en Internet para que las personas usuarias puedan visitarlo. Por ejemplo: andaluciavuela.es
- Enlace (link): es un elemento de una página web que, al ser seleccionado, redirige al usuario a otra página o documento. Puede ser un texto o una imagen.
- Firewall (cortafuegos): herramienta de seguridad que monitoriza y controla el tráfico de datos entrante y saliente en una red o sistema con el objetivo de proteger contra accesos no autorizados.
- Inteligencia Artificial (IA): rama de la informática que busca crear sistemas capaces de realizar tareas que normalmente requieren de la inteligencia humana, como el reconocimiento de voz, la toma de decisiones o la traducción de idiomas.
- Malware: programa diseñado para infiltrarse o dañar un sistema informático sin el consentimiento del usuario o usuaria. Incluye virus, gusanos, *spyware* y *ransomware*, entre otros.
- Pixel: la menor unidad homogénea en color de una imagen. Muchos píxeles juntos forman las imágenes que vemos en pantallas digitales.
- Realidad Aumentada (RA): tecnología que superpone información digital, como imágenes, vídeos o sonidos, sobre el mundo real, creando así una experiencia combinada en tiempo real. A menudo se utiliza a través de dispositivos móviles o gafas especiales.
- Realidad Virtual (RV): tecnología que permite a un usuario sumergirse en un ambiente simulado, generalmente utilizando unos lentes especiales. Esta experiencia puede ser interactiva y se utiliza en videojuegos, entrenamientos y otras áreas.
- Red Privada Virtual (VPN): tecnología que permite crear una conexión segura y privada sobre una red pública, como Internet. Es frecuentemente usada para acceder a recursos de una red local cuando se está en un lugar remoto o para navegar de manera más anónima.
- Servidor: computadora o sistema que provee recursos, datos, servicios o programas a otras computadoras, conocidas como clientes, a través de una red.
- URL (Localizador Uniforme de Recursos): es la dirección específica en la web que se usa para acceder a un recurso, ya sea una página, imagen o archivo. Por ejemplo, "www.andaluciavuela.es".

## **8.2. Enlaces útiles y recursos en línea**

منطريا<br>Agencia Digita<br>de Andalucía

vuela

 $\sum_{\text{Junta de Andalucía}}$ 

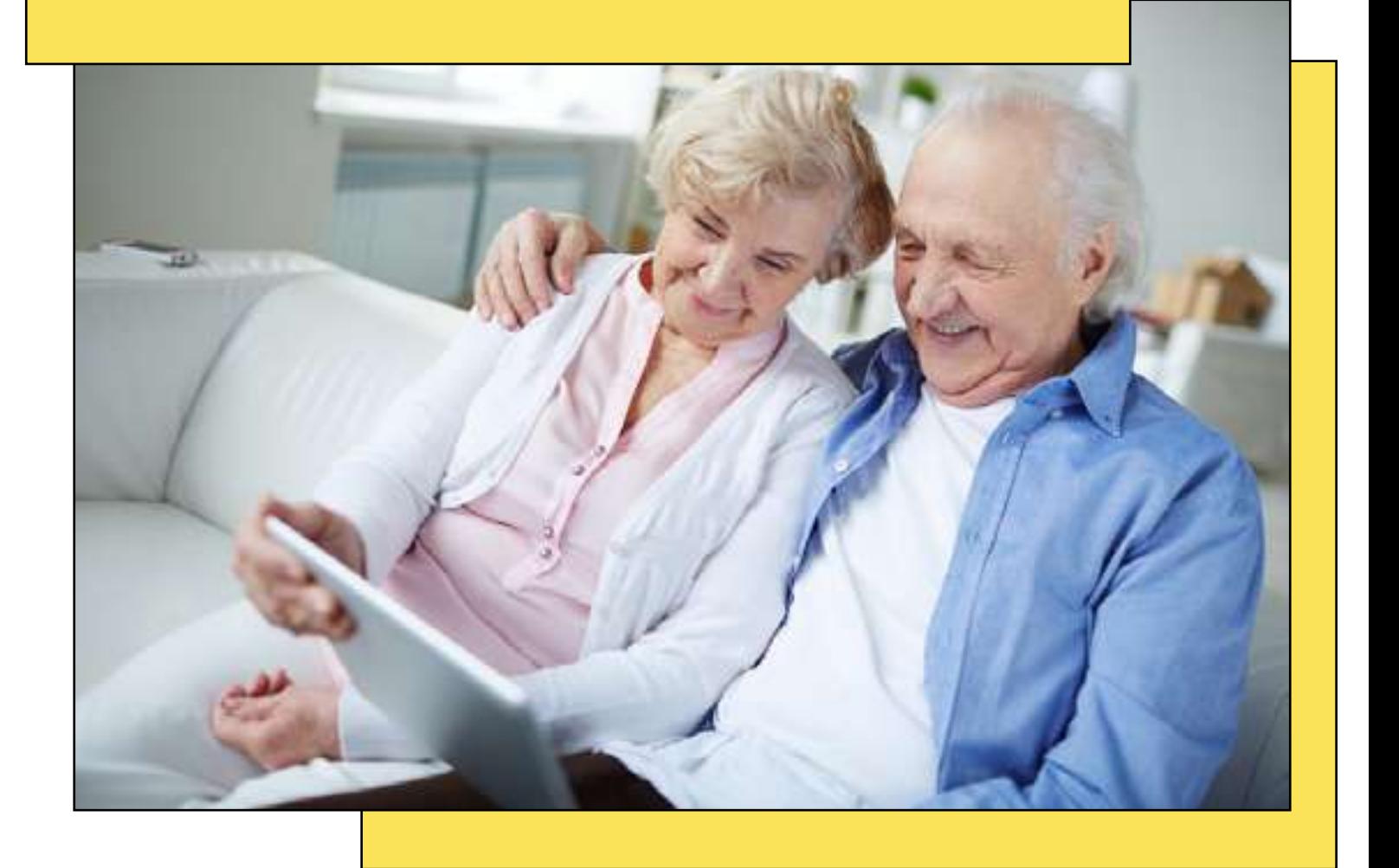

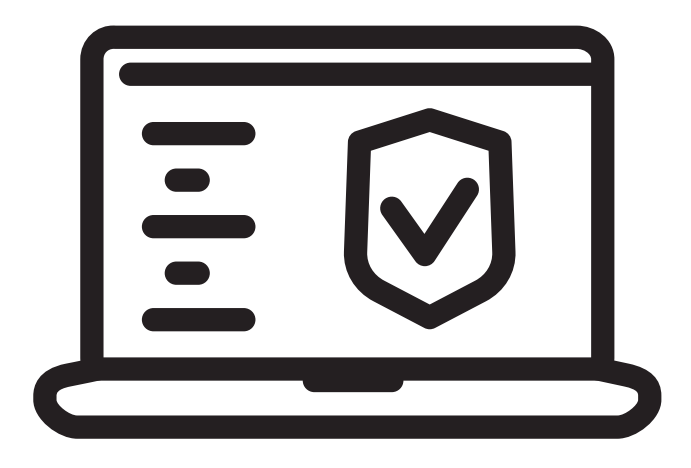

Si todavía te quedan ganas de aprender más sobre el mundo digital, toma nota de estos recursos gratuitos que tenemos disponibles en Andalucía Vuela. (www.andaluciavuela.es).

Materiales, guías y herramientas prácticas para que vueles por Internet de forma segura, práctica y consciente.

- [Prepárate para volar por el mundo digital.](https://andaluciavuela.whdev.es/staging/personas/iniciacion-mundo-digital/) Una guía de iniciación que te permitirá sacarle el máximo partido a todas las oportunidades que ofrece la tecnología. Aprende con nuestros videotutoriales a enviar correos electrónicos, configurar el navegador de Internet, compartir vídeos e imágenes ¡y mucho más!
- [Primeros pasos en redes sociales](https://andaluciavuela.whdev.es/staging/personas/primeros-pasos-en-redes-sociales/). Si te interesa adentrarte en el fascinante mundo de las redes sociales, ¡esta guía es para ti! Te contamos todo lo que necesitas saber para que aprendas a hacer un buen uso de estas plataformas, generes contenido atractivo, interactúes con otros usuarios y gestiones adecuadamente tu perfil.
- [Navega hacia un Internet seguro](https://andaluciavuela.whdev.es/staging/personas/ciberseguridad/). Una de las cosas más importantes de explorar el mundo digital es hacerlo con seguridad. Con estos recursos te enseñaremos a utilizar la tecnología de forma segura y a mantener tus datos y dispositivos a salvo de ciberamenazas.

Además, también puedes continuar aprendiendo gracias a nuestros cursos online gratuitos. Contamos con un [catálogo formativo adaptado a todos los](https://andaluciavuela.es/iniciativa/formacion-digital/) [niveles](https://andaluciavuela.es/iniciativa/formacion-digital/) que te ayudará a ir mejorando poco a poco tus capacidades digitales y te permitirá disfrutar de las ventajas de la digitalización. Prueba a empezar con alguno de nuestros cursos de nivel bajo:

- [Cómo obtener y utilizar el certificado elec](https://formacion.andaluciavuela.es/catalogo-cursos/-/acciones/ficha/17606)[trónico.](https://formacion.andaluciavuela.es/catalogo-cursos/-/acciones/ficha/17606)
- [Aprende ofimática y mejora tus competen](https://formacion.andaluciavuela.es/catalogo-cursos/-/acciones/ficha/17519)[cias digitales.](https://formacion.andaluciavuela.es/catalogo-cursos/-/acciones/ficha/17519)
- [Aprende a configurar tu móvil desde cero.](https://formacion.andaluciavuela.es/catalogo-cursos/-/acciones/ficha/17522)

Puedes consultar el catálogo formativo escaneando con tu móvil este enlace:

https://formacion.andaluciavuela.es/

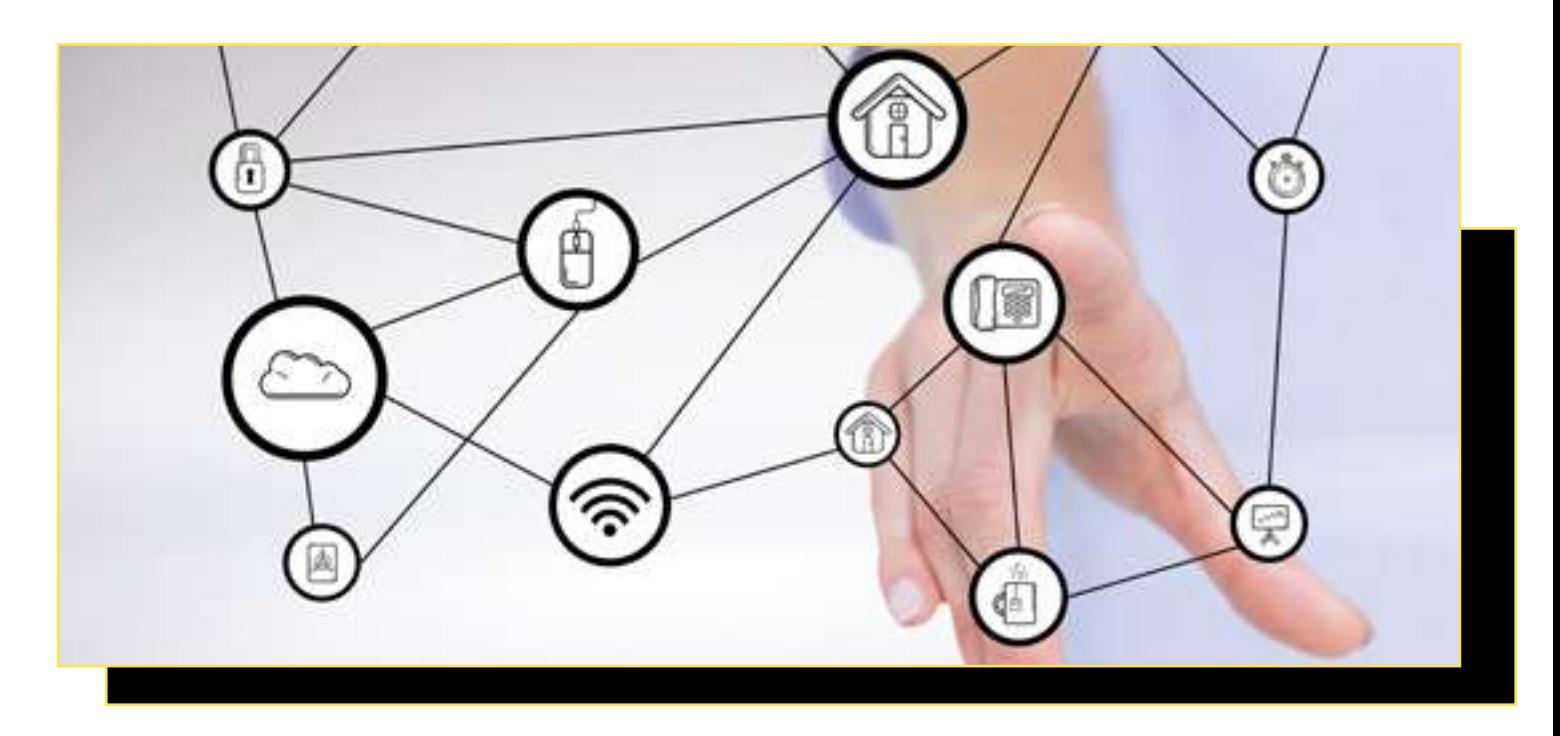

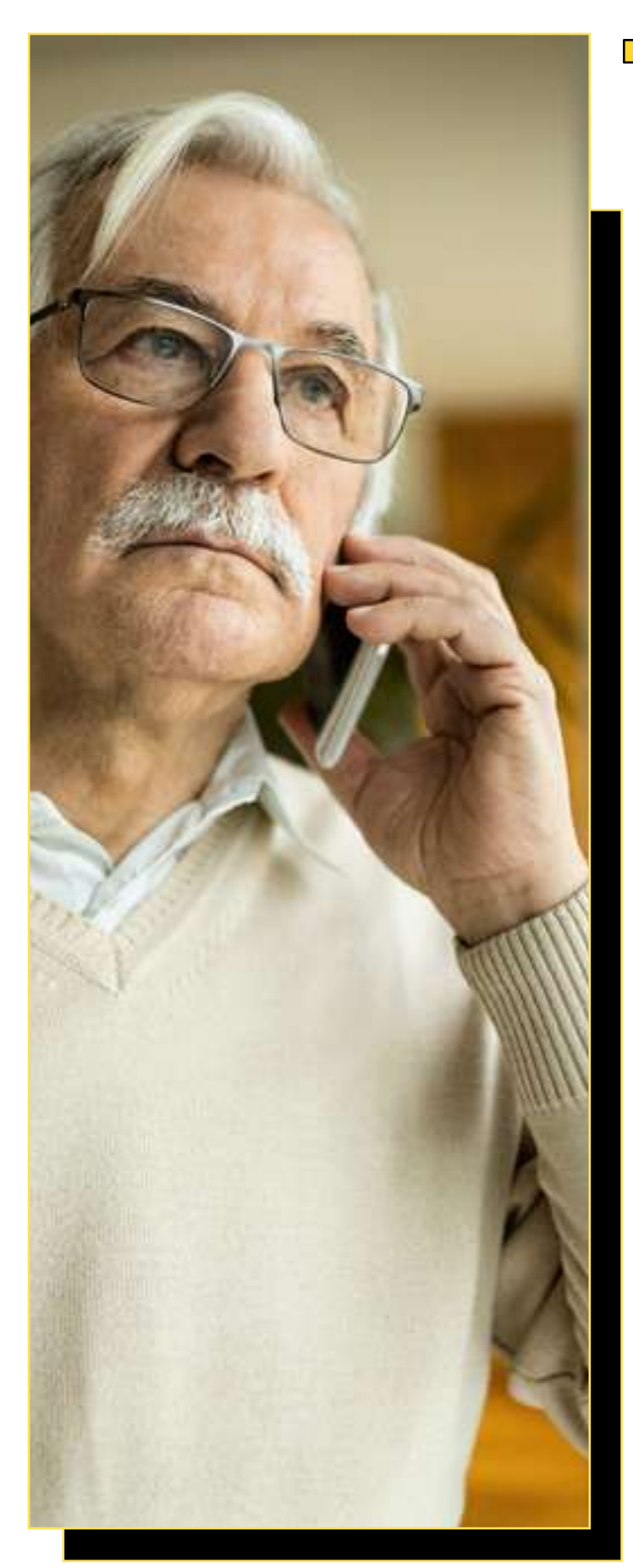

#### Contactos de soporte y ayuda en caso de problemas

¿Tienes alguna duda? ¿Necesitas ayuda con algún tema digital?

● Llama al 012

La Junta de Andalucía pone a tu disposición un servicio centralizado de información general sobre las competencias, funcionamiento y localización de los diferentes órganos de la Administración, sus procedimientos y servicios.

#### Canales y horarios

Teléfonos 012 y 955 012 012

El horario de atención con agente es de:

- Lunes a viernes, excepto festivos nacionales y autonómicos, de 8:00 a 20:00
- Sábados, de 8:00 a 15:00
- 24 y 31 de diciembre, excepto si es domingo, de 8:00 a 15:00

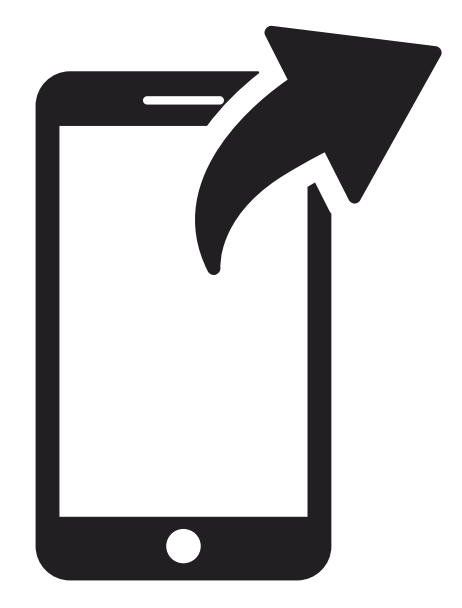

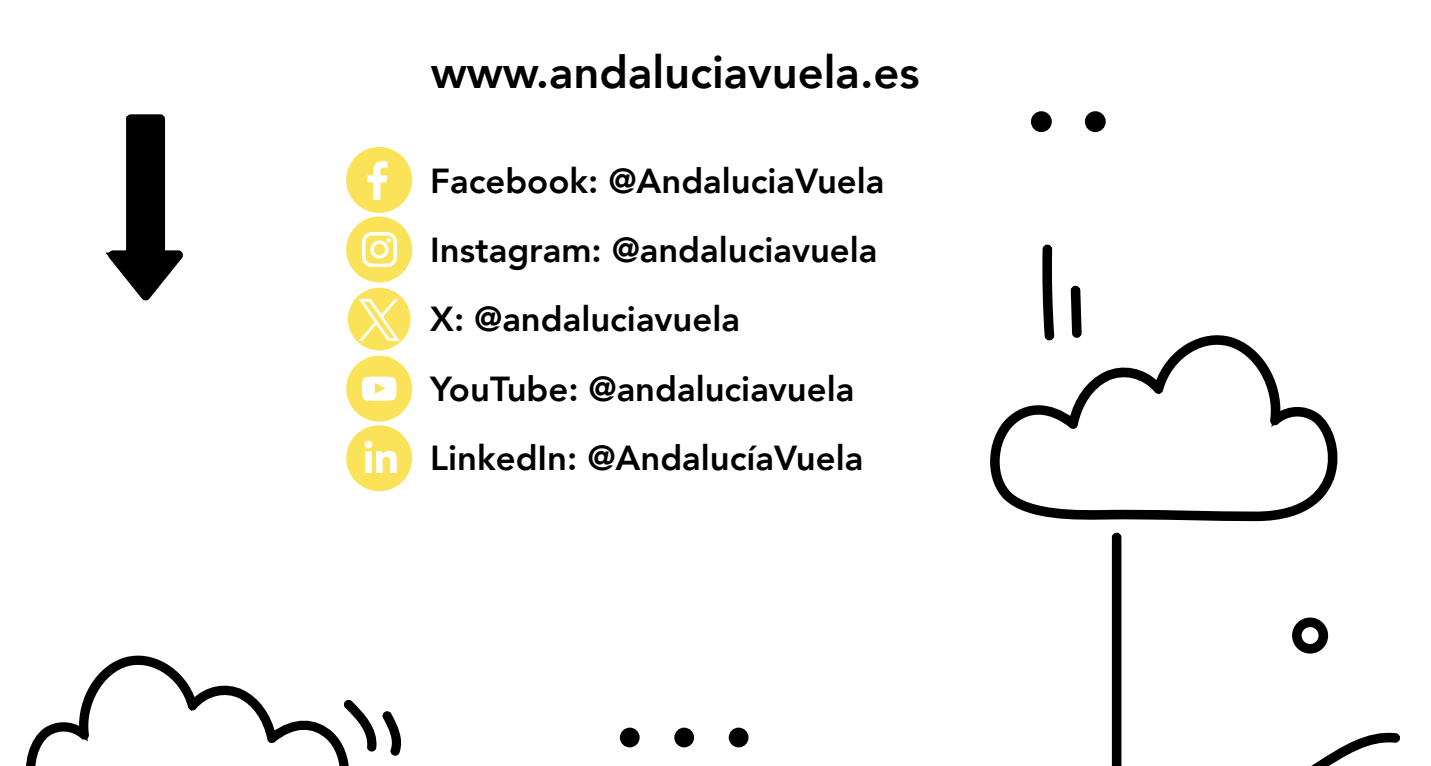

Agencia Digit<br>Agencia Digit<br>de Andalucía

Junta de Anda

## **Ahora es tu momento de conquistar el mundo digital**

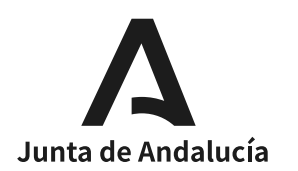

 $V_{\ell}$ 

**Agencia Digital** de Andalucía

### **Emprende tu camino en la era digital y descubre un mundo de posibilidades.**

**¡Adelante, Mayores Digitales!**

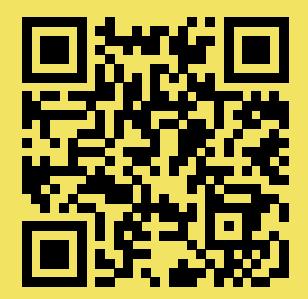

Visítanos en www.andaluciavuela.es

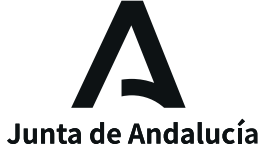

مركز/[\

**Agencia Digital** de Andalucía